МІНІСТЕРСТВО ОСВІТИ І НАУКИ УКРАЇНИ Національний авіаційний університет

# ПРОМИСЛОВА ЕЛЕКТРОНІКА ТА МІКРОСХЕМОТЕХНІКА

Лабораторний практикум для студентів спеціальності 141 «Електроенергетика електротехніка та електромеханіка»

Київ 2019

УДК 621.38+621.3.049.77(076.5) П Е 455

 *Укладачі:*

 *А.О. Сильнягін – канд. технічних наук, доц. – лаб.роб. 1,2 С. В. Єнчев – канд. технічних наук, доц. – лаб.роб. 3,4,5 І. В. Прохоренко – канд. технічних наук, доц. – лаб.роб. 6,7,8 Н.А.Тимошенко – канд. технічних наук, доц лаб.роб.9,10 Т.А.Мазур Т.А. – канд. технічних наук, доц* 

*лаб.роб.11,12,13*

 *Д.О.Шевчук – д-р.технічних наук, проф. лаб.роб 14,15*

 *Рецензент: С.С.Ільєнко* – канд. технічних наук, доц.

 *Затверджено методично-редакційною радою Національного авіаційного університету (протокол № 3-19 від 11.04.2019 р.).*

> Промислова електроніка та мікросхемотехніка: лабораторний практикум / уклад.: А. О. Сильнягін, С. В. Єнчев, І.В. Прохоренко та ін. – К. : НАУ, 2019. – 96 с.

Практикум містить основні теоретичні відомості та послідовність виконання лабораторних робіт з дисципліни «Електроніка та мікропроцесорна техніка». Для студентів спеціальності 141 «Електроенергетика електротехніка та електромеханіка» освітньо-професійної програми "Енергетичний менеджмент»

# **ЗМІСТ**

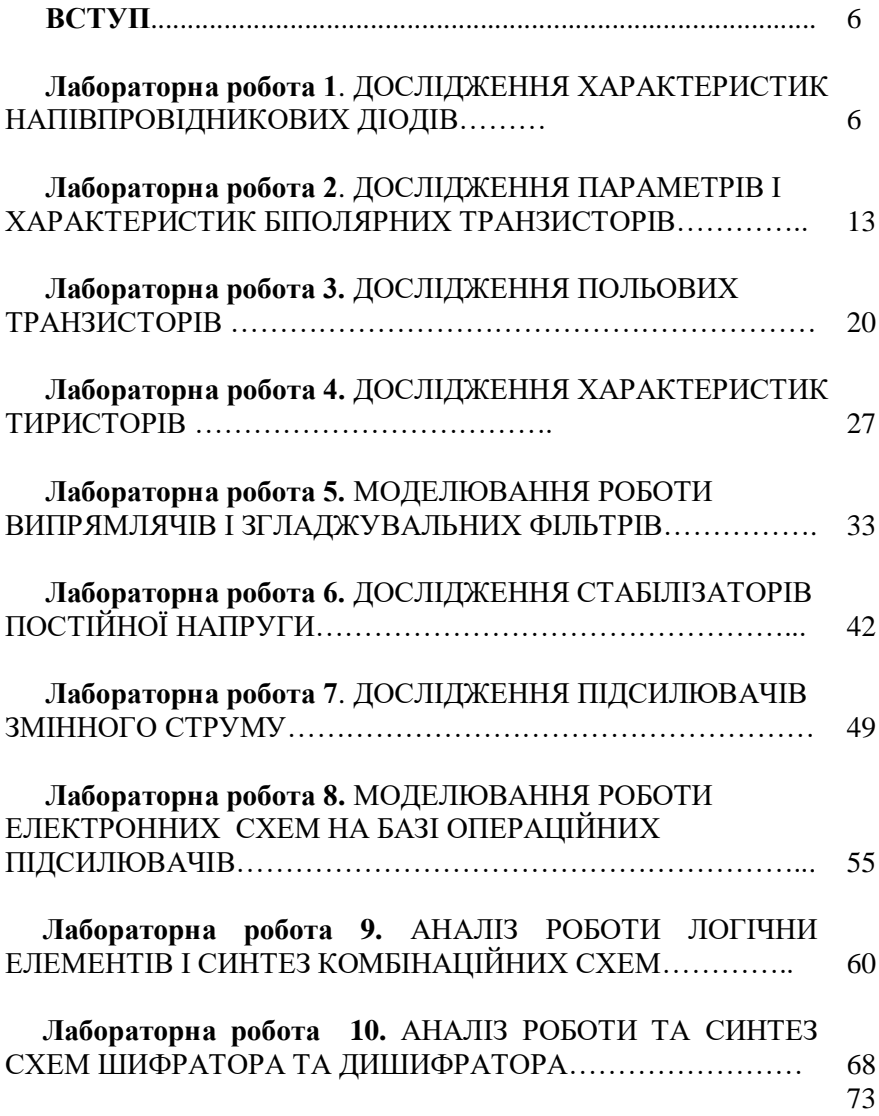

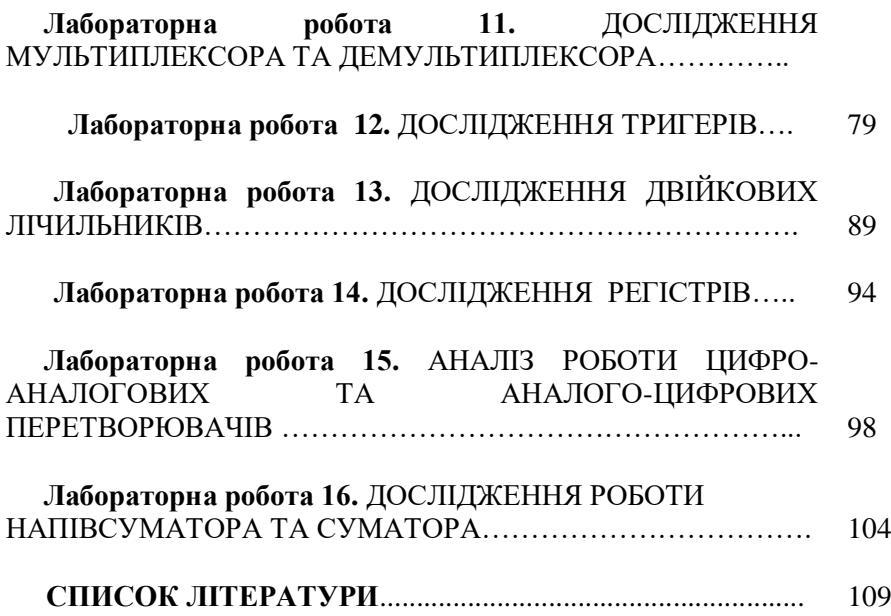

Лабораторний практикум розроблено згідно з робочою навчальною програмою з дисципліни «Електроніка та<br>мікропроцесорна техніка» для студентів спеціальності 141 мікропроцесорна техніка» для студентів спеціальності 141 «Електроенергетика електротехніка та електромеханіка». Мета лабораторних робіт полягає в закріпленні здобутих на лекційних заняттях теоретичних знань та набутті практичних навичок електронних компонентів енергетичної та інформаційної електроніки, призначених для перетворення одного виду електричної енергії в інший, а також систем і обладнання передавання та оброблення інформації, містять відомості з логічних і арифметичних основ, принципів побудови і функціонування, аналізу і синтезу елементів, типових вузлів і пристроїв мікропроцесорної техніки. Ці знання дозволять майбутньому фахівцю організовувати та здійснювати технічне обслуговування систем перетворення електроенергії, приладів для оброблення, передавання й відображення інформації, розробляти та проектувати такі системи, а також організовувати роботу технічного складу з їх обслуговування.

Лабораторні роботи виконують методом математичного моделювання електромагнітних процесів на ЕОМ з допомогою пакета молелювання електронних схем Multisim. Теми пакета моделювання електронних схем Multisim. Теми лабораторних робіт пов'язані з дослідженням параметрів і характеристик напівпровідникових діодів, біполярних і польових транзисторів, тиристорів, однофазних випрямлячів, згладжувальних фільтрів, параметричних і компенсаційних стабілізаторів напруги, підсилювачів змінного струму та моделювання електронних схем на базі операційних підсилювачів, логічних елементів, комбінаційних схем, перетворювачів, шифраторів і<br>дешифраторів, мультиплексорів і демультиплексорів, дешифраторів, мультиплексорів і демультиплексорів, суматорів, тригерів, регістрів, лічильників, арифметикологічних пристроїв. Роботи виконують у три етапи.

На першому етапі, який передує роботі в лабораторії, студент повинен ознайомитися з метою роботи, відповісти на питання, підготувати протокол лабораторної роботи.

7

На другому етапі, безпосередньо в лабораторії, він має виконати необхідні дослідження, занотувати отримані результати та проаналізувати їх.

На завершальному етапі роботи необхідно графічно подати отримані результати, зробити висновки про досліджувані процеси, занотувати їх у звіт роботи. Дати відповідь на контрольні запитання і захистити роботу. До лабораторної роботи допускають студентів, які виконали перший етап запланованої роботи і мають повністю оформлену попередню роботу.

# **Лабораторна робота 1**

# **ДОСЛІДЖЕННЯ ХАРАКТЕРИСТИК НАПІВПРОВІДНИКОВИХ ДІОДІВ**

### **Мета роботи**

1. Ознайомитися з основними параметрами та характеристиками напівпровідникових діодів.

2. Закріпити практично теоретичні положення про властивості випрямних діодів і стабілітронів.

3. У програмному середовищі Multisim дослідити вольтамперні характеристики (ВАХ) випрямних діодів і стабілітронів, марки яких задає викладач.

#### **Завдання**

1. За рекомендованою літературою ознайомитися з основними теоретичними положеннями про властивості випрямних діодів і стабілітронів, побудовою схем у середовищі *Multisim* для дослідження їх характеристик.

2. За паспортними даними заданих діодів визначити межі досліджуваних параметрів – прямого струму (табл. 1.1) та зворотної напруги (табл. 1.2) і узгодити їх з викладачем.

3. Для заданих меж зміни прямого струму змоделювати роботу схем, зняти та накреслити прямі гілки ВАХ діодів.

4. У визначених межах зміни зворотної напруги змоделювати роботу схем, зняти та накреслити зворотні гілки ВАХ діодів.

5. Скласти схему для дослідження ВАХ заданого стабілітрона, визначити межі зміни напруги на стабілітроні та узгодити їх з викладачем.

6. Змоделювати роботу стабілітрона, зняти та побудувати ВАХ стабілітрона, визначити диференціальний опір для трьох характерних ділянок ВАХ – прямої та зворотної гілок з двома зонами: непровідного стану  $p - n$  переходу та електричного пробою.

7. Скласти протокол лабораторної роботи, зробити письмові висновки за результатами досліджень.

# **Основні теоретичні відомості**

*Напівпровідниковим діодом* – називають прилад з двома виводами, який містить один електронно-дірковий перехід. Найширшого використання набули германієві та кремнієві напівпровідникові діоди, а також діоди, виготовлені на основі арсеніду галію. У напівпровідникових діодах використовують властивість *p <sup>n</sup>* переходу добре проводити електричний струм в одному напрямку та погано в протилежному.

Залежно від способу отримання електронно-діркових переходів напівпровідникові діоди поділяють на точкові та площинні. За призначенням напівпровідникові поділяють на такі:

 випрямні діоди малої, середньої та великої потужностей, призначені для випрямлення змінного струму;

стабілітрони, призначені для стабілізації напруги;

 варікапи (ємність *p <sup>n</sup>* переходу яких змінюється під дією прикладеної напруги);

 тунельні діоди, які мають на ВАХ ділянку з від'ємним опором;

 швидкодійні імпульсні діоди, призначені для роботи в схемах з імпульсами мікросекундного та наносекундного діапазонів;

фотодіоди, які реагують на світлове випромінювання.

Уцій лабораторній роботі досліджують випрямний діод і стабілітрон. Вольт-амперні характеристики напівпровідникових діодів та їх умовні графічні позначення зображено на рис.1.1.

Робота випрямного діода базується на властивості  $p - n$ переходу пропускати струм тільки в одному напрямку. Основною характеристикою випрямних діодів є ВАХ (рис.1.1, *а*).

Основні параметри випрямних діодів:

1. Середній прямий струм I<sub>пр.сер</sub> – середнє за період значення прямого струму.

2. Максимально допустимий середній прямий струм I<sub>пр.сер.тах</sub> .

3. *Середня пряма напруга U*<sub>пр.сер</sub> – середнє за період значення прямої напруги на діоді за заданим значенням прямого струму.

4. *Постійна зворотна напруга U*зв – значення постійної напруги прикладеної до діода у зворотному напрямку.

5. *Максимальна допустима постійна зворотна напруга U*зв.*max* .

6. *Середній зворотний струм I*<sub>зв.сер</sub> – середнє за період значення зворотного струму.

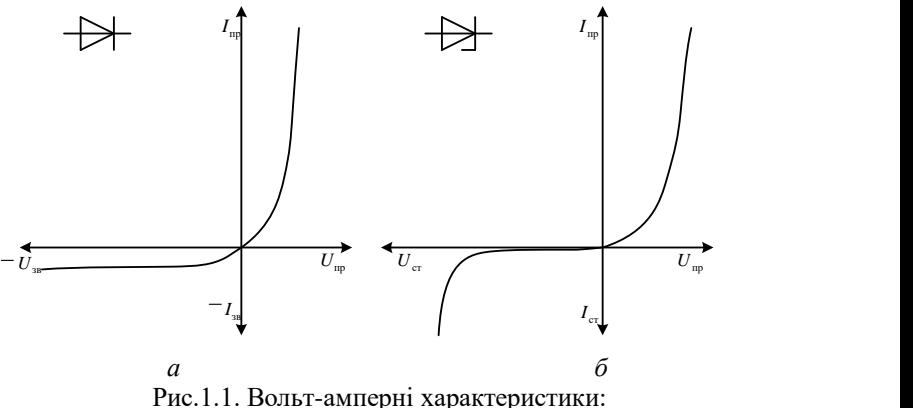

*а* – випрямного діода; *б* – стабілітрона

Нормальним режимом роботи стабілітронів є робота за зворотної напруги, що відповідає зворотному електричному пробою  $p - n$ . Вольт-амперна характеристика стабілітрона (рис.1.1, *б*) у прямому напрямку майже не відрізняється від випрямного діода. У зворотному напрямку ВАХ має вигляд прямої вертикальної лінії, яка проходить майже паралельно осі струмів. Тому за зміни в широких

межах стуму зниження напруги на стабілітроні майже не змінюються. Ця властивість кремнієвих діодів дозволяє використовувати їх як стабілізатори напруги.

Основні параметри стабілітронів:

1. *Напруга стабілізації*  $U_{cr}$  – зниження напруги на стабілітроні у ділянці стабілізації за номінального значення струму.

2. *Мінімальний струм стабілізації*  $I_{\textrm{\tiny cr.}min}$  *—* значення струму через стабілітрон, за якого виникає стійкий електричний пробій.

3. *Максимальний струм стабілізації I*<sub>ст. тах</sub> – найбільше значення струму через стабілітрон, за якого потужність, яка розсіюється на стабілітроні, не перевищує допустимого значення.

4. *Диференціальний опір*  $R_{\rm cr}$  *—* відношення приросту напруги на стабілітроні до приросту струму в режимі стабілізації та характеризує стабільність напруги стабілізації в разі зміни струму пробою  $R_{cr} = \Delta U_{cr}/\Delta I_{cr}$ .

5. *Максимальна потужність розсіювання Pmax* – найбільша потужність на *p* – *n* переході, за якої не виникає теплового пробою переходу.

6. Температурний коефіцієнт напруги стабілізації  $\alpha_{cr}$  – відношення відносної зміни напруги стабілізації до абсолютної зміни температури навколишнього середовища:

$$
\alpha_{\rm cr} = \frac{\Delta U_{\rm cr}}{U_{\rm cr} \cdot \Delta T}.
$$

# **Послідовність виконання роботи**

*1. Дослідження характеристик випрямних діодів*

1.1. Скласти схему дослідження діода, зображену на рис.1.2.

1.2. Подвійним натисненням лівої кнопки миші послідовно встановити значення електрорушійної сили (ЕРС) джерела V1.

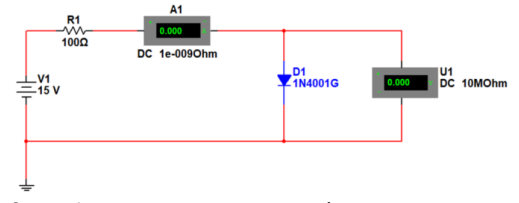

Рис. 1.2. *Multisim*-модель для дослідження випрямного діода ввімкненого в прямому напрямку

1.3. Відкрити властивості діода та на вкладці Component обрати діод на який вкаже викладач. На рис. 1. 2 обрати випрямний діод 1N4001G. На вкладці *Label* у рядок *Label* вписати позначення D1. Натиснути *OK.*

1.4. Змінюючи ЕРС джерела відповідно до табл. 1.1, записати показання вольтметра та амперметра для діода D1.

*Таблиця 1.1*

**Дані для побудови прямої гілки ВАХ випрямного діода**

| ЕРС джерела, В                          | т. | سوب | ر… | 1.J |  |
|-----------------------------------------|----|-----|----|-----|--|
| $\mathbf{U}_{\text{np}}$ , $\mathbf{D}$ |    |     |    |     |  |
| $I_{\text{np}}$ , mA                    |    |     |    |     |  |

1.5. Зібрати схему, наведену на рис. 1.3.

1.6. Зняти зворотну характеристику діода, змінюючи напругу відповідно до табл. 1.2.

1.7. Побудувати ВАХ випрямного діода в координатних осях.

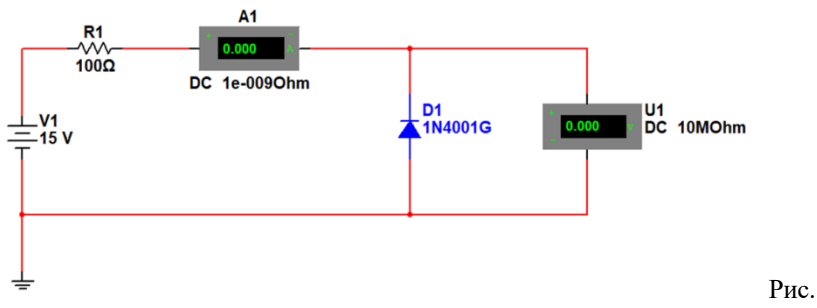

Рис. 1.3. *Multisim*-модель для дослідження діода, увімкненого у зворотному напрямку

*Таблиця 1.2*

| ЕДС джерела В |  |  |  |  |
|---------------|--|--|--|--|
| 3B            |  |  |  |  |
| $I_{3B}$ , mA |  |  |  |  |

**Дані для побудови зворотної гілки ВАХ випрямного діода**

1.8. Зробити висновок. Висновок повинен містити опис теоретичних положень, підтверджених експериментально в процесі виконання роботи.

### *2. Дослідження характеристик стабілітрона*

Стабілітрон, підімкнений до джерела постійної напруги через резистор, дає найпростішу схему параметричного стабілізатора (рис. 1.4.) Струм ст *I* стабілітрона можна визначити обчисленням падіння напруги на резисторі *R* :

$$
I_{\rm cr} = (E-U_{\rm cm})/R
$$

Напругу стабілізації  $U_{\text{cr}}$  стабілітрона визначають точкою на ВАХ, у якій струм стабілітрона раптово збільшується. Потужність розсіювання стабілітрона Р<sub>ст</sub>обчислюють, як добуток струму I<sub>c</sub> на напругу  $U_{\alpha}$ :

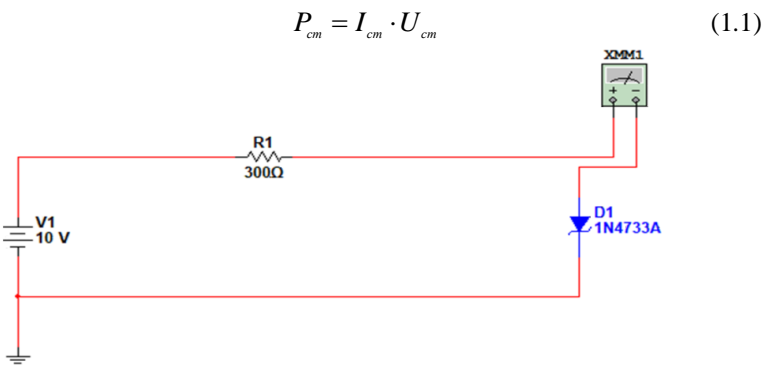

Рис.1.4. *Multisim*-модель для дослідження стабілітрона Диференціальний опір стабілітрона обчислюють так само, як і діода, за нахилом ВАХ.

2.1. Скласти схему дослідження стабілітрона, зображену на

рис.1.4.

2.2 Подвійним натисненням лівої кнопки миші послідовно встановити значення ЕРС джерела V1.

2.3. Відкрити властивості діода і на вкладці *Component* обрати стабілітрон за вказівкою викладача, на рис. 1.4 обрати стабілітрон 1N4733А, а на вкладці *Label* у рядок *Label* вписати позначення D1. Натиснути OK.

2.4. Підімкнути мультиметр *Multimetr* із панелі інструментів.

2.5. Змінюючи ЕРС джерела відповідно до табл. 1.3, виміряти напругу та струм стабілітрона мультиметром.

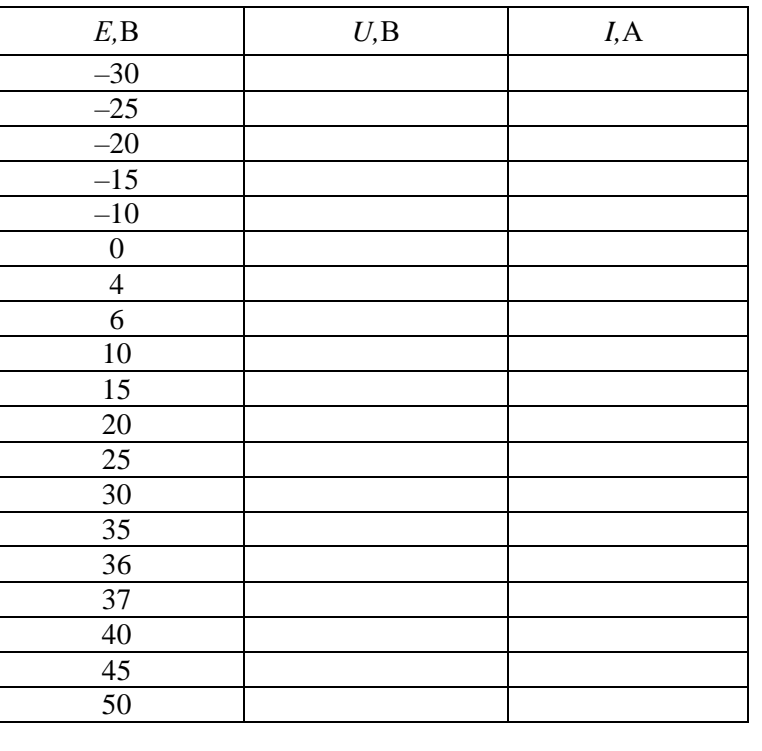

**Дані для побудови ВАХ стабілітрона**

*Таблиця 1.3*

2.6. За даними табл. 1.3 побудувати ВАХ стабілітрона.

2.7. Оцінити за ВАХ стабілітрона напругу стабілізації, струм стабілізації.

2.8. Обчислити потужність *Р<sub>ст</sub>,* яка розсіюється на стабілітроні за напруги *Е =* 20 В за виразом 1.1.

# **Зміст звіту**

Звіт має містити:

1. Назву, мету та завдання лабораторної роботи.

2. Досліджувані в роботі електричні схеми (див. рис.1.2–1.4).

3. Результати досліджень (таблиці результатів, графіки ВАХ).

4. Розрахунки опорів випрямного діода та стабілітрона.

5. Висновки.

### **Контрольні запитання та завдання**

1. Наведіть класифікацію та коротко охарактеризуйте типи напівпровідникових діодів.

2. Поясніть принцип роботи випрямного діода.

3. Які основні стандартизовані параметри, характеризують властивості випрямних діодів.

4. Зобразіть типову ВАХ випрямного діода, поясніть вигляд прямої та зворотної гілок. Яку з ділянок використовують у роботі випрямного діода?

5. Наведіть послідовність виконання дослідження ВАХ випрямного діода в програмному середовищі *Multisim*.

6. Поясніть принцип роботи та галузі застосування стабілітронів.

7. Які основні параметри стабілітронів, підлягають стандартизації.

8. Покажіть типову ВАХ стабілітрона, поясніть вигляд прямої та зворотної гілок. Яку з ділянок використовують у роботі?

9. Що таке диференціальний опір діода?

10. Наведіть умовні графічні позначення основних типів напівпровідникових діодів.

# **Лабораторна робота 2**

# **ДОСЛІДЖЕННЯ ПАРАМЕТРІВ І ХАРАКТЕРИСТИК**

# **БІПОЛЯРНИХ ТРАНЗИСТОРІВ**

### **Мета роботи**

1. Ознайомитися з основними параметрами та характеристиками біполярних транзисторів.

2. Закріпити на практиці теоретичні положення щодо властивостей біполярних транзисторів.

3. Використовуючи програмне середовище Multisim, дослідити вхідні та вихідні характеристики транзисторів, марки яких задає викладач.

### **Завдання**

1. За рекомендованою літературою ознайомитися з основними теоретичними положеннями щодо властивостей біполярних транзисторів та побудови схем у середовищі *Multisim* для дослідження їх характеристик.

2. Скласти схему для дослідження вхідних і вихідних характеристик біполярного транзистора за схемою зі спільним емітером.

3. Змоделювати роботу біполярного транзистора, зняти та побудувати вхідні та вихідні характеристики.

4. За отриманими характеристиками визначити *h*-параметри транзистора.

5. Оформити протокол лабораторної роботи, зробити письмові висновки за результатами досліджень.

### **Основні теоретичні відомості**

*Транзистором* називають перетворювальний напівпровідниковий прилад, який має не менше, як три виводи та призначений для підсилення потужності.

*Біполярними транзисторами* називають напівпровідникові прилади з двома або кількома взаємодійними електричними  $p - n$ переходами та з трьома або більше виводами, підсилювальні властивості яких зумовлені явищами інжекції та екстракції неосновних носіїв заряду. Окрім біполярних існують польові або уніполярні транзистори, а також фототранзистори.

16

Спрощену будову та умовне графічне позначення біполярного транзистора з двома  $p - n$  переходами показано на рис. 2.1. Основним елементом транзистора є напівпровідниковий кристал кремнію або германію, у якому наявні три ділянки різних провідностей. На рис. 2.1, *а* зображений транзистор, у якого крайні ділянкиі мають електронну провідність, а середня – діркову. Такі *транзистори* називають *транзисторами npn*-*типу*.

У транзистора, показаного на рис. 2.1, *б*, крайні ділянки мають діркову провідність, а середня – електронну. Такі прилади називають *транзисторами pnp-типу*.

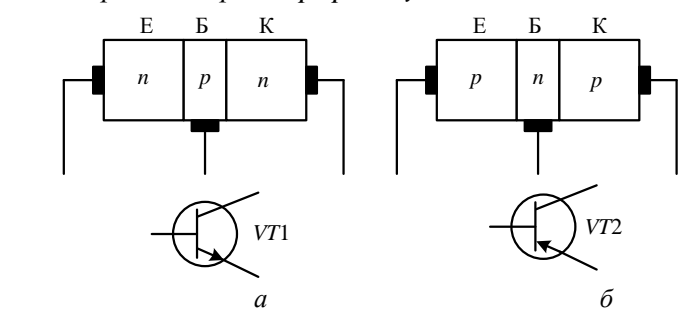

Рис. 2.1. Будова та умовне графічне позначення біполярного транзистора: *а* – *npn*-типу; *б* – *pnp*-типу

Середню ділянку транзистора називають *базою Б*, одну крайню ділянку – *емітером Е*, іншу – *колектором К*. До кожної з областей припаяні виводи, за допомогою яких прилад вмикається в схему. Із рис. 2.1 видно, що в транзисторі є два  $p - n$  переходи: емітерний (між емітером і базою) та колекторний (між колектором і базою). Залежно від полярності напруг, які надходять на емітерний та колекторний переходи, розрізняють чотири режими роботи транзистора.

*Активний режим.* На емітерний перехід подається пряма напруга, а на колекторний – зворотна. Такий режим є основним режимом роботи транзистора. Оскільки напруга в колі колектора значно перевищує напругу на емітерному переході, а струми в колах емітера та колектора майже однакові, то потужність корисного сигналу на виході схеми (у колекторному колі) може виявитися набагато більшою, ніж у вхідному (емітерному) колі.

*Режим відсікання.* До обох *p <sup>n</sup>* переходів прикладені зворотні напруги. Тому через них проходить лише малий струм, зумовлений рухом неосновних носіїв заряду. У режимі відсікання транзистор виявляється закритим.

*Режим насичення.* У цьому разі обидва переходи перебуваютьпід прямою напругою. Струм у вихідному колі максимальний, і майже не регулює струм вхідного кола. У режимі транзистор повністю відкритий.

*Інверсний режим.* До емітерного переходу прикладено зворотну напругу, а до колекторного – пряму. Емітер і колектор обмінюються своїми функціями – емітер виконує функції колектора, а колектор – емітера. Такий режим не відповідає нормальний умовам експлуатації транзистора.

*Схеми ввімкнення транзисторів.* Розрізняють три можливі схеми ввімкнення транзисторів (рис. 2.2): зі спільною базою (СБ), спільним емітером (СЕ) та спільним колектором (СК).

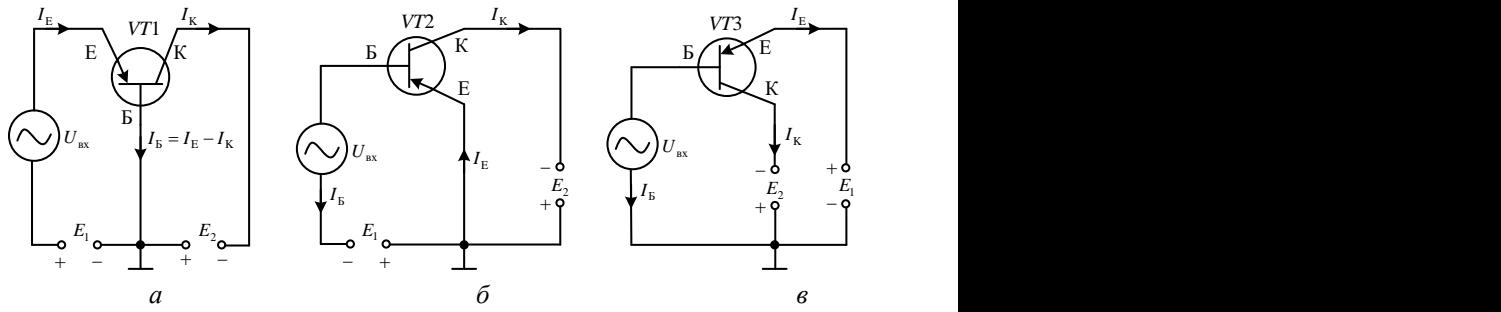

Рис. 2.2. Схеми ввімкнення транзисторів:

*а* – спільна база; *б* – спільний емітер; *в* – спільний колектор

*Статичні характеристики транзистора* відображають залежність між струмами та напругами на його вході та виході. Однією сім'єю характеристик цю залежність показати неможливо. Тому необхідно користуватися двома сім'ями статичних характеристик. Найбільше поширення отримали вхідні та вихідні статичні характеристики для схем зі СБ та СЕ.

Для схеми зі СБ вхідна характеристика являє собою залежність струму емітера $\,I_{\scriptscriptstyle\rm E} \,$ від напруги між емітером і базою  $\,U_{\scriptscriptstyle\rm EB} \,$ за постійної величини напруги між колектором та базою  $U_{\kappa_{\text{B}}}$ :

$$
I_{\scriptscriptstyle\rm E} = f(U_{\scriptscriptstyle\rm EB})
$$
 sa  $U_{\scriptscriptstyle\rm KE} = \text{const.}$ 

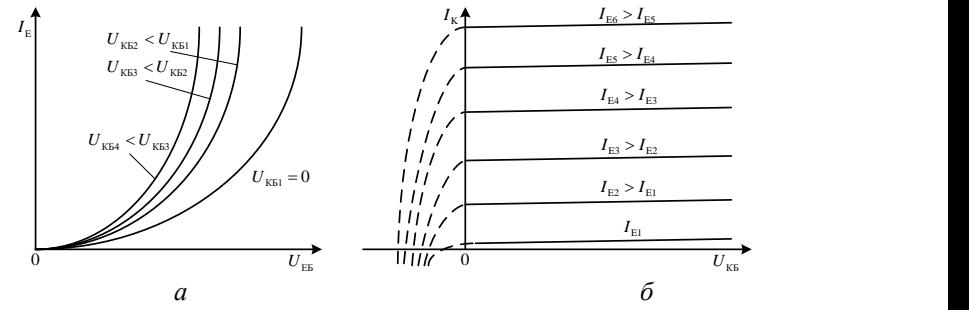

Рис. 2.3. Статичні характеристики транзистора для схеми зі спільною базою: *а* – вхідні; *б* – вихідні

Типові вхідні статичні характеристики транзистора для схеми зі СБ показано на рис. 2.3, *а*.

Вихідні характеристики для цієї схеми відображають залежність струму колектора I<sub>к</sub> від напруги між колектором і базою U<sub>кь</sub> за постійних значень емітерного струму  $\,I_{\text{E}}\,$ 

 $I_{\scriptscriptstyle\rm K} = \varphi\bigl(U_{\scriptscriptstyle\rm KE}\bigr),$  якщо  $\,I_{\scriptscriptstyle\rm E} = {\rm const}$  .

Приблизний вигляд вихідних статичних характеристик транзистора показано на рис. 2.3, *б*.

Для схеми СЕ статичною вхідною характеристикою є графіки залежності струму бази I<sub>Б</sub> від напруги між базою та емітером  $U_{\text{\tiny{BE}}}$ за постійного значення напруги між колектором та емітером  $U_{\text{\tiny{KE}}}$ мають вигляд (рис. 2.4, *а*):

$$
I_{\rm E} = f(U_{\rm EE}),
$$
 якщо  $U_{\rm KE} =$ const.

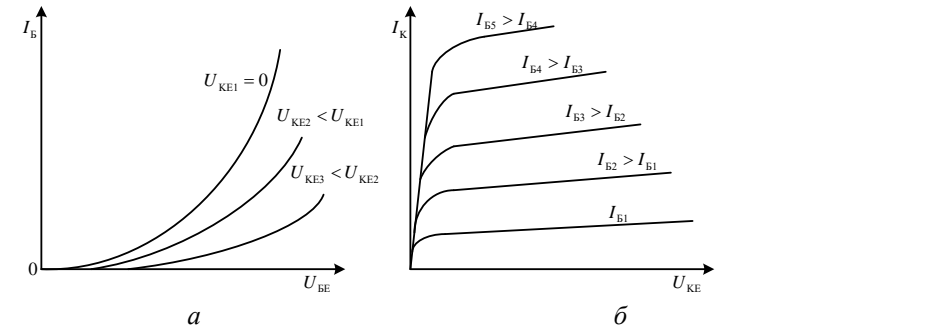

Рис. 2.4. Статичні характеристики транзистора

#### для схеми зі СЕ: *а* – вхідні; *б* – вихідні

Вихідні характеристики транзистора для схеми зі СЕ являють собою залежності струму колектора I<sub>к</sub> від напруги між колектором та емітером  $U_{_{\rm KE}}$  за постійного струму бази I<sub>s</sub> (рис. 2.4, *б*):

 $I_{\kappa} = \varphi \big( U_{\kappa \text{\tiny E}} \big)$  за  $I_{\kappa} = \text{const}$ .

# **Послідовність виконання роботи**

*1. Дослідження характеристик біполярних транзисторів*

1.1. Скласти схему дослідження транзистора зі СЕ, зображену на рис. 2.5. Марку транзистора задає викладач індивідуально кожному студентові. На рис. 2.5 зображений транзистор MPS3707.

A<sub>2</sub>

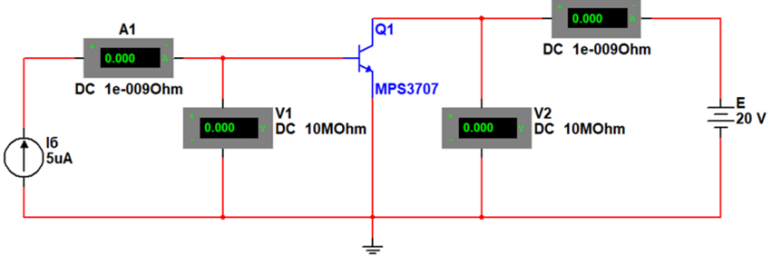

Рис. 2.5. *Multisim*-модель для дослідження біполярного транзистора зі СЕ

1.2. Згідно з маркою транзистора за його паспортними даними визначити межі зміни вхідного струму бази  $\,I_{\rm\scriptscriptstyle E} \,$ і напруги  $\,U_{\rm\scriptscriptstyle KE1}^{} ,\,U_{\rm\scriptscriptstyle KE2}^{}$ та  $\,U_{\rm KE3} \,$  для побудови сім'ї вхідних характеристик за схемою зі СЕ. Узгодити ці значення з викладачем.

1.3. Побудувати таблицю для запису результатів вимірювань для побудови вхідних характеристик транзистора (табл. 2.1).

*Таблиця 2.1*

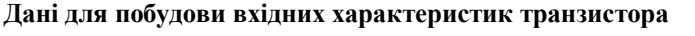

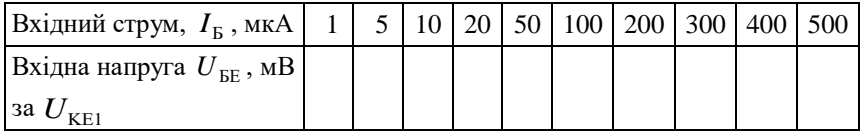

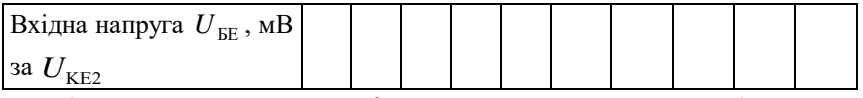

1.4. Установити на джерелі живлення Е напругу  $U_{\text{KE1}}$ =0 В.

1.5. Змінюючи значення струму генератора струму I<sub>6</sub> у межах, визначених у табл.2.1, занести відповідні значення напруги  $U_{\hbox{\tiny BE}}$ (вольтметр V1) до табл. 2.1.

1.6. Повторити вимірювання за вихідної напруги  $U_{\text{KE2}}$ =15 В, результати занести до табл. 2.1.

1.7. Побудувати таблицю для запису результатів вимірювань для побудови вихідних характеристик транзистора у схемі зі СЕ (табл. 2.1).

1.8. Відповідно до марки транзистора за його паспортними даними визначити межі зміни вихідної напруги  $\mathit{U}_{\rm KE}^{\phantom{\dagger}}$  і струми бази

 $I_{_{\rm E1}}$   $I_{_{\rm E2}}$  ,  $I_{_{\rm E3}}$  ,  $I_{_{\rm E4}}$  та  $I_{_{\rm ES}}$  для побудови сім'ї вихідних характеристик за схемою зі ЗЕ. Узгодити ці значення з викладачем.

1.9. Установити на генераторі струму І<sub>6</sub> струм I<sub>I</sub>= 100 мкА.

1.10. Змінюючи значення напруги джерела живлення Е у визначених межах для  $U_{\textrm{\tiny KE}}$ , занести відповідні значення струму  $I_{\textrm{\tiny K}}$ (амперметр А2) до табл. 2.2.

1.11. Повторити вимірювання за вхідних струмів  $I_{\text{E2}}$  = 300 мкА, Б3 *<sup>I</sup>* **=**500 мкА, результати занести до табл. 2.2.

*Таблиця 2.2*

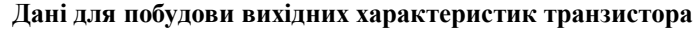

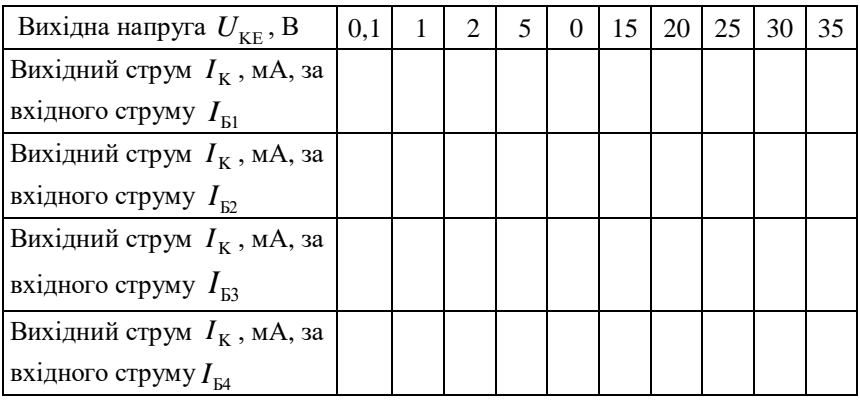

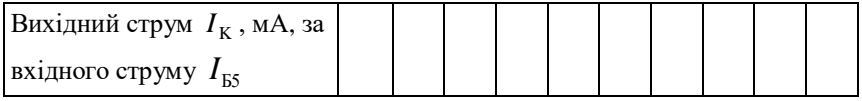

1.12. За результатами вимірювань побудувати вхідні та вихідні характеристики транзистора у схемі зі СЕ.

1.13. Зробити висновок. Висновок повинен містити опис теоретичних положень, підтверджених експериментально у процесі виконання роботи.

# **Зміст звіту**

Звіт має містити:

1. Назву, мету та завдання лабораторної роботи.

2. Досліджувану в роботі електричну схему (див. рис. 2.5).

3. Результати досліджень (таблиці результатів, графіки вхідних та вихідних характеристик транзистора у схемі зі СЕ).

4. Розрахунки *h-*параметрів транзистора.

5. Висновки.

# **Контрольні запитання та завдання**

1. Дайте визначення термінів «транзистор», «біполярний транзистор».

2. Поясніть відмінності побудови та умовних графічних позначень біполярних транзисторів типу *npn* і *pnp* .

3. Охарактеризуйте кожен із виводів та поясніть принцип дії біполярного транзистора.

4. Які є режими роботи транзистора? Наведіть коротку характеристику кожного з них.

5. Охарактеризуйте схему ввімкнення транзистора зі СБ.

6. Наведіть схему ввімкнення транзистора зі СЕ, які її особливості?

7. Поясніть роботу транзистора у схемі зі СК.

8. Наведіть типові статичні характеристики транзистора у схемі зі СБ та коротко характеризуйте їх.

9. Покажіть і поясніть статичні характеристики транзистора зі СЕ.

10. Який порядок дослідження статичних характеристик транзистора у програмному середовищі *Multisim.*

### **Лабораторна робота 3**

# **ДОСЛІДЖЕННЯ ПОЛЬОВИХ ТРАНЗИСТОРІВ**

### **Мета роботи**

1. Ознайомитися з основними параметрами та характеристиками польових транзисторів.

2. Застосувати практично теоретичні положення про польові транзистори.

3. За допомогою програмного середовища *Multisim* дослідити стокові та стоко-затворні характеристики транзисторів, марки яких має задати викладач.

#### **Завдання**

1. За рекомендованою літературою ознайомитися з основними теоретичними положеннями щодо властивостей польових транзисторів та побудови схем у середовищі *Multisim* для дослідження їх характеристик.

2. Скласти схему для дослідження стокових і стоко-затворних характеристик польового транзистора.

3. Змоделювати роботу польового транзистора, зняти та побудувати його характеристики.

4. За отриманими характеристиками крутизну стоко-затворної характеристики та активну вихідну провідність.

5. Оформити протокол лабораторної роботи, зробити письмові висновки за результатами досліджень.

### **Основні теоретичні відомості**

*Польовий транзистор* – це триелектродний напівпровідниковий прилад, у якому струм створює основні носії заряду під впливом поздовжнього електричного поля, а керування величиною струму здійснюють поперечне електричне поле, утворювальна напруга, прикладена до керувального електрода. За конструктивними особливостями польові транзистори поділяють на дві групи:

– польові транзистори з  $p - n$  переходами (канальні або уніполярні);

23

 польові транзистори з ізольованим затвором (МДНтранзистори або МОН-транзистори).

Схему ввімкнення польового транзистора з *p <sup>n</sup>* переходами зображено на рис.3.1. Принцип дії транзисторів каналами типу *n* або *p* аналогічний (залежить від полярності напруг джерел (*E*ЗВ та *E*С). Увімкнення каналу в електронний здійснюють два омічні електроди, один з яких (В) – витік, другий (С) – стік.

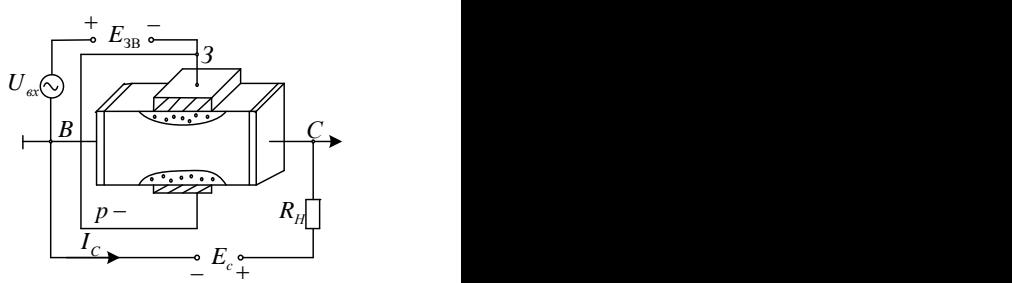

Рис. 3.1. Схема ввімкнення польового транзистора з  $p - n$ переходами

Вивід приєднаний до ділянок *<sup>p</sup>* -типу є керувальним електродназивається *затвором* (З). Виводи В, С та З відповідають емітеру, колектору та базі біполярного транзистора. Величина струму в каналі залежить від напруги *U*<sup>C</sup> між стоком та витоком, опору навантаження та опору напівпровідника каналу *<sup>n</sup>* -типу.

За  $U_{\rm C}$  = const,  $R_{\rm N}$  = const струм у каналі  $I_{\rm C}$  (струм стоку) залежить тільки від ефективної площини поперечного перерізу каналу. Джерело *E*<sub>3B</sub> створює від'ємну напругу на затворі. При цьому збільшується товщина  $p - n$  переходу та зменшується переріз струмопровідного каналу. У міру зменшення перерізу каналу збільшується опір між витоком та стоком і зменшується величина струму *I*C. У разі зменшення напруги на затворі зменшується опір каналу та зростає струм *I<sub>C</sub>*. Якщо послідовно ввімкнути з  $E_{3B}$ джерело підсилюваної змінної напруги U<sub>BX</sub>, то можна змінити струм через канал за законом вхідної напруги. Струм стоку, який проходить через опір навантаження *R*H, створює на ньому падіння напруги, яке змінюється за законом  $U_{\text{BX}}$ . За відповідного набору  $R_{\text{H}}$ можна досягти збільшення рівня вихідної напруги відносно вхідної напруги, тобто підсилити сигнал. Польові транзистори з ізольованим затвором мають структуру метал-діелектрика (оксид) напівпровідника (МДН- та МОН-транзистори відповідно). Будову такого транзистора схематично показана на рис. 3.2

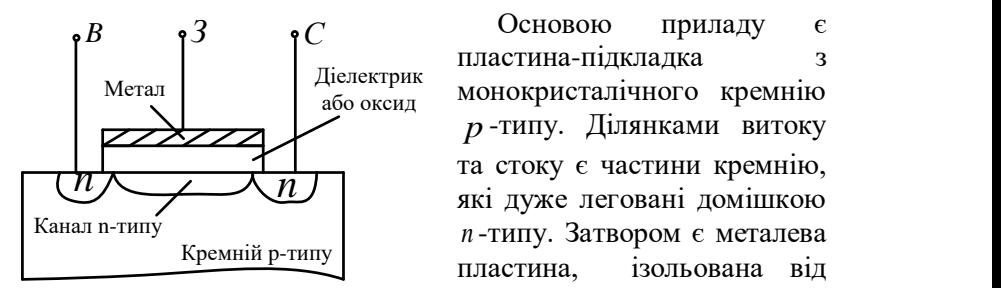

Рис. 3.2. Польовий транзистор з ізольованим затвором

Основою приладу є пластина-підкладка з монокристалічного кремнію *<sup>p</sup>* -типу. Ділянками витоку та стоку є частини кремнію, які дуже леговані домішкою *<sup>n</sup>* -типу. Затвором є металева пластина, ізольована від каналу шаром діелектрика (оксиду). Залежно від полярності напруги на затворі (відносно витоку), канал можуть

збагачувати або збіднювати носії заряду (електроди).

Вигляд сім'ї вихідних (стокових) ВАХ польового транзистора з *p* – *n* переходами  $I_C = f(U_{CB})$  за  $U_{3B} = \text{const.}$  Якщо  $U_{3B} = 0$ , збільшення додатної напруги  $U_{\mathrm{CB}}$  на стоку (відносно витоку) виникає збільшення струму C *I* (відрізок *ОА* характеристики лінійний). Але зі зростанням  $I_{\rm{C}}$  збільшується падіння напруги на каналі, підвищується зворотний зсув для  $p - n$  переходу (особливо біля стоку), що веде до звуження перерізу струмоподібного каналу та уповільнення зростання струму C *I* . З рештою біля стокового кінця пластини канал звужується настільки, що дальше підвищення напруги вже не зумовлює зростання C *I* (відрізок *АВ* на рис. 3.3, *а*).

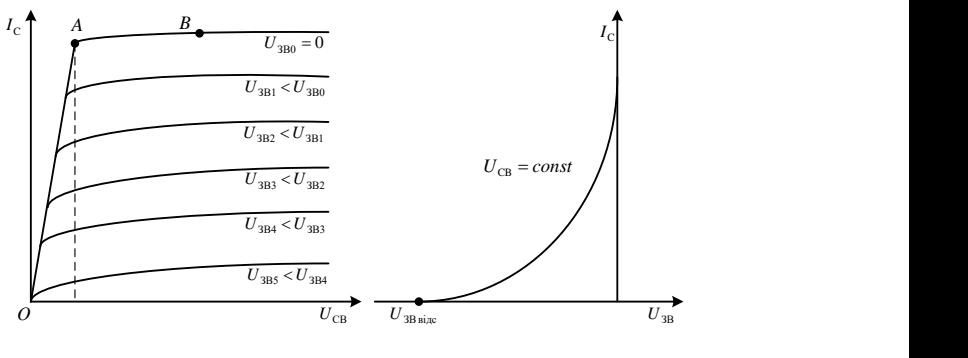

*а б* Рис. 3.3. Характеристики польового транзистора з  $p - n$  переходами:

Цей режим називають *режимом насичення*, а напругу  $U_{\text{CB}}$ , за якої відбувається насичення – *напругою насичення U*<sub>CB нас</sub>. Вихідні характеристики польового транзистора з ізольованим затвором мають такий самий вигляд, як і характеристики транзистора з  $\,p-n$ переходами (рис. 3.4, *а*). Відмінність лише в тому, що транзистори з *р* – *n* переходами можуть працювати тільки в режимі звуження каналу, а транзистори типу МДП (чи МОП) працюють як у режимі збіднення (за від'ємних напруг на затворах), так і в режимі збагачення (напруга на затворі – додатна). За від'ємної напруги на затворі електрони провідності виштовхуються з ділянки каналу в об'єм напівпровідника підкладки.

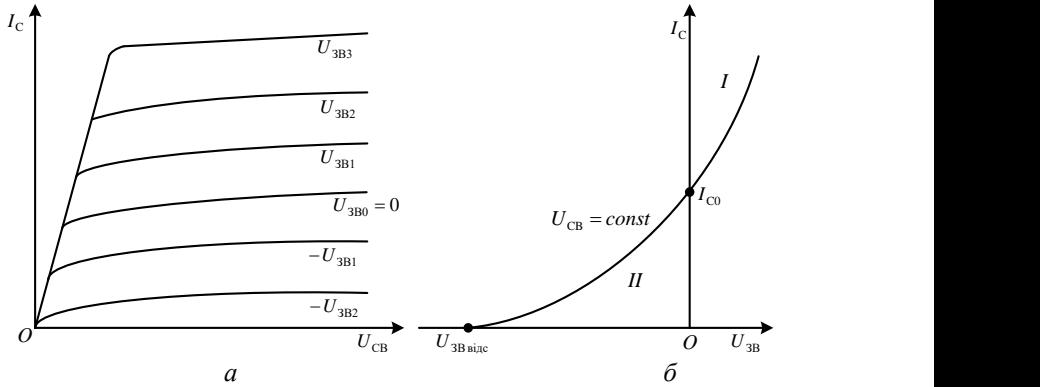

Рис. 3.4. Стокова (*а*) та стоко-затворна характеристики (*б*) польового транзистора з ізольованим затвором: І – режим збагачення; ІІ – режим збіднення

*а* – вихідні (стокові) характеристики; *б* – стоково-затворна характеристика

У такому разі канал збіднюють носії заряду, і струм в каналі зменшується. За додатної напруги струм каналу зростає (режим збагачення). Таким чином, транзистор з ізольованим затвором може працювати з нульовою, від'ємною та додатною напругами на затворі.

Із цієї причини стоко-затворна характеристика транзистора з ізольованим затвором міститься у ділянці додатних напруг між затвором та витоком (рис. 3.4, *б*).

# **Послідовність виконання роботи**

### *1. Дослідження характеристик польового транзистора*

1.1. Скласти схему дослідження транзистора, зображену на рис. 3.5. Марку транзистора задає викладач індивідуально кожному студенту. На рис. 3.5 показаний транзистор марки 2N2608.

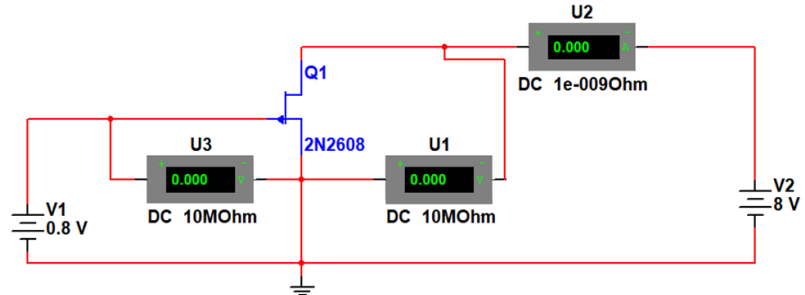

Рис. 3.5. *Multisim-*модель для дослідження польового транзистора

1.2. Побудувати таблицю для запису результатів вимірювань для стоко-затворних характеристик польового транзистора (табл. 3.1).

1.3. Записати результати вимірювань до табл.3.1, струму стоку  $I_{\rm C}$ U2), напругу між стоком-витоком  $U_{C}$ (вольтметром *U*3).

1.4. Дослідження виконати за різних напруг між затворомвитоком *U*ЗВ, табл.3.1, джерело живлення *E*1.

1.5. За результатами вимірювань (табл.3.1) побудувати стокозатворні характеристики транзистора.

*Таблиця 3.1*

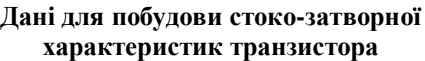

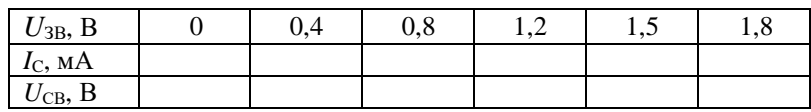

1.6. Повторити дослід за напруг сток-витік  $U_{CB}$ . Записати значення напруги між затвором-витоком  $U_{3B}$  (вольтметром  $U1$ ).

1.7. Побудувати таблицю для запису результатів вимірювань для стокових характеристик польового транзистора (табл. 3.2).

*Таблиця 3.2*

| $U_{\rm CB}$ , B | 0.4 | $_{0,8}$ | ⊥,∠ | 1.J | 1,0 |
|------------------|-----|----------|-----|-----|-----|
| $I_{\rm C,MA}$   |     |          |     |     |     |
| $U_{3B}$ , B     |     |          |     |     |     |

**Дані для побудови стокової характеристик транзистора**

1.8. За результатами вимірювань (табл.3.2) побудувати стокові характеристики польового транзистора.

1.9. Розрахувати крутизну стоко-затворних характеристик і активну вихідну провідність.

1.10. Зробити висновок. Висновок має містити опис теоретичних положень, підтверджених експериментально у процесі виконання роботи.

# **Зміст звіту**

Звіт має містити:

1. Назву, мету та завдання лабораторної роботи.

2. Досліджувану в роботі електричну схему рис. 3.5.

3. Результати досліджень (таблиці результатів, графіки стокових і стоко-затворних характеристик польового транзистора).

4. Розрахунки крутизни стоко-затворних характеристик та активної вихідної провідності польового транзистора.

5. Висновки.

### **Контрольні запитання та завдання**

1. Дайте визначення термінів «транзистор», «польовий транзистор».

2. Які відмінності польових транзисторів з  $p - n$  переходами та з ізольованим затвором?

3. Охарактеризуйте кожен з виводів та поясніть принцип дії польового транзистора з  $p - n$  переходами.

4. Відобразіть умовні графічні позначення польових транзисторів. Напишіть назви виводів на рисунку.

5. Поясніть принцип дії та будову польового транзистора з ізольованим затвором.

6. Наведіть типові статичні характеристики польового транзистора та коротко характеризуйте їх.

7. Який порядок ведення дослідження стоко-затворних і стокових характеристик польового транзистора в програмному середовищі *Multisim.*

8. Як визначити крутизну стоко-затворної характеристики та активну вихідну провідність?

9. Стисло охарактеризуйте особливості роботи та галузі застосування польових транзисторів.

# **Лабораторна робота 4**

### **ДОСЛІДЖЕННЯ ХАРАКТЕРИСТИК ТИРИСТОРІВ**

### **Мета роботи**

1. Ознайомитися з основними параметрами та ВАХ тиристорів.

2. Застосувати практичні теоретичні положення щодо властивостей тиристорів.

3. За допомогою програмного середовища *Multisim* дослідити ВАХ тиристора.

#### **Завдання**

1. За рекомендованою літературою ознайомитися з основними теоретичними положеннями щодо властивостей тиристорів та будови схем у середовищі *Multisim* для дослідження їх характеристик.

2. За паспортними даними заданого тиристора визначити межі досліджуваних параметрів – анодних струму та напруги, струму керування та узгодити їх з викладачем.

3. Скласти схему для дослідження ВАХ-тиристора.

4. Змоделювати роботу тиристора для трьох значень струму керування, зняти та побудувати ВАХ.

5. За отриманими характеристиками визначити напругу вмикання, струм вмикання, стримувальний струм, анодну напругу у відкритому та струм у закритому станах.

6. Оформити протокол лабораторної роботи, зробити письмові висновки за результатами досліджень.

# **Основні теоретичні відомості**

*Тиристори* – це напівпровідникові керовані прилади з трьома і більше *p <sup>n</sup>* переходами, здатні під дією сигналу керування переходити від закритого (непровідного) до відкритого (провідного) станів. Цей перехід відбувається стрибкоподібно.

Найпоширенішими є тиристори на чотиришаровій структурі, одного з яких показаний на рис. 4.1, *а*. Вольт-амперну характеристику такої структури наведено на рис. 4.1, *б*, а умовне графічне позначення такого тиристора з трьома виводами (електродами) до зовнішнього кола – на рис.4.1,*а*. Електроди приладу називають: А *– анодом*, К – *катодом*, КЕ – *керувальним електродом*.

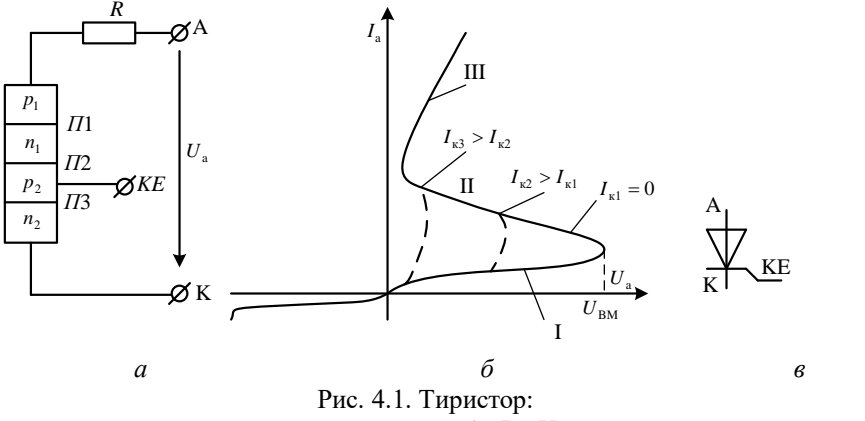

*а* – структура; *б* – ВАХ; *в* – умовне графічне позначення

Якщо ввімкнути тиристор у показане на рис. 4.1, *а* коло, то за відсутності сигналу на керувальному електроді КЕ струму в колі не буде. Для показаної полярності прикладеної до тиристора напруги *<sup>U</sup>*<sup>a</sup> *p n* перехід *П*2 закритий, і тиристор міститься в ділянці І власної ВАХ (рис. 4.1, *б*). Збільшення напруги до значення напруги вмикання  $U_{\text{BM}}$  викликає перехід дірок структури  $p_1$  до  $n_1$ , а електронів зі структури  $n_2$  – до  $p_2$ . Ці не основні для структур  $p_2$ та <sup>1</sup> *<sup>n</sup>* носії під дією великої зовнішньої напруги зі значною швидкістю проходять перехід *П2*, створюючи лавинне збільшення

нових носіїв заряду. Напруга на тиристорі швидко знижується (ділянка ІІ), а напруга на опорі *R* (рис. 4.1, *а*) зростає. Тиристор переходить у ділянку ІІІ власної ВАХ. Отже, для переведення тиристора у провідний стан без використання КЕ, треба подати імпульс анодної напруги  $\,{U_{_{\rm a}}} \,{\geq}\, U_{_{\rm BM}}$  . Для гасіння тиристора потрібно змінити полярність анодної напруг.

Якщо ж подати на КЕ напругу, додатну щодо катода К, то це викличе перехід електронів зі структур <sup>1</sup> *<sup>n</sup>* і *<sup>n</sup>*<sup>2</sup> до *p*<sup>2</sup> . Концентрація неосновних носіїв зарядів у <sub>P2</sub> збільшується, і тиристор вмикається за наявності напруги  $U_{\text{a}} < U_{\text{BM}}$ . Після зняття сигналу керування тиристор зберігає відкритий стан і для його закриття слід змінити полярність анодної напруги  $U_{\rm a}$ .

Основні параметри тиристорів:

1. Напруга вмикання U<sub>BM</sub> – основна напруга в точці ввімкнення тиристора, за якої струм через прилад починає стрімко зростати.

2. Струм увімкнення I<sub>BM</sub> - основний струм, який тече через прилад за прикладеної напруги  $\overline{U}_{\rm BM}$  .

3. Стримувальний струм I<sub>CTP</sub> — мінімальний основний струм, необхідний для підтримання тиристора у відкритому стані за визначеного режиму в колі КЕ.

4. *Напруга у відкритому стані U*<sub>відкр</sub> — основна напруга за визначеного струму у відкритому стані тиристора.

5. *Струм у закритому стані* зкр *<sup>I</sup>* – основний струм за визначеної напруги в закритому стані, за визначеного режиму в колі *КЕ*.

6. Зворотний струм I<sub>звор.</sub> – анодний струм за визначеної зворотної напруги.

7. Постійний відкривальний струм КЕ I<sub>квм.</sub> – мінімальне значення постійного струму *КЕ*, яке забезпечує перемикання тиристора із закритого стану у відкритий стан за визначених режимів у колах основних і керувального електродів.

8. Час вмикання  $t_{BM}$  – інтервал часу між моментом на початку відкривального імпульсу, що відповідає 0,1 його амплітуди, і моментом, коли основна напруга знижується до 0,1 значення різниці напруг у закритому та відкритому станах тиристора.

31

9. *Час вимкнення t<sub>вимк</sub>* – час, протягом якого основний струм зменшується до нуля за перемикання тиристора по колу основних електродів із відкритого до закритого станів.

### **Послідовність виконання роботи**

### *1. Дослідження характеристик тиристора.*

1.1. Скласти схему для дослідження ВАХ тиристора, зображену на рис. 4.2. Марку тиристора задає викладач індивідуально кожному студентові. Тиристор 2N1599 показано на рис.4.1. Резистори *R*1 і *R*2 , а також *R*4 і *R*5 у цій схемі слугують подільниками напруги.

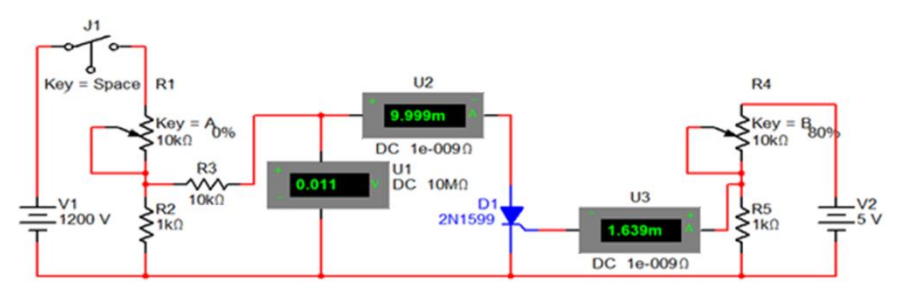

Рис.4.2. *Multisim*-модель для дослідження ВАХтиристора

Опір змінних резисторів *R*1 і *R*4 можна змінювати за допомогою клавіш, які на схемі зображені біля слова *Key.* Щоб збільшити опір резистора, необхідно натиснути клавішу (наприклад, A або B). Зменшити опір можна комбінацією клавіш *Shift + Key* (наприклад,  $Shift + A$  abo *Shift* + *B*).

1.2. Установити опір змінних резисторів *<sup>R</sup>*<sup>1</sup>, *<sup>R</sup>*<sup>4</sup> на 0%.

1.3. Запустити схему (рис.4.2). Замкнути ключ *J*1.

1.4. Підвищуючи опір резистора R1, зняти анодний струм I<sub>a</sub> (амперметром *U*2), керувальний струм  $I_{\text{kep}}$  (амперметром *U*3), та анодну напругу *U*a (вольтметром *U*1) у тиристорі. Результати занести ло табл. 4.1.

1.5. Зменшуючи опір резистора *R*1 , перевірити, чи будуть відрізнятися напруги та струми в схемі від даних, отриманих у п. 4.

1.6. За даними табл.4.1 побудувати графік залежності анодного струму I<sub>a</sub> тиристора від анодної напруги U<sub>a</sub>. Зробити висновок про вплив напруги, що надходить від джерела живлення, на анодну напругу  $U_{\mathfrak{a}}$  та анодний струм  $I_{\mathfrak{a}}$  тиристора; а також про максимальну напругу, яка може знижуватися між анодом і катодом тиристора в схемі (рис.4.2).

*Таблиця 4.1* 

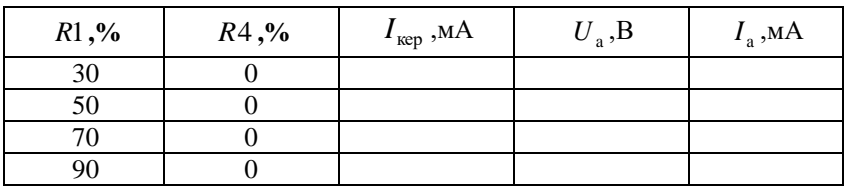

**Дослідження впливу**  *U*<sup>a</sup> **на** a *I*

1.7. Установити значення опору резистора *R*1 на рівні 90%.

1.8. Поступово збільшуючи опір резистора *R*4 , зняти значення струмів та напруг, що протікають у схемі (рис.4.2). Результати занести до табл.4.2. Визначити, за якого керувального струму *I* <sub>кер</sub> у схемі анодний струм I<sub>a</sub> тиристора змінюється

*Таблиця 4.2*

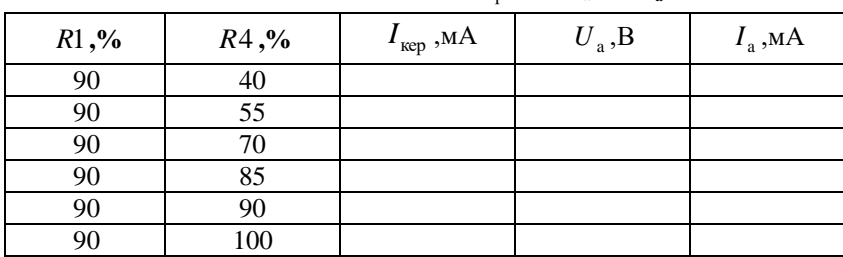

Дослідження впливу  $I_\text{\tiny{kep}}$  на  $U_\text{\tiny{a}}$  та  $I_\text{\tiny{a}}$ 

1.9. Зменшуючи опір резистора *R*4 , перевірити, чи буде змінюватись I<sub>a</sub>. Зробити висновок про вплив керувального струму  $I_{\text{kep}}$  на анодний струм  $I_{\text{a}}$  і анодну напругу  $U_{\text{a}}$ .

1.10. Установити опір *R*4 на рівні 80 %. Розімкнути ключ *J*1 і знову замкнути. Спостерігати, як при цьому зміняться анодний струм  $I_a$  і напруга  $U_a$ .

1.11. Зробити висновок, який повинен містити опис теоретичних положень, підтверджених експериментально у процесі виконання роботи.

# **Зміст звіту**

Звіт має містити:

1. Назву, мету та завдання лабораторної роботи.

2. Досліджувану в роботі електричну схему (рис. 4.2).

3. Результати досліджень (таблицю експериментальних даних, графіки ВАХ тиристора).

4. Основні статичні параметри тиристора.

5. Висновки.

### **Контрольні запитання та завдання**

1. Що таке тиристор? Які типи тиристорів ви знаєте?

2. Наведіть опис внутрішньої будови дінистора та поясніть його принцип дії.

3. Опишіть внутрішню будову тиристора та поясніть його принцип дії.

4. Зобразіть умовні графічні позначення тиристорів. Запишіть назви виводів на рисунку.

5. Наведіть типові ВАХ тиристора та коротко охарактеризуйте їх.

6. Назвіть основні параметри тиристорів. Як їх можна визначити з ВАХ тиристора?

7. Охарактеризуйте такі параметри тиристора, як напруга і струм вмикання; стримувальний струм; напруга у відкритому стані; струм у закритому стані.

8. Опишіть порядок ведення дослідження ВАХ тиристора в програмному середовищі *Multisim*.

9. Коротко охарактеризуйте особливості роботи та застосування основних типів тиристорів.

# **Лабораторна робота 5**

# **МОДЕЛЮВАННЯ РОБОТИ ВИПРЯМЛЯЧІВ**

# **І ЗГЛАДЖУВАЛЬНИХ ФІЛЬТРІВ**

### **Мета роботи**

1. Ознайомитися з основними параметрами та властивостями однофазних випрямлячів і згладжувальних фільтрів.

2. Застосувати практично теоретичні положеня щодо властивостей некерованих однофазних випрямлячів.

3. За допомогою програмного середовища *Multisim* змоделювати роботу досліджуваних випрямлячів і згладжувального фільтра.

#### **Завдання**

1. За рекомендованою літературою ознайомитися з основними теоретичними положеннями щодо властивостей однофазних випрямлячів та побудови їх схеми в середовищі *Multisim*.

2. Згідно із заданими викладачем характеристик однофазного трансформатора, діода та опору навантаження скласти та змоделювати роботу однопівперіодного випрямляча.

3. Скласти схему для дослідження однофазного двонапівперіодного випрямляча із середньою точкою та дослідити його роботу.

4. Відповідно до даних трансформатора, опору навантаження та діодного моста скласти схему для дослідження однофазного двонапівперіодного випрямляча, визначити параметри ємнісного згладжувального фільтра та змоделювати їх сумісну роботу.

5. Оформити протокол лабораторної роботи, зробити письмові висновки за результатами досліджень.

# **Основні теоретичні відомості**

*Випрямляч* – це пристрій, який перетворює змінний струм у постійний. Випрямляч переважно складається з таких елементів (рис. 5.1):

– *силового трансформатора*, призначеного для підвищення або зниження напруги мережі до необхідної величини;

– одного або кількох *вентилів*, які мають однобічну провідність струму та виконують основну функцію випрямляча – перетворення змінного струму на постійний;

– *згладжувальний фільтр*, який зменшує пульсування випрямленого струму.

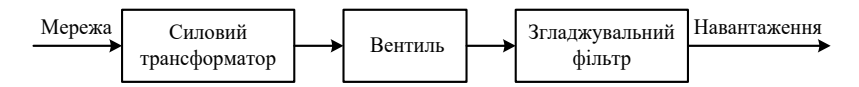

Рис. 5.1. Структурна схема випрямляча

У схему випрямляча, окрім цих основних елементів, можуть входити різні допоміжні пристрої, призначені для регулювання випрямленої напруги, вмикання та вимикання випрямляча, захисту випрямляча від пошкоджень у разі порушень нормального режиму роботи, контрольно-вимірювальні прилади тощо.

На тепер використовують різні типи випрямлячів, які класифікують за кількістю фаз випрямленого змінного струму, типом вентилів, схемами їх увімкнення та іншим показникам. Найбільш часто використовують випрямлячі, розраховані на невеликі потужності та які працюють від однофазної мережі змінного струму. Такі випрямлячі називають *однофазними*. Їх поділяють на: а) однопівперіодні, в яких струм через вентиль проходить тільки протягом одного півперіоду змінної напруги мережі; б) двопівперіодні, в яких струм проходить через вентиль протягом обох півперіодів; в) схеми з множенням напруги.

Для випрямлення трифазного струму застосовують трифазні випрямлячі, розраховані здебільшого на отримання відносно великих потужностей (десятки кіловатів і більше). Ці випрямлячі вмикають у мережу за допомогою трифазних трансформаторів, вторинні обмотки яких мають три або шість фаз.

У сучасних випрямлячах як вентилі найчастіше використовують напівпровідникові діоди.

Схема напівпровідникового випрямляча з активним навантаженням зображено на рис. 5.2. У цій схемі струм через вентиль і опір навантаження тече тільки протягом половини періоду змінної напруги  $U_2$  на затискачах трансформатора Т. Як видно з рис. 5.2 *б*, такий струм є пульсуючим за характером, тобто проходить в одному напрямку та змінюється за величиною від максимального значення  $I_{2m}$  до нуля.

36

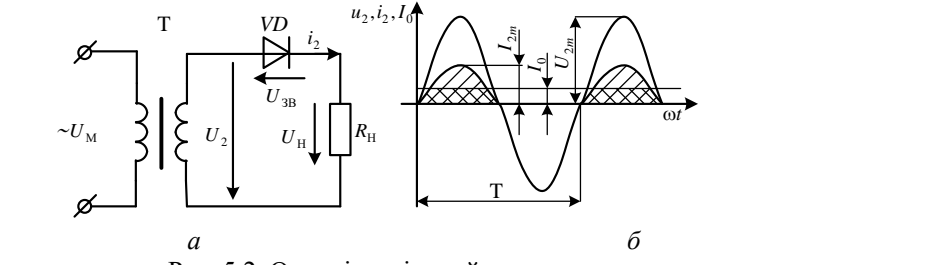

Рис. 5.2. Однопівперіодний випрямляч: *а* – схема випрямлення; *б* – графіки струмів і напруг

Постійна складова випрямленого струму 0 *<sup>I</sup>* – це середнє значення струму, який протече за період через опір навантаження  $\,R_{\rm H}$  :

$$
I_0 = I_{2m}/\pi = 0.318 I_{2m}.
$$

Із рис. 5.2 видно, що напруга на навантаженні сягає максимуму один раз за період. Відповідно, частота пульсувань напруги на навантаженні в однонапівперіодній схемі дорівнює частоті мережі.

Величину пульсувань випрямленої напруги характеризує  $k$ оефіцієнт пульсувань:  $= U_{nm}/U_0$ , де  $U_{nm}$  – амплітуда першої гармоніки.

Для однопівперіодної схеми амплітуда першої гармоніки випрямленої напруги складає:

$$
U_{\text{nm}} = U_{2m}/2 = \pi U_0/2 = 1.57U_0,
$$

а коефіцієнт пульсувань  $K_{\text{n}} = 1.57$ .

Двопівперіодні схеми випрямлення поділяють на два види: *схеми з виведенням середньої точки* вторинної обмотки силового трансформатора та *мостові схеми*.

У схемі на рис. 5.3, вторинна обмотка силового трансформатора має три виводи: два – від кінців обмотки *А* і *В* і третій – від її середини *О*. Фактично ця схема являє собою поєднання двох однонапівперіодних випрямлячів, які працюють на загальне навантаження *R*<sub>н</sub>.

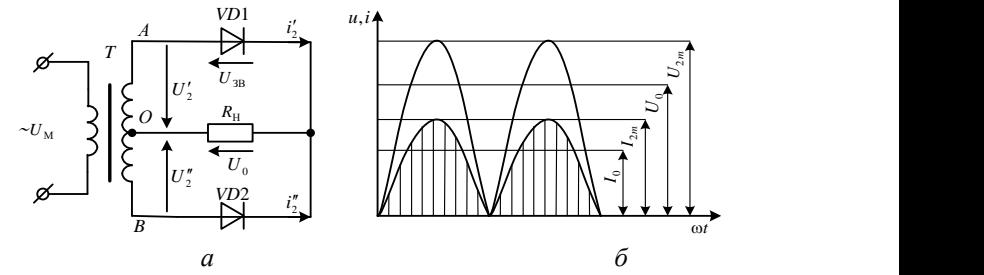

Рис. 5.3. Двопівперіодний випрямляч із середньою точкою: *а* – схема; *б* – графіки струмів і напруг

В один з півперіодів, коли кінець обмотки *А* додатний щодо середнього виводу *О*, струм 2 *i* проходить від виводу *А* через діод *VD*1, опір навантаження R<sub>H</sub> і замикається через вторинну обмотку *ОА* у напрямку від *О* до *А*.

У наступний півперіод, коли вивід *В* додатний відносно точки *О*, струм 2 *i* проходить від виводу *В* через діод *VD*2, опір навантаження

*R*<sup>Н</sup> і замикається через вторинну обмотку *ОВ у* напрямку від *О* до *В*. Через опір навантаження струми *і*'<sub>2</sub> та *і*" проходять в обидва півперіоди в одному і тому самому напрямку, створюючи на ньому випрямлену напругу *U*<sup>0</sup> . На рис. 5.3 *б* наведені криві випрямленої напруги та струму для двонапівперіодної схеми із се-редньою точкою. За однакових амплітудних значень імпульсів *U*<sup>2</sup>*<sup>m</sup>* постійні складові струму та напруги вдвічі більші ніж для схеми однопівперіодного випрямлення:

$$
I_0 = 2I_{2m}/\pi = 0,636I_{2m};
$$
  
\n
$$
U_0 = 2U_{2m}/\pi = 0,636U_{2m} = 0,9U_2.
$$

Величина діючого струму, який проходить через вторинну обмотку трансформатора двопівперіодної схеми вдвічі менш а ніж в однопівперіодній схемі. Із рис. 5.3 *б* видно, що напруга на навантаженні сягає максимуму двічі за період. Відповідно частота пульсувань напруги на навантаженні в двопівперіодній схемі дорівнює подвоєній частоті мережі. Коефіцієнт пульсувань напруги у разі роботи на активне навантаження  $K_{\text{n}} = 0.67$ .

Таким чином, двопівперіодна схема дає більш згладжену випрямлену напругу, ніж однонапівперіодна. Недоліком її є
необхідність виведення від середини вторинної обмотки, так оскільки тоді це Ускладнює схему трансформатора. Двопівперіодну мостову схему випрямляча наведена на рис. 5.4.

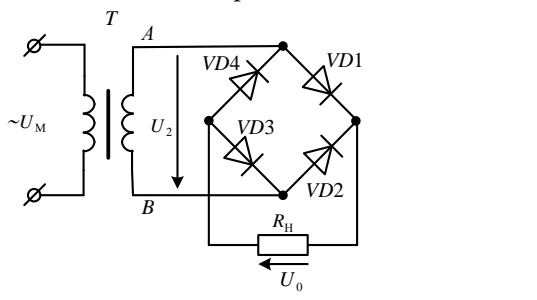

Рис.5.4. Мостова двопівперіодна схема випрямлення

До схеми входять силовий трансформатор (без виведення середньої точки) та чотири діоди *VD*1 – *VD*4, увімкненні за мостовою схемою. До однієї діагоналі моста приєднано вториннну обмотку трансформатора, до другої підімкнено опір навантаження.

В один з півперіодів, коли потенціал точки *А* (рис. 5.4) додатний, а потенціал точки *В* від'ємний, струм проходить від точки *А* через діод *VD*1, опір навантаження та діод *VD*3 до точки *В*. У наступний півперіод, коли полярність кінців *А* і *В* вторинної обмотки трансформатора зміниться, струм пройде від точки *В* через діод *VD*2, опір навантаження та діод *VD*4 до точки *А*. Напрямок струму, що тече через опір навантаження  $R_{\rm H}$  протягом обох півперіодів залишається незмінним, тобто відбувається двопівперіодне випрямлення.

Недоліком мостової схеми є потреба використання в схемі чотирьох діодів замість двох у схемі із середньою точкою.

Переважно для живлення електронної апаратури необхідні малі (до десятих, сотих і навіть тисячних відсотка) пульсвання випрямленої напруги. Разом із тим на виході випрямляча пульсувань набагато більше. Для зменшення пульсувань використовують *згладжувальні фільтри*.

Будь-який згладжувальний фільтр повинен забезпечувати зниження пульсувань випрямленої напруги до заданого рівня, тобто мати необхідний *коефіцієнт згладжування q* , величину якого визначають відношення  $q = K_n / K'_n$ , де  $K_n$  і  $K'_n$  – коефіцієнти пульсувань перед і після згладжувального фільтра відповідно.

39

Головною вимогою до згладжувального фільтра є максимально можливе зменшення змінних складових випрямленого струму та напруги в опорі навантаження. Для зменшення пульсувань напруги, достатньо паралельно до опору  $R_{\rm H}$  увімкнути конденсатор (рис. 5.5 а). У проміжки часу, коли діод пропускає струм, конденсатор  $C_0$ запасає електричну енергію. Коли до діода прикладена зворотна напруга, конденсатор розряджається на опір навантаження  $R_{\rm H}$ . Таким чином, через навантажувальний опір струм проходить безперервно, а пульсування випрямлених напруги та струму значно зменшуються. Найбільш поширені схеми згладжувальних фільтрів показано на рис. 5.6. Визначальною для вибору схеми визначається є величина випрямленого струму, який проходить через фільтр, і допустиме значенням коефіцієнта пульсувань випрямленої напруги на виході фільтра.

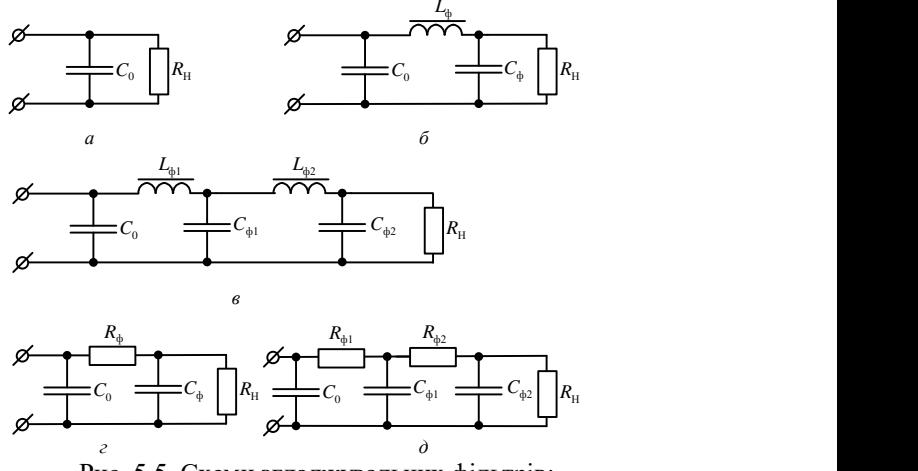

Рис. 5.5. Схеми згладжувальних фільтрів: *а* – простий ємнісний фільтр; *б* і *в* – *LC*-фільтри; *г* і *д* – *RC*-фільтри

Для збільшення коефіцієнта згладжування використовують дволанкові фільтри (рис. 5.6, *в*). Коефіцієнт згладжування такого фільтра дорівнює добутку коефіцієнтів згладжування кожної ланки  $q = q_1 q_2$ . Особливістю фільтрів типу  $LC$  є незначне зменшення сталої складової випрямленої напруги на дроселі, що дає змогу використовувати такі фільтри в пристроях з відносно великим струмом навантаження. Істотним недоліком є велика маса дроселя,

а також утворення навколо дроселя магнітного поля, яке впливає на роботу різних високочутливих вузлів електронної апаратури.

Ці недоліки усунуті у *RC*-фільтрах (рис. 5.5, *г* і *д*). Такі фільтри значно дешевші за *LC*-фільтри, мають малі розміри та масу. Їх доцільно застосовувати для малих випрямлених струмів (10…15 мА) і невеликих значень коефіцієнта згладжування. Це пояснюють тим, що на активному опорі *R*ф відбуваються втрати як змінної, так і сталої складових випрямленої напруги, що для великих струмів навантаження може призвести до стрімкого зменшення напруги на виході фільтра.

### **Послідовність виконання роботи**

### *1. Моделювання роботи однопівперіодного випрямляча*

1.1. Скласти схему дослідження однопівперіодного випрямляча в середовищі *Multisim*, показану на рис. 5.6. Марки діода VD, трансформатора T та опір навантаження Rн задає викладач індивідуально кожному студенту.

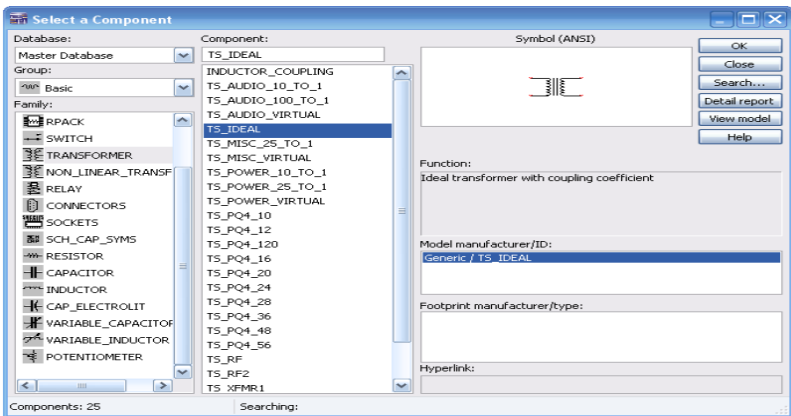

Рис.5.6. Розгорнута вкладка для вибору трансформатора

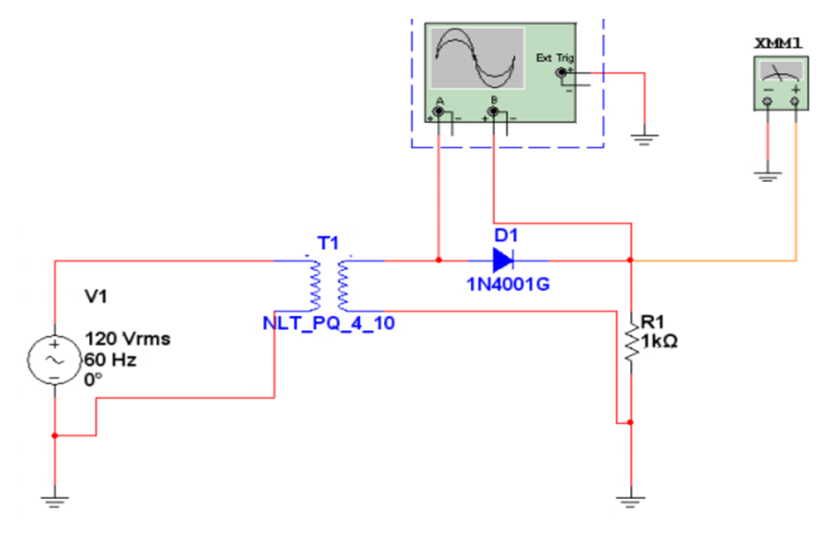

Рис. 5.7. *Multisim-*модель для моделювання роботи однопівперіодного випрямляча

1.2. Після встановлення параметрів трансформатора подвійн кликом лівої кнопки миші відкрити діалогове вікно *Place Basic Transformer* (властивості трансформатора). У вкладці *Component* обра заданий викладачем трансформатор (наприклад, NLTPQ410) рис.5.7.

1.3. Розгорнути лицьову панель осцилографа. На вхід А осцилографа надходить вхідний сигнал, а на вхід В – вихідний сигнал. Спостерігати за формами вхідної та вихідної напруг випрямляча. Занести їх величини до протоколу.

1.4. Виміряти максимальну вхідну та вихідну напруги в період Т вихідної напруги за осцилограмою. Обчислену величину частоти вихідного сигналу занести до табл.5.1. Порівняти з теоретичними даними.

*Таблиця 5.1.*

#### **Дослідження роботи однопівперіодного випрямляча**

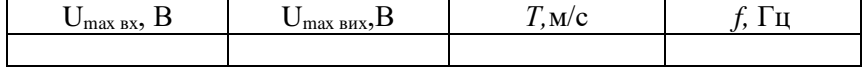

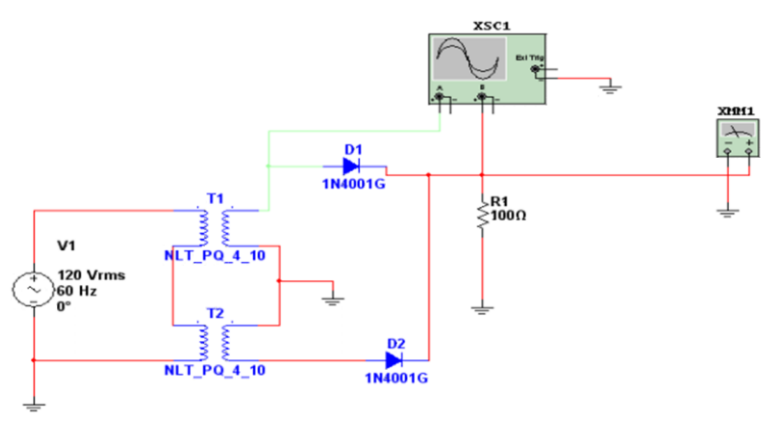

Рис. 5.8. *Multisim*-модель для моделювання роботи дво напівперіодного випрямляча із середньою точкою

2.2. Розгорнути лицьову панель осцилографа. На вхід *А* осцилографа надходить вхідний сигнал, а на вхід *В* – вихідний сигнал. Спостерігати за формами вхідної та вихідної напруг випрямляча. Занести їх величини до протоколу.

*Таблиця 5.2.*

Результати дослідження двопівперіодного випрямляча

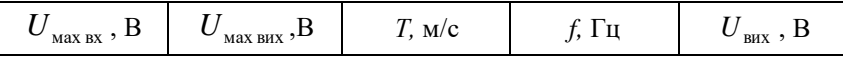

2.3. Визначити частоту вихідного сигналу. Записати постійну складову напруги на виході, виміряну мультиметром до табл.5.2.

2.4. Зробити висновок. Висновок повинен містити опис теоретичних положень, підтверджених експериментально у процесі виконання роботи.

### **Зміст звіту**

Звіт повинен містити:

1. Назву, мету та завдання лабораторної роботи.

2. Досліджувані в роботі електричні схеми одно напівперіодного та дво напівперіодних випрямлячів (рис. 5.8, 5.9).

3. Результати обчислень та вимірювань.

4. Висновки.

### **Контрольні запитання та завдання**

1. Що таке випрямляч? З яких елементів він складається?

2. Наведіть схему однофазного одно напівперіодного випрямляча та поясніть принцип його дії.

3. Коротко опишіть основні співвідношення між струмами та напругами в однонапівперіодному випрямлячі

4. Графічно зобразіть схему однофазного дво напівперіодного випрямляча із середньою точкою та поясніть його принцип дії.

5. Стисло охарактеризуйте співвідношення між струмами та напругами випрямляча із середньою точкою з допомогою часових графіків.

6. Зобразіть схему однофазного двонапівперіодного мостового випрямляча та поясніть принцип його роботи.

7. Опишіть роботу мостового випрямляча з допомогою часових графіків струмів і напруг.

8. Назвіть та поясніть переваги та недоліки досліджуваних у лабораторній роботі випрямлячів.

9. Як можна редагувати модель трансформатора в програмному середовищі *Multisim*?

# **Лабораторна робота 6**

## **ДОСЛІДЖЕННЯ СТАБІЛІЗАТОРІВ ПОСТІЙНОЇ НАПРУГИ**

### **Мета роботи**

1. Ознайомитися з теоретичними положеннями щодо основних параметрів та властивостей параметричних і компенсаційних стабілізаторів постійної напруги та закріпити їх практично.

2. За допомогою програмного середовища *Multisim* змоделювати роботу досліджуваних стабілізаторів постійної напруги.

#### **Завдання**

1. Із рекомендованої літератури ознайомитися з основними теоретичними положеннями щодо властивостей параметричних і компенсаційних стабілізаторів постійної напруги та будови їх схем у середовищі *Multisim*.

2. Згідно із заданим викладачем стабілітроном скласти та змоделювати роботу параметричного стабілізатора постійної напруги.

3. Скласти схему для дослідження компенсаційного стабілізатора напруги та дослідити його роботу.

4. Визначити пульсування на навантаженні та розрахувати коефіцієнт стабілізації в досліджуваних схемах стабілізаторів.

5. Оформити протокол лабораторної роботи, зробити письмові висновки за результатами досліджень.

## **Основні теоретичні відомості**

*Стабілізатором* напруги (струму) називають пристрій, який автоматично та з необхідною точністю підтримує напругу (струм) на навантаженні за зміни дестабілізувальних факторів у визначених межах. Незважаючи на застосування згладжувальних фільтрів, напруга на опорі навантаження може змінюватися. Це зумовлено тим, що в разі згладжування пульсувань фільтром зменшується тільки змінна складова випрямленої напруги, а величина постійної складової може змінюватися в разі коливань напруги мережі та зміни струму навантаження. Залежно від місця їх увімкнення у схему розрізняють стабілізатори напруги постійного та змінного струмів. У першому випадку стабілізатор вмикають між випрямлячем і опором навантаження, у другому – між джерелом змінного струму та випрямлячем.

Існують два принципово відмінні методи стабілізації напруги: *параметричний* і *компенсаційний*.

У *параметричних стабілізаторах* використовують елементи з нелінійною залежністю між струмом і напругою (з нелінійною ВАХ). Такими елементами можуть слугувати електронні лампи, транзистори, стабілітрони, дроселі тощо.

Принцип дії параметричних стабілізаторів базується на зміні опору (або інших параметрів) нелінійних елементів у разі зміни прикладених до них напруги або струму. У результаті перерозподілу струмів і напруг між окремими елементами стабілізується вихідна напруга або струм. Схему параметричного стабілізатора постійного струму на стабілітроні, яка є подільником напруги, що складається з резистора *R*<sup>0</sup> і стабілітрона *VD,* зображено на рис.6.1. Унаслідок зміни напруги живлення  $U_{\rm av}$ напруга на стабілітроні та навантаженні *R*<sub>н</sub> змінюється незначно.

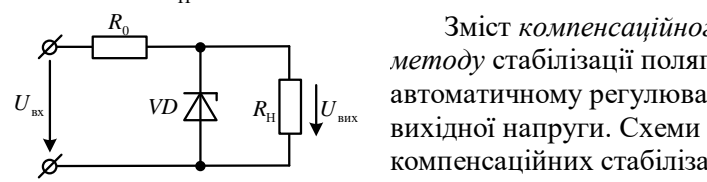

Рис. 6.1. Схема стабілізатора постійної напруги на стабілітроні

Зміст *компенсаційного методу* стабілізації полягає в автоматичному регулюванні компенсаційних стабілізаторів постійної напруги бувають послідовного типу та паралельного типу (рис. 6.2). Основними елементами таких стабілізаторів є:

- джерело (опорної) еталонної напруги (ДЕН);
- порівнювальний та підсилювальний елементи (ППЕ);
- регулювальний елемент (РЕ).

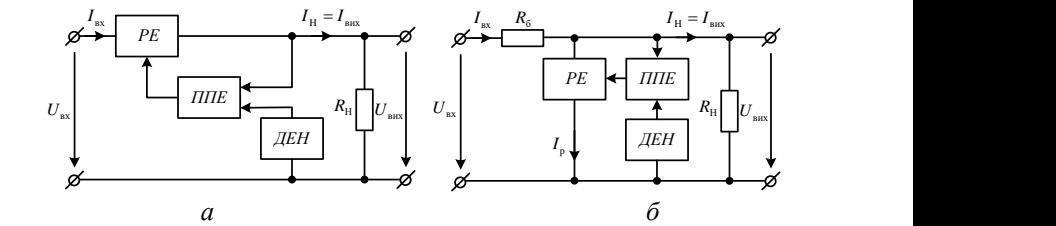

Рис. 6.2. Структурні схеми компенсаційних стабілізаторів: *а* – послідовного типу; *б* – паралельного типу

У стабілізаторах *послідовного* типу (рис. 6.2, *а*) регулювальний елемент підімкнено послідовно з джерелом вхідної напруги  $U_{\text{ax}}$  і опором навантаження R<sub>н</sub> . Якщо з якихось причин напруга на виході  $U_{\text{max}}$ відхилилася від свого номінального значення, то різниця еталонної та вихідної напруг змінюється, підсилюється в ППЕ та діє на РЕ. У такому разі опір РЕ автоматичного змінюється, і напруга  $U_{\text{\tiny{BX}}}$  розподіляється між РЕ та  $R_{\text{H}}$  таким чином, щоб компенсувати зміни напруги на навантаженні.

У схемі *паралельного* стабілізатора компенсаційного типу (рис. 6.2, *б*) у разі відхилення напруги на виході від номінальної виробляється сигнал, який дорівнює різниці еталонної та вихідної напруг, підсилюється елементом ППЕ і діє на РЕ, який підімкнено

паралельно до навантаження. Струм регулювального елемента  $I_\mathrm{p}$ змінюється. Тому на баластному опорі  $R_6^{\vphantom{1}},$  який увімкнено послідовно з R<sub>н</sub> , змінюється зниження напруги, а напруга на виході  $U_{\text{\tiny{BHX}}}$  =  $U_{\text{\tiny{BX}}}$  –  $I_{\text{\tiny{BX}}}$  $R_5$  залишиться стабільною.

Відмінність наведених схем компенсаційних стабілізаторів полягає в такому. У послідовних стабілізаторах напруга на РЕ зростає за збільшення напруги на навантаженні, а струм приблизно дорівнює струму навантаження. У паралельних стабілізаторах напруга на РЕ не залежить від вхідної напруги, а величина струму перебуває у прямій залежності від напруги на навантаженні.

На рис. 6.3 наведена Схему послідовного транзисторного стабілізатора з підсилювачем у колі зворотного зв'язку показано на рис.6.3. Її особливістю є високий коефіцієнт стабілізації.

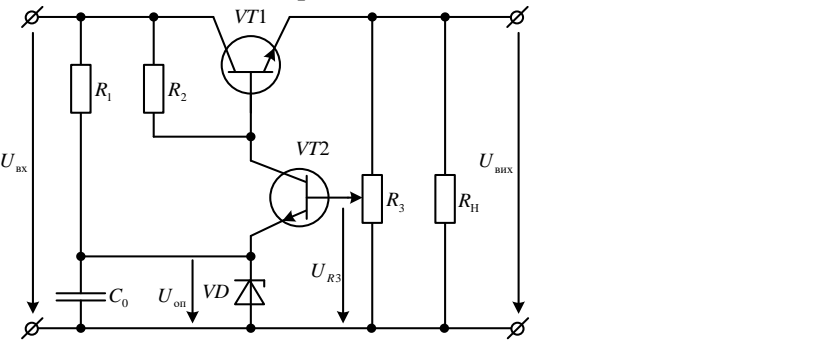

Рис. 6.3. Компенсаційний стабілізатор напруги з підсилювачем постійного струму та згладжувальним ємнісним фільтром

У схемі (рис.6.3) транзистор *VT*2 є ППЕ, а транзистор *VT*1 виконує функції РЕ. Напруга між базою та емітером транзистора  $V$ 72 дорівнює різниці напруг  $U_{\text{on}}$  і  $U_{R3}$ . Якщо з якоїсь причини напруга на навантаженні зросте, то збільшиться і напруга *UR*<sup>3</sup> , прикладена у прямому напрямку до емітерного переходу транзистора *VT*2. Унаслідок цього збільшуються емітерний та колекторний струми цього транзистора. Колекторний струм транзистора VT2 проходить через резистор  $R_2$  i знижує на ньому напругу, яка за полярністю є зворотною щодо емітерного переходу транзистора *VT*1. Емітерний і колекторний струми цього транзистора зменшуються, що відновлює номінальну напругу на

навантаженні. Так само можна відслідкувати зміни струмів у разі зменшення напруги на навантаженні.

### **Послідовність виконання роботи**

*1. Дослідження параметричного стабілізатора постійної напруги.*

1.1. Скласти схему параметричного стабілізатора напруги в середовищі *Multisim* (рис. 6.4). Налаштувати необхідні параметри моделювання й отримати осцилограми на вході і виході схеми (рис. 6.5).

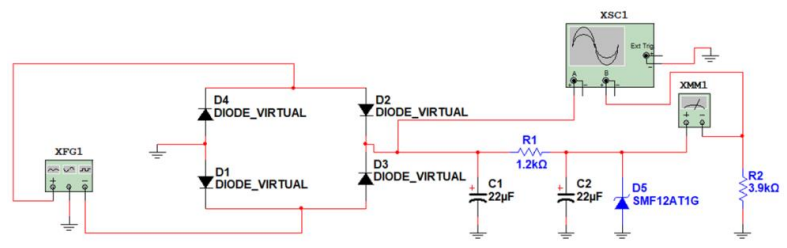

Рис.6.4. *Multisim*-модель для дослідження параметричного стабілізатора постійної напруги

1.2. За допомогою осцилографа отримати осцилограми і виміряти величину пульсувань у точках *X*3, *X*<sup>4</sup> схеми за наявності конденсатора *C*<sup>1</sup> і без нього. Порівняти осцилограми з результатами експериментального дослідження. Аналогічно дослідити вихідну напругу.

1.3. Дослідити роботу параметричного стабілізатора напруги. Для цього відімкнути від схеми діоди *V*<sup>1</sup> *– V*4, на гнізда *X*3, *X*4**,** подати напругу від нуля до +15 В. Отримати та проаналізувати осцилограми вхідної і вихідної напруг.

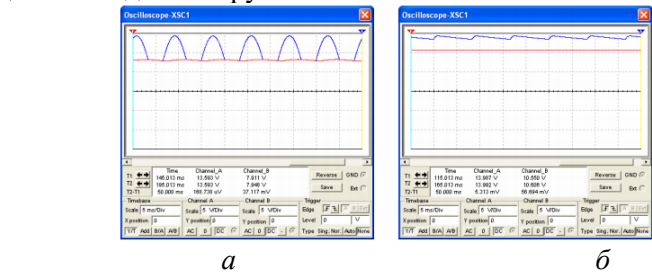

Рис. 6. 5. Осцилограми, отримані під час віртуального дослідження роботи параметричного стабілізатора постійної напруги:

а – без конденсатора *C*1*;* б *–*з конденсатором

1.4. Визначити межі струму навантаження Н *I* , що забезпечують стійку стабілізацію напруги за зміни *R*<sup>2</sup> (200 Ом – 20 кОм). Виміряйте амплітуди пульсувань  $U_{\Pi}^{\phantom{\dagger}}$  стабілізованої напруги  $U_{\rm H}^{\phantom{\dagger}}$  з допомогою мілівольтметра й осцилографа. Результати досліджень занести до табл.6.1. Порівняти їх з результатами, отриманими під час прямого вимірювання.

*Таблиця 6.1*

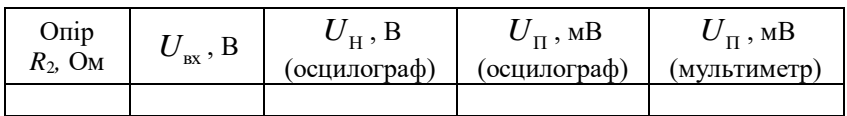

*2.Дослідження компенсаційного стабілізатора напруги.*

2.1. Скласти схему компенсаційного стабілізатора напруги в середовищі *Multisim* (рис. 6.6). Налаштувати необхідні параметри моделювання та отримати осцилограми на вході та виході схеми (рис. 6.7). Порівняти осцилограми з результатами експериментального дослідження.

2.2. Визначити межі стабілізації вихідної напруги за зміни величини опору резистора *R*<sup>6</sup> у межах 100 Ом – 10 кОм. Побудувати залежність *U*вих (*R*6*)*. Порівняти з результатами, отриманими під час прямого вимірювання.

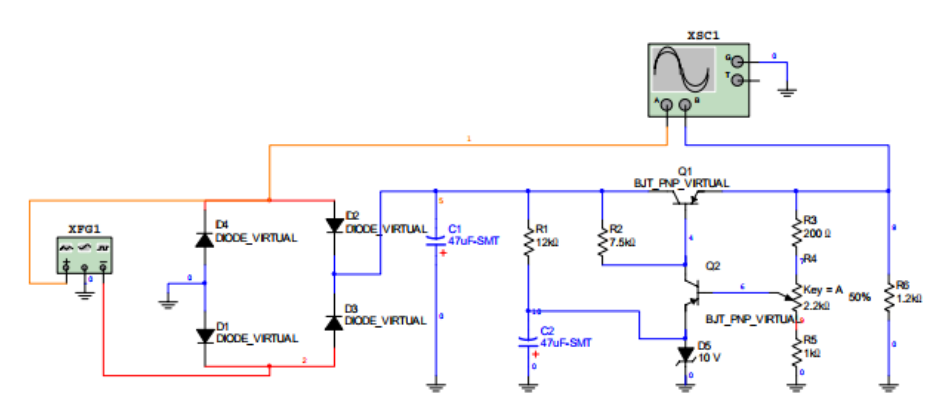

Рис.6.6. *Multisim*-модель для дослідження компенсаційного

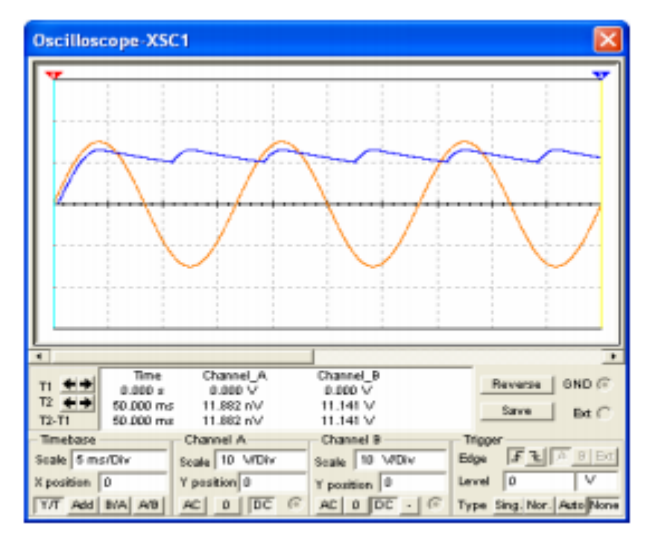

стабілізатора постійної напруги

Рис.6.7. Осцилограми, отримані під час віртуального дослідження роботи компенсаційного стабілізатора напруги

2.3. Виміряти амплітуду пульсувань  $U_{\Pi}^{\phantom{\dagger}}$  стабілізованої напруги *U*вих за різних значень *R*<sup>6</sup> (тих, що і в п. 2.2). Результати досліджень занести до табл.6.2. Порівняти результати з експериментальними даними.

*Таблиця 6.2*

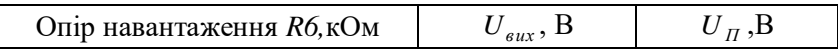

2.4. Дослідити роботу компенсаційного стабілізатора напруги за різних значень ємності конденсаторів *С*1*, С*2. Зробити висновок про вплив ємності на вихідну напругу.

## **Зміст звіту**

Звіт має містити:

1. Назву, мету та завдання лабораторної роботи.

2. Досліджувані в роботі електричні схеми параметричного та компенсаційного стабілізаторів постійної напруги (рис. 6.4, 6.5).

3. Результати обчислень та вимірювань.

4. Висновки.

## **Контрольні запитання та завдання**

1. Що таке стабілізатори напруги? Яке їх функціональне призначення?

2. Наведіть схему параметричного стабілізатора постійної напруги та поясніть принцип його дії.

3. Поясніть зміст компенсаційного методу стабілізації напруги на прикладі схеми послідовного типу.

4. Опишіть роботу компенсаційного стабілізатора напруги паралельного типу (за схемою).

5. У чому переваги та недоліки використання компенсаційних стабілізаторів напруги послідовного та паралельного типів?

6. Поясніть принцип стабілізації напруги послідовним транзисторним стабілізатором.

7. Стисло охарактеризуйте основні параметри, які описують роботу стабілізаторів напруги.

*8.* Назвіть основні етапи дослідження схем параметричного та компенсаційного стабілізаторів напруги у програмному середовищі *Multisim*.

## **Лабораторна робота 7**

## **ДОСЛІДЖЕННЯ ПІДСИЛЮВАЧІВ ЗМІННОГО СТРУМУ**

## **Мета роботи**

1. Ознайомитися з теоретичними положеннями щодо основних параметрів та властивостей підсилювачів змінного струму (з емітерною термостабілізацією та диференціального каскаду), та закріпити їх практично.

2. За допомогою програмного середовища *Multisim* змоделювати роботу досліджуваних підсилювачів змінного струму.

### **Завдання**

1. З рекомендованої літератури ознайомитися з основними теоретичними положеннями щодо властивостей підсилювачів змінного струму та будови їх схем у середовищі *Multisim.*

2. Згідно із заданим викладачем транзистором, скласти та дослідити роботу підсилювача струму з емітерною термостабілізацією.

3. Скласти схему для дослідження диференціального підсилювача та дослідити вплив на його роботу параметрів схеми.

4. Визначити коефіцієнти підсилення у досліджуваних схемах підсилювачів.

5. Оформити протокол лабораторної роботи, зробити письмові висновки за результатами досліджень.

## **Основні теоретичні відомості**

*Електронні підсилювачі* – прилади, призначені для підсилення електричних сигналів. Підсилювачі мають широкий діапазон застосування. Вони є основними вузлами різної електронної апаратури, їх широко застосовують у приладах автоматики та телемеханіки, обчислювальних машинах, контрольно-вимірюваних приладах.

*Класифікувати підсилювачі* можна за кількома ознаками: характером підсилюваних сигналів (підсилювачі гармонічних коливань, імпульсні підсилювачі), родом підсилюваних елементів (транзисторні, лампові), призначенням, числом каскадів, родом електроспоживання та за іншими показниками. Найістотнішою ознакою є діапазон частот електричних сигналів, у межах якого даний підсилювач може працювати.

Розрізняють такі головні типи підсилювачів.

1. Підсилювачі низької частоти (ПНЧ), призначені для підсилення безперервних періодичних сигналів, частотний спектр яких лежить у межах від десятків герців до сотні кілогерців. Характерною особливістю ПНЧ є відношення верхньої підсилюваної частоти ( $f_{\rm B}$ ) до нижньої ( $f_{\rm H}$ ), яке для ПНЧ зазвичай складає не менше як кілька десятків (іноді до десятків тисяч).

52

2. Підсилювачі постійного струму (ППС) підсилюють електричні сигнали в діапазоні частот від нуля ( $f_{\rm H}$  = 0) до вищої робочої частоти В *f* , яка складає часто десятки і сотні кілогерців. Ці підсилювачі широко застосовують у вимірювальній апаратурі, пристроях автоматики й обчислювальній техніці. Вони дозволяють підсилювати змінні та сталу складові сигналу.

3. Вибіркові (або селективні) підсилювачі, підсилюють сигнали в дуже вузькій смузі частот. У них незначна величина відношення верхньої частоти до нижньої (зазвичай  $\, f^{}_{\rm B}/f^{}_{\rm H}$  < 1,1 ). Ці підсилювачі можуть застосовувати як на низьких, так і на високих частотах і бути своєрідними частотними фільтрами, які дозволяють виділити (або придушувати) заданий діапазон частот електричних коливань. Вузьку смугу частотного діапазону в багатьох випадках забезпечує застосування як навантаження одного або кількох коливальних (резонансних) контурів.

4. Широкосмугові підсилювачі підсилюють дуже широку смугу частот (від кількох кілогерців до кількох мегагерців). Ці підсилювачі призначені для підсилення сигналів у пристроях імпульсного зв'язку, радіолокації та на телебаченні.

*Рівень власних перешкод підсилювачів*. Основні причини виникнення перешкод на виході підсилювача можна поділити на три групи:

- теплові шуми;
- шуми підсилюємих елементів.

– перешкоди через пульсування напруги живлення та наведень збоку зовнішніх електричних і магнітних полів.

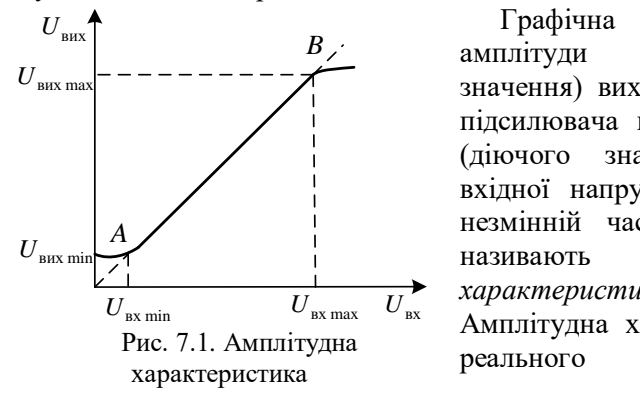

*A*— незмінній частоті сигналу В<sub>/</sub> амплітуди (діючого Графічна залежність значення) вихідної напруги підсилювача від амплітуди (діючого значення) його вхідної напруги на деякій називають *амплітудною характеристикою* (рис. 7.1). Амплітудна характеристика реального підсилювача

(суцільна лінія на рис. 7.1 не проходить через початок координат, оскільки в реальних

підсилювачах напругу на виході за відсутності вхідної напруги визначають за рівнем власних шумів підсилювача та перешкодами. За значних вхідних напруг  $(U_{\text{ax}} > U_{\text{ax max}})$  реальна амплітудна характеристика також не збігається з ідеальною (показаною пунктиром) викривлюючись через перенавантаження підсилювальних елементів з боку входу. Таким чином, реальний підсилювач може підсилювати без помітних спотворень напруги не нижчі  $U_{\text{ax min}}$  і не вищі  $U_{\text{ax max}}$  (відрізок *AB* на рис. 7.1). Відношення амплітуд найсильнішого та найслабкішого сигналів на вході підсилювача називають *динамічним діапазоном амплітуд <sup>D</sup>* .

За підсилення електричних сигналів можуть виникати нелінійні, частотні та фазові *спотворення*.

*Нелінійні спотворення* являють собою зміну форми кривої підсилювальних коливань, викликаних нелінійними властивостями кола, через яке ці коливання проходять. Основною причиною появи нелінійних спотворень у підсилювачах є нелінійність характеристик підсилювальних елементів, а також характеристик намагнічування трансформатора або дроселів із сердечниками. Чим більша нелінійність підсилювача, тим сильніше спотворює він синусоїдну напругу, яку подають на вхід. Отже, у результаті нелінійних спотворень на виході підсилювача з'являються високі гармоніки, тобто нові коливання, яких не було на вході. Міру нелінійних спотворень підсилювачів зазвичай оцінюють за значенням коефіцієнта нелінійних спотворень (коефіцієнт гармонік)

$$
K_r = \sqrt{\frac{P_2 + P_3 + \dots + P_n}{P_1}} \,,
$$

54

де  $\,P_2 + P_3 + ... + P_n - c$ ума електричних потужностей на навантаженні гармоніками, які з'явилися внаслідок нелінійного спотворення;  $P_{\rm l}$  – електрична потужність першої гармоніки.

*Частотними спотворення* називають спотворення, зумовлені зміною значення коефіцієнта підсилення на різних частотах. Причиною частотних спотворень є наявність у схемі підсилювача реактивних елементів – конденсаторів, котушок індуктивності, міжелектродних ємностей підсилювальних елементів.

*Фазові спотворення*, які вносить підсилювач, оцінюють за його фазочастотною характеристикою, яка являє собою графік залежності кута зсуву фаз ф між вхідною і вихідною напругами підсилювача від частоти.

## **Послідовність виконання роботи**

*1. Дослідження підсилювача синусоїдних сигналів.*

1.1. Скласти схему резистивного підсилювача на транзисторі в середовищі *Multisim* (рис. 7.2). Налаштувати необхідні параметри моделювання й отримати осцилограми на вході та виході схеми (рис. 7.2). Визначити коефіцієнт посилення схеми за напругою.

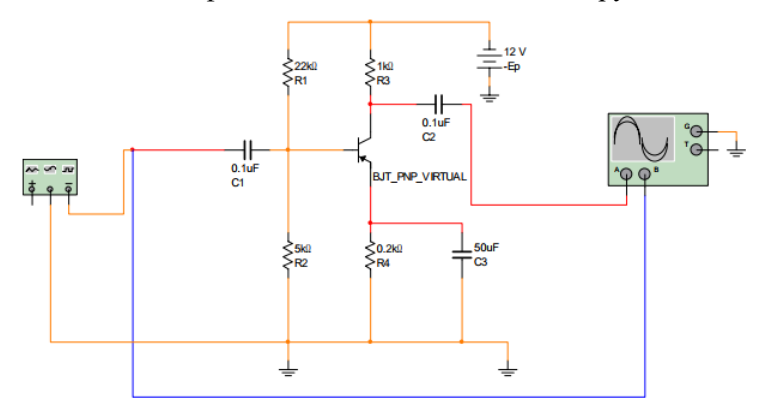

Рис. 7.2. *Multisim*-модель резистивного підсилювача

1.2. Визначити струми  $I_K$ ,  $I_E$ ,  $I_B$  для режиму роботи підсилювача за постійним струмом. Порівняти результати

теоретичного розрахунку з результатами, отриманими під час прямого вимірювання.

1.3. Дослідити амплітудну характеристику підсилювача; для двох випадків опору в колі колектора (за вказівкою викладача), для частоти вхідного сигналу 1 кГц побудувати амплітудну характеристику. Визначити динамічний діапазон підсилювача. Результати вимірювань занести до табл.7.1.

*Таблиця 7.1.*

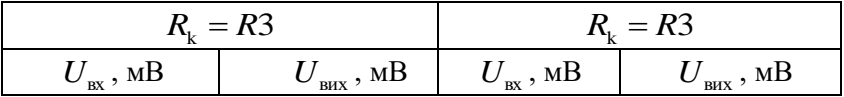

1.4. Дослідити амплітудно-частотну характеристику підсилювача. Змінюючи частоту вхідного сигналу, побудувати амплітудно-частотну характеристику (АЧХ) підсилювача. Визначити смугу пропускання підсилювача.

1.5. Дослідити проходження імпульсних сигналів для чотирьох частот (за вказівкою викладача), отримати осцилограми проходження імпульсних сигналів.

## **Зміст звіту**

Звіт має містити:

1. Назву, мету та завдання лабораторної роботи.

2. Досліджувану в роботі електричну схему резистивного підсилювача (рис. 7.2).

3. Результати обчислень та вимірювань.

4. Висновки.

#### **Контрольні запитання та завдання**

1. Що таке електронні підсилювачі? Стисло охарактеризуйте їх функціональне призначення.

2. Коротко опишіть принцип дії та призначення підсилювачів постійного струму та низької частоти.

3. Поясніть призначення, принципи будови та використання селективних і широкосмугових підсилювачів.

4. Наведіть основні технічні показники підсилювачів. Що таке коефіцієнт підсилення за напругою?

5. Поясніть принципи зображення електронного підсилювача у вигляді активного чотириполюсника.

6. Дайте визначення таких понять пов'язаних із підсилювачем: вхідний і вихідний опори; вихідна потужність та номінальна вихідна потужність; коефіцієнт корисної дії; номінальна вхідна напруга; діапазон підсилюваних частот.

7. Наведіть типову амплітудну характеристику підсилювача та поясніть причини виникнення нелінійних ділянок.

8. Стисло охарактеризуйте нелінійні спотворення, які виникають унаслідок підсилення електричних сигналів.

9. Що таке частотні та фазові спотворення підсилювача?

*10.* Назвіть основні етапи дослідження схем підсилювачів змінного струму у програмному середовищі *Multisim.*

### **Лабораторна робота 8**

## **МОДЕЛЮВАННЯ РОБОТИ ЕЛЕКТРОННИХ СХЕМ НА БАЗІ ОПЕРАЦІЙНИХ ПІДСИЛЮВАЧІВ**

### **Мета роботи**

1. Ознайомитися з теоретичними положеннями щодо основних параметрів та властивостей електронних схем на базі операційних підсилювачів та закріпити їх практично.

2. За допомогою програмного середовища *Multisim* змоделювати роботу досліджуваних схем з операційними підсилювачами.

#### **Завдання**

*1.* З рекомендованої літератури ознайомитися з основними теоретичними положеннями щодо властивостей операційних підсилювачів (ОП) та будови їх базі електронних схем у середовищі *Multisim.*

2. Скласти схему для дослідження роботи підсилювачаінвертора на базі ОП та змоделювати його роботу.

3. Дослідити роботу схеми компаратора на базі ОП.

4. Скласти схему для дослідження генератора лінійної напруги на базі ОП та змоделювати його роботу.

5. Побудувати графіки вхідних і вихідних сигналів досліджуваних електронних схем на базі ОП.

6. Оформити протокол лабораторної роботи, зробити письмові висновки за результатами досліджень.

## **Основні теоретичні відомості**

Операційні підсилювачі використовують у різноманітних електронних пристроях. Їх широко застосовують як в аналогових, так і в імпульсних пристроях електроніки. Часто використовують типові лінійні схеми на основі ОП.

Зробимо такі припущення:

1. Вхідний опір ОП дорівнює нескінченості, струми вхідних електродів дорівнюють нулю  $(R_{\text{ax}} \rightarrow \infty, i_{+} = i_{-} = 0)$ .

2. Вихідний опір ОП дорівнює нулю, тобто ОП з боку виходу є ідеальним джерелом напруги ( $R_{\text{max}} = 0$ ).

3. Коефіцієнт підсилення за напругою (коефіцієнт підсилення диференціального сигналу) дорівнює нескінченності, диференційний сигнал у режимі підсилення дорівнює нулю (при цьому неприпустиме закорочення виводів ОП).

4. У режимі насичення напруга на виході дорівнює за модулем напрузі живлення, а знак визначає полярність вхідної напруги.

5. Синфазний сигнал не діє на ОП.

6. Напруга зміщення нуля дорівнює нулю.

Розглянемо схему *підсилювача-інвертора* на основі ОП (рис. 8.1), у ній діє паралельний зворотний зв'язок за напругою.

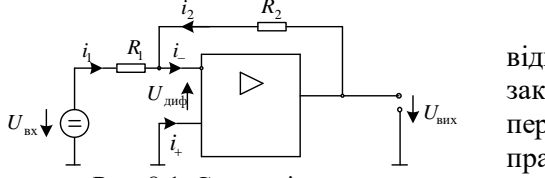

Рис. 8.1. Схема підсилювачаінвертора на основі ОП

Оскільки  $i = 0$ , то відповідно до першого закону Кірхгофа, передбачимо, що ОП працює в режимі підсилення, тоді  $U_{\mu\nu\phi} = 0$ . Відповідно до

другого закону Кірхгофа отримаємо: 1  $I_1 = \frac{-BX}{R_1}$  $i_1 = \frac{U_{\text{B}x}}{I}$ , 2  $R_2 = -\frac{B_{\text{MAX}}}{R_2}$  $i_2 = -\frac{U_{\text{BHX}}}{I}$ .

Оскільки  $i_1 = i_2$ , то 1 2 вих  $R$  $U_{\text{\tiny{BUX}}} = -U_{\text{\tiny{BY}}} \, \frac{R_2}{\tau} \, .$ 

Таким чином, підсилювач-інвертор характеризується коефіцієнтом підсилення за напругою  $\ K_{\mathrm{u}} = - R_{\mathrm{2}} / R_{\mathrm{l}}$  .

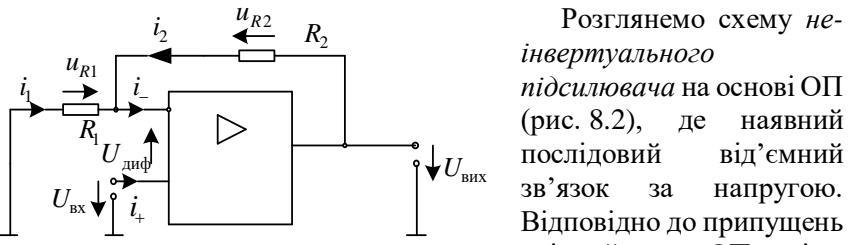

*інвертуального*  (рис. 8.2), де наявний послідовий від'ємний зв'язок за напругою. Відповідно до припущень

Рис. 8.2. Неінвертуючий підсилювач вхідний струм ОП дорівнює нулю,  $i_{-} = i_{+} = 0$ , і відповідно  $i_{1} = i_{2}$ .

Припустімо, що ОП працює в режимі підсилення, тоді  $U_{\mu\nu\phi} = 0$  . За другим законом Кірхгофа маємо:  $u_{R1} = -u_{\text{ax}}$ ;  $u_{R2} = u_{\text{ax}} - u_{\text{bmx}}$ . Далі маємо такий вираз:

$$
i_1 R_1 = -u_{\text{nx}}, \ i_2 R_2 = u_{\text{nx}} - u_{\text{bux}}, \ i_1 = -\frac{u_{\text{nx}}}{R_1}, \quad i_2 = \frac{u_{\text{nx}} - u_{\text{bux}}}{R_2},
$$

$$
-\frac{u_{\text{nx}}}{R_1} = \frac{u_{\text{nx}} - u_{\text{bux}}}{R_2}, \ u_{\text{nx}} \left(\frac{1}{R_1} + \frac{1}{R_2}\right) = \frac{u_{\text{bux}}}{R_2}, \ u_{\text{bux}} = u_{\text{nx}} \frac{R_1 + R_2}{R_1}, \quad (8.1)
$$

$$
u_{\text{bux}} = u_{\text{nx}} \left(1 + \frac{R_2}{R_1}\right).
$$

Отже, неінвертуальний підсилювач на базі ОП характеризується коефіцієнтом підсилення за напругою

$$
K_u = 1 + \frac{R_2}{R_1} \, .
$$

Скористаємося загальним виразом для коефіцієнта підсилення підсилювача, охопленого послідовним від'ємним зворотним зв'язком за напругою.

*Повторювач напруги на основі ОП* (рис. 8.3) може бути отриманий із схеми неінверуального підсилювача.

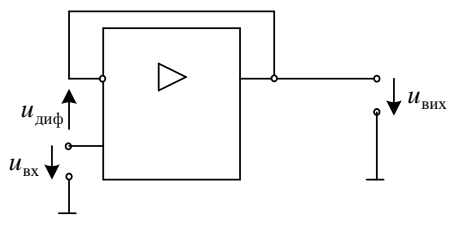

Рис. 8.3. Повторювач напруги  $R_1 \rightarrow \infty$ ,  $R_2 \rightarrow \infty$ .

У такому разі передбачається, що ОП працює в режимі підсилення ( $u_{\mu\nu\phi} = 0$ ). Використаємо загальний вираз (8.1) для напруги  $u_{\text{Bux}}$ , отримаємо:  $u_{\text{Bux}} = u_{\text{Bux}}$ .

### **Послідовність виконання роботи**

*1. Моделювання роботи підсилювача-інвертора на ОП*.

1.1. Скласти схему дослідження підсилювача-інвертора на ОП у середовищі *Multisim,* показану на рис. 8.4.

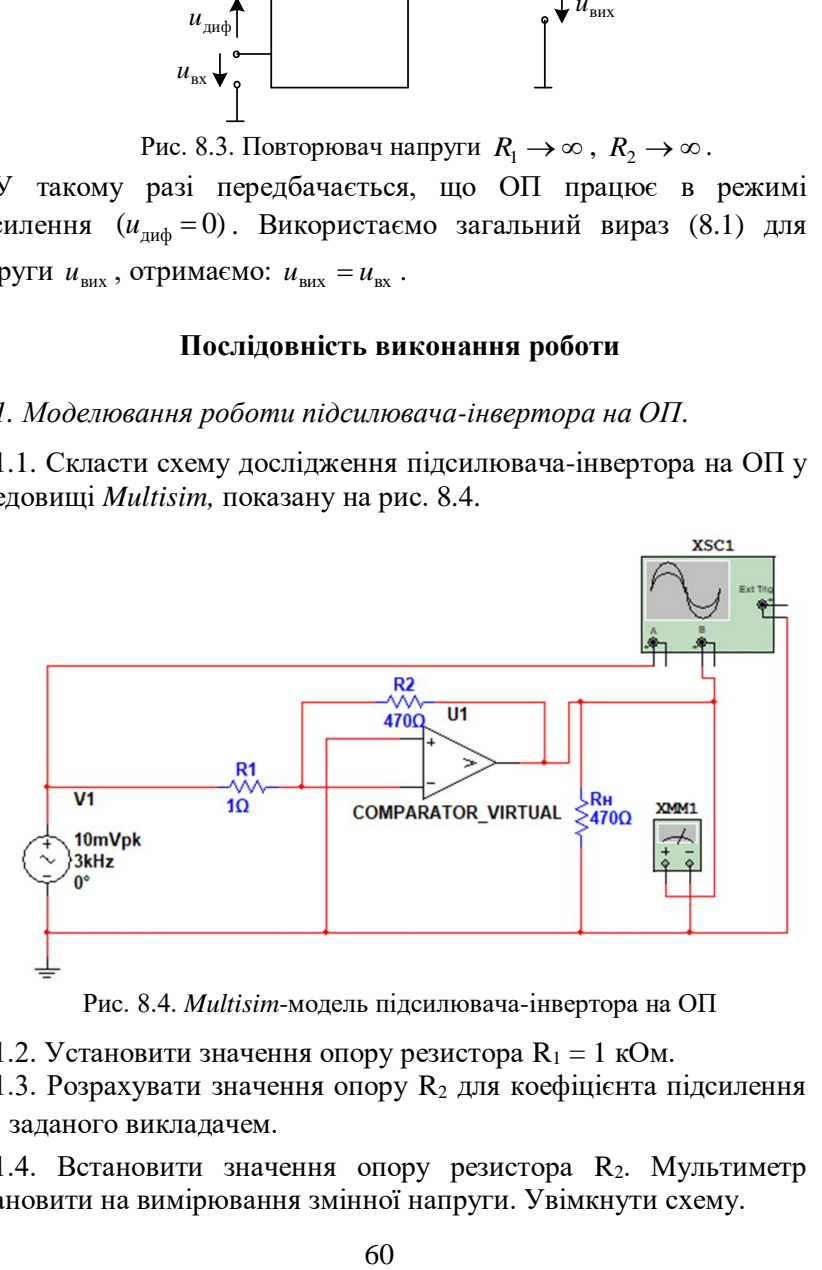

Рис. 8.4. *Multisim*-модель підсилювача-інвертора на ОП

1.2. Установити значення опору резистора  $R_1 = 1$  кОм.

1.3. Розрахувати значення опору  $R_2$  для коефіцієнта підсилення  $K_{\scriptscriptstyle\rm U}$  заданого викладачем.

1.4. Встановити значення опору резистора R2. Мультиметр встановити на вимірювання змінної напруги. Увімкнути схему.

1.5. Записати показання мультиметра та розрахувати коефіцієнт підсилення.

1.6. Розгорнути та налаштувати осцилограф (шляхом зміни чутливості та тривалості розгортки). Спостерігати на екрані вхідний та вихідний сигнали, занести їх графіки до звіту.

1.7. Установити значення опору резистора  $R_1 = 2$  кОм.

1.8. Розрахувати значення опору  $R_2$  для коефіцієнта підсилення  $K_{\scriptscriptstyle\rm U}$ , заданого викладачем.

1.9. Записати показання мультиметра та розрахувати коефіцієнт підсилення.

1.10. Розгорнути та налаштувати осцилограф (шляхом зміни чутливості та тривалості розгортки). Спостерігати на екрані вхідний та вихідний сигнали, занести їх графіки до звіту.

*2. Моделювання компаратора на ОП*.

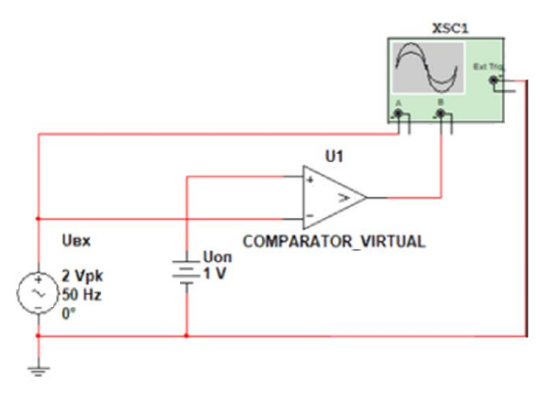

Рис. 8.5. *Multisim*-модель компаратора на ОП

2.1. Скласти схему компаратора на ОП, показану на рис. 8.5.

2.2. Установити параметри опорної (*U*оп) та вхідної (*U*вх) відповідно до схеми. Увімкнути схему.

2.3. Розгорнути та налаштувати осцилограф (шляхом зміни чутливості та тривалості розгортки).

Спостерігати на екрані вхідний та вихідний сигнали, занести їх графіки до звіту.

*3. Моделювання роботи генератора лінійної напруги на ОП*

3.1. Скласти схему генератора лінійної напруги на ОП, показану на рис. 8.6.

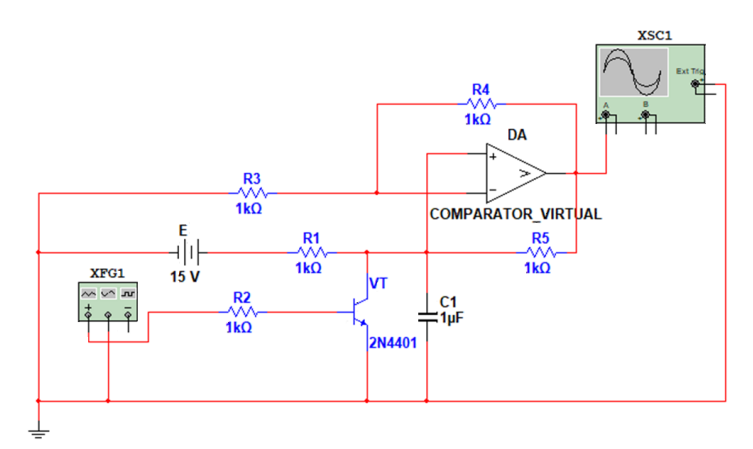

Рис. 8.6. *Multisim*-модель генератора лінійної напруги на ОП

3.2. Установити значення параметрів елементів відповідно до схеми.

3.3. Розгорнути та налаштувати осцилограф (шляхом зміни чутливості та тривалості розгортки). Спостерігати на екрані вихідний сигнал, занести його графік до звіту.

3.4. За вказівкою викладача змінювати параметри схеми та спостерігати за зміною вихідної напруги. Результати досліджень занести до звіту.

3.5. Зробити висновок. Висновок повинен містити опис теоретичних положень, підтверджених експериментально у процесі виконання роботи.

### **Зміст звіту**

Звіт має містити:

1. Назву, мету та завдання лабораторної роботи.

2. Досліджувані в роботі електричні схеми з ОП: підсилювачінвертор; компаратор; генератор лінійної напруги.

3. Результати обчислень та вимірювань.

4. Висновки.

#### **Контрольні запитання та завдання**

1. Що таке операційний підсилювач? Поясніть їх функціональне призначення.

2. Побудуйте структурну схему операційного підсилювача та поясніть призначення компонентів схеми.

3. Які основні припущення використовують для розрахунку схем з операційними підсилювачами?

4. Зобразіть графічно електричну схему підсилювача-інвертора на базі ОП та поясніть її принцип дії.

5. Наведіть схему та основні співвідношення неінвертуального підсилювача з операційним підсилювачем.

6. Поясніть принцип дії, призначення та наведіть схему повторювача напруги на базі ОП.

7. Наведіть схему аналогового компаратора на ОП, опишіть його призначення та роботу схеми.

8. Стисло схарактеризуйте призначення та способи схемної реалізації генераторів лінійної напруги.

## **Лабораторна робота 9**

## **АНАЛІЗ РОБОТИ ЛОГІЧНИХ ЕЛЕМЕНТІВ І СИНТЕЗ КОМБІНАЦІЙНИХ СХЕМ**

## **Мета роботи**

1. Ознайомитися з основними логічними елементами.

2. Закріпити на практиці теоретичні знання про мінімізацію логічних функцій та синтез комбінаційних схем.

3. За допомогою програмного середовища *Multisim* реалізувати отримані комбінаційні схеми та дослідити їх роботу.

### **Завдання**

1. За рекомендованою літературою ознайомитися з основними теоретичними положеннями алгебри логіки, методами мінімізації складних логічних функцій та набуття навичок їх схемної реалізації в середовищі *Multisim* для дослідження їх характеристик.

2. Побудувати таблицю істинності функції. Визначити кількість вхідних змінних. Значення перемикальної функції отримати, перевівши три останні цифри залікової книжки з десяткової системи числення в двійкову.

3. Записати алгебричний вираз отриманої перемикальної функції у доконаній диз'юнктивній нормальній формі (ДДНФ).

4. За вказаним викладачем методом виконати мінімізацію отриманої функції.

*5.* З типових логічних елементів, заданих викладачем, скласти схему і перевірити, чи реалізує вона логічну функцію вашого варіанта за допомогою пакету програм *Multisim.*

6. Оформити протокол лабораторної роботи, зробити письмові висновки за результатами досліджень.

## **Основні теоретичні відомості**

Логічною основою побудови мікропроцесорних систем є *алгебра логіки* або *булева алгебра*.

Величина, яка може набувати лише двох значень (так чи ні, 1 або 0), називається *двійковою (логічною) змінною*.

Складна подія, що залежить від декількох двійкових змінних, називається *двійковою (логічною, перемикальною) функцією:*

$$
y = f(x_1, x_2, ..., x_n),
$$

де  $x_i = \{1,0\}$ .

В алгебрі логіки є три основні логічні дії (операції, функції):

1. Операція НІ – *логічне заперечення*: функція має обернене значення до змінної, від якої вона залежить

 $y = \overline{x}$ 

2. Операція АБО – *логічне додавання* (*диз'юнкція*): функція істинна, якщо істинна хоча б одна з незалежних змінних, що до неї входять

$$
y = x_{1} + x_{2}
$$

3. Операція І – *логічне множення* (*кон'юнкція*): функція істинна, якщо істинні усі незалежні змінні, що до неї входять

 $y = x_1 \cdot x_2$ .

Практична реалізація аналітичного опису подій алгебри логіки виконується у вигляді *логічних схем*, що будуються з логічних елементів як логічні **(**цифрові**)** автомати.

*Логічний елемент –* це електронний прилад, що реалізовує одну з логічних функцій.

Під *мінімізацією логічної функції* будемо розуміти процес знаходження такого еквівалентного виразу логічної функції, який містить мінімальну кількість входжень змінних.

Є два методи мінімізації: *метод алгебричних перетворень* і *графічний метод* (карти Карно, діаграми Вейча).

Аналітичний (табличний) метод (*метод алгебричних перетворень*) мінімізації складається з таких кроків:

1. Записується перемикальна функція у формі ДДНФ.

2. Виконуються всі операції неповного склеювання послідовно до всіх конституент одиниці, потім до імплікант *n* - 1 рангу, *n* - 2, і так далі, поки формування нових імплікант можливе.

3. Виконуються всі можливі поглинання, у результаті чого визначаються всі прості імпліканти, які складають скорочену ДНФ.

4. Будується таблиця покриття (імплікантна матриця) для подальшого спрощення запису функції.

5. Виконується завдання покриття всіх значень функції (мінітермів або максітермів) набором простих імплікант (імпліцент), у результаті чого виходить множина тупикових форм функції.

6. Серед множини тупикових форм вибирається одна, яка за певними критеріями визнається мінімальною. Найчастіше це критерій мінімальної кількості змінних (букв) в аналітичному виразі однієї з тупикових форм функції.

Мінімізація з використанням *діаграм Вейча* (*карт Карно*) має такі етапи:

1. Функцію приводять до диз'юнктивної нормальної форми (ДНФ). Для цього її виражають у вигляді логічної суми простих кон'юнкцій.

2. Заповнюють прямокутну таблицю, у якій кількість клітин дорівнює *N* = 2*<sup>i</sup>* – кількості можливих комбінацій змінних. Якщо кількість змінних *i* = 2. то  $N = 4$ , при *i* = 3, то  $N = 8$  i т.д. Використовуючи таблицю істинності, у відповідну клітину таблиці ставлять «1», якщо на цьому наборі змінних ЛФ = 1 і 0 - якщо ЛФ = 0 або нічого не ставлять, якщо ЛФ не визначена.

Для булевої функції трьох змінних діаграма Вейча має вигляд, показаний на рис. 9.1.

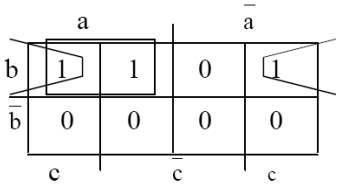

Рис. 9.1. Вигляд діаграми Вейча для трьох змінних

3. У заповненій таблиці (рис.9.1) обводять прямокутними контурами всі «1» і потім записують мінімізовану ЛФ у вигляді суми логічних добутків, що описують ці контури. Для проведення контурів дотримуються таких правил:

 контури повинні бути прямокутними і охоплювати, в сукупності всі одиниці;

 всередині контуру повинні бути клітини, заповнені тільки одиницями;

 кількість клітин, що містяться всередині контуру, має бути цілим ступенем числа 2. Тобто кількість клітин може дорівнювати 2, 4, 8, 16 і т.д.

 одні й ті самі клітини, заповнені одиницями, можуть входити в декілька контурів.

 для проведення контурів найвищій і найнижчій рядки вважаються сусідніми. Те саме справедливе для крайнього лівого та крайнього правого стовпців;

 кількість контурів повинна бути якомога меншою, а самі контури якомога більшими.

4. Записують мінімізовану ЛФ як суму логічних добутків, кожен з яких складається зі змінних, які є загальними для даного контуру.

#### **Послідовність виконання роботи**

*1. Дослідження логічної функції* І.

1.1. Змоделювати схему дослідження функції І (рис.9.2). Схема містить досліджувану функцію І (*U*1), два двопозиційні перемикачі (*S*1*, S*2), керовані клавішами *А* і *В* джерела сигналів логічної одиниці (*U*2*, U*4), логічного нуля (*U*3*, U*5), три світлодіода (*X*1*, X*2*, X*3), два вольтметра і джерело постійної напруги 5В (VCC).

1.2. Подати на входи схеми І всі можливі комбінації рівнів сигналів *А* і *В* за допомогою перемикачів *S*1 і *S*2. Для кожної комбінації зафіксувати показання вольтметрів та рівні вхідних

сигналів *А* і *В* та рівень вихідного сигналу *Q* (логічна одиниця відповідний світлодіод *Хi* світиться, логічний нуль - відповідний світлодіод *Хi* не світиться). Результати досліджень занести до таблиці істинності (табл. 9.1).

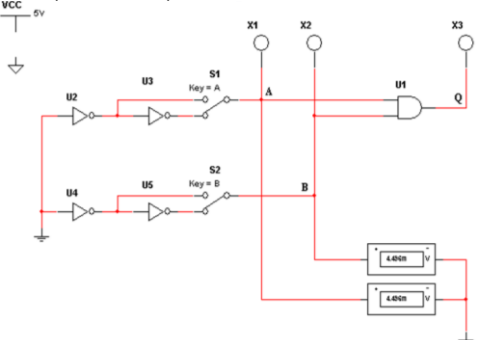

Рис.9.2. *Multisim*-модель логічної функції 2І

*Таблиця 9.1*

## **Таблиця істинності логічної функції І**

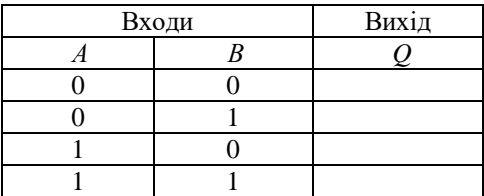

2.Дослідження логічної функції 2I-НІ

2.1. Змоделювати схему дослідження логічної функції 2І-НІ (рис.9.3).

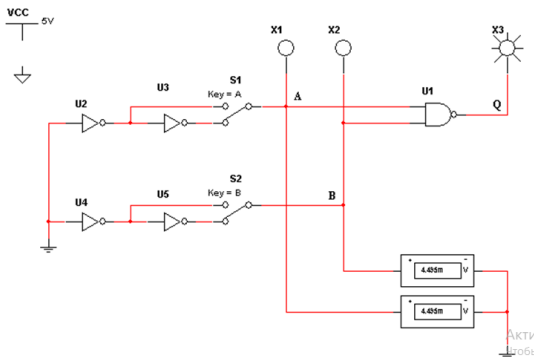

Рис.9.3. *Multisim*-модель логічної функції 2І-НІ

2.2. Подати на входи схеми 2I-НІ всі можливі комбінації рівнів сигналів *А* і *В* за допомогою перемикачів *S*1 і *S*2*.* Для кожної комбінації зафіксувати показання вольтметрів, рівні вхідних сигналів *А* і *В* і рівень вихідного сигналу *Q.*

2.3. Результати вимірювань занести до таблиці істинності (табл. 9.2).

*Таблиця 9.2*

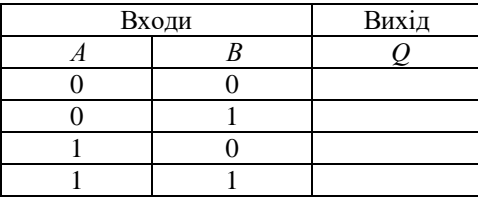

**Таблиця істинності логічної функції 2ІНІ**

*3. Дослідження логічної функції* АБО

3.1. Змоделювати схему дослідження логічної функції 2АБО (рис.9.4).

3.2. Подати на входи схеми АБО всі можливі комбінації рівнів сигналів *А* і *В* за допомогою перемикачів *S*1 і *S*2*.* І для кожної комбінації зафіксувати показання вольтметрів, рівні вхідних сигналів *А* і *В* та рівень вихідного сигналу *Q.*

3.3. Результати вимірювань занести до таблиці істинності (табл. 9.3).

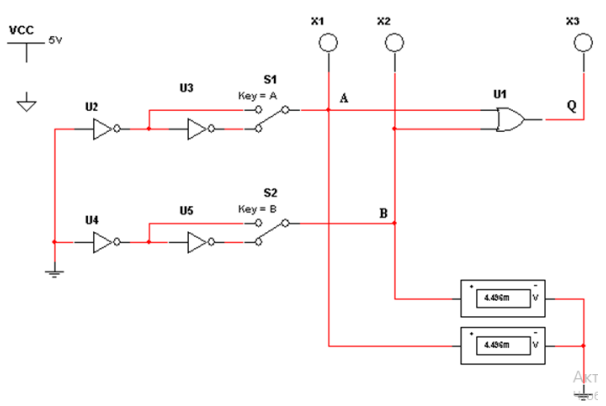

Рис.9.3. *Multisim*-модель логічної функції 2АБО

| Входи | Вихід |  |  |
|-------|-------|--|--|
|       |       |  |  |
|       |       |  |  |
|       |       |  |  |
|       |       |  |  |
|       |       |  |  |

**Таблиця істинності логічної функції АБО**

*4. Дослідження логічної функції* АБО-НІ

4.1. Змоделювати схему дослідження логічної функції 2АБО-НІ (рис.9.4).

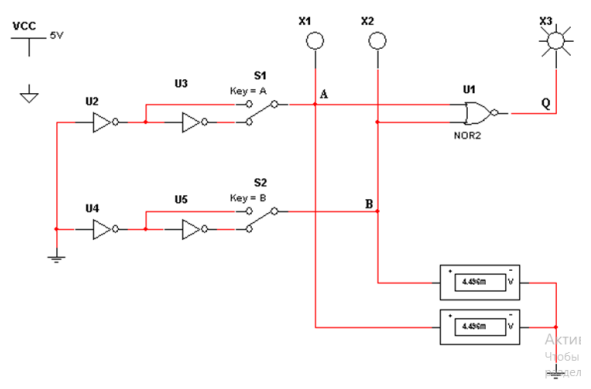

Рис.9.4. *Multisim*-модель логічної функції 2АБО-НІ

4.2. Подати на входи схеми АБО-НІ всі можливі комбінації рівнів сигналів *А* і *В* за допомогою перемикачів *S*1 і *S*2. Для кожної комбінації зафіксувати показання вольтметрів, рівні вхідних сигналів *А* і *В* і рівень вихідного сигналу *Q* 

4.3.Результати вимірювань занести до таблиці істинності (табл. 9.3).

*Таблиця 9.3.*

**Таблиця істинності логічної функції 2АБОНІ**

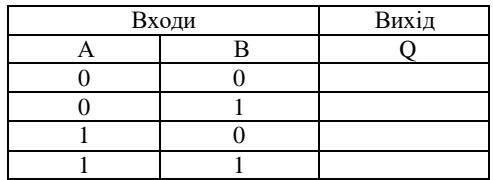

## **Зміст звіту**

Звіт має містити:

1. Назву, мету та завдання лабораторної роботи.

2. Досліджувані в роботі схеми логічних функцій (рис. 9.2 9.4).

3.Таблиці істинності досліджуваних у роботі логічних функцій.

4. Висновки.

## **Контрольні запитання та завдання**

1. Що таке логічні функції та елементи?

2. Які є способи представлення логічних функцій?

3. Як за допомогою однотипних логічних елементів із фіксованою кількістю входів реалізувати функцію І (АБО, І-НІ, АБО-НІ) якщо кількість букв у термі та кількість входів логічних елементів не збігаються?

4. Як реалізують логічні функції?

5. Пояснити поняття логічного базису. Як здійснюється перетворення логічних функцій до базису І-НІ, АБО-НІ?

6. Що таке мінімізація логічних функцій та з якою метою вона проводиться?

7. Пояснити суть алгебричного методу мінімізації логічних функцій.

8. Надати алгоритм мінімізації логічних функцій за допомогою карт Карно.

9. Навести алгоритм мінімізації логічних функцій за допомогою діаграм Вейча.

10. Охарактеризувати основні етапи синтезу комбінаційних схем.

# **Лабораторна робота 10**

# **АНАЛІЗ РОБОТИ ТА СИНТЕЗ СХЕМ ШИФРАТОРА ТА ДИШИФРАТОРА**

# **Мета роботи**

1. Ознайомитися з основними параметрами та характеристиками шифратора та дешифратора.

2. Дослідити вплив керувальних сигналів на роботу дешифратора та шифратора

3. Реалізувати та дослідити функціональні модулі на основі дешифратора.

4. За допомогою програмного середовища *Multisim* дослідити принцип роботи шифратора та дешифратора.

### **Завдання**

1. За рекомендованою літературою ознайомитися з основними теоретичними положеннями щодо властивостей шифраторів та дешифраторів та побудови схеми в середовищі *Multisim* для дослідження їх характеристик.

2. Згідно із заданим викладачем дешифратором скласти та змоделювати роботу дешифратора 3×8 в основному режимі, дослідити принцип роботи дешифратора 3×8 в режимі 2×4 та з логічною схемою на виході. Дослідити мікросхему *CD 74148N.*

3. Скласти таблиці функціонування дешифратора.

4. Оформити протокол лабораторної роботи зробити письмові висновки за результатами досліджень.

## **Основні теоретичні відомості**

*Дешифратором* називається комбінаційна схема, яка має *n* входів і  $2^n$  виходів та перетворює двійковий код на своїх входах в унітарний код на виходах.

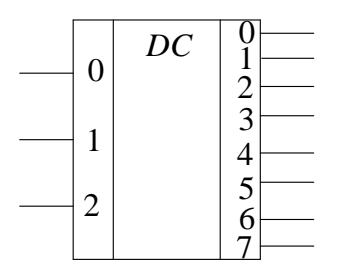

Рис.10.1. Умовне графічне позначення тривходового дешифратора

Унітарним називається двійковий код, що містить одну і *DC* <sup>0</sup><sup>1</sup> тільки одну одиницю, наприклад 2 00100000.

 $\begin{array}{c|c}\n 1 & 4 \\
\hline\n 2 & 5\n \end{array}$  Умовно графічне позначення тривходового повного 5  $2 \left| \right|$   $\frac{6}{6}$  дешифратора показано на рис. 10.1. Таблицю істинності 7 тривходового дешифратора наведено в табл. 10.1.

*Таблиця 10.1*

| Входи |   |  | Виходи |          |   |  |          |          |   |  |
|-------|---|--|--------|----------|---|--|----------|----------|---|--|
| 2     |   |  |        |          | n |  | 4        |          | h |  |
|       | 0 |  |        | $\Omega$ |   |  | $\Omega$ |          |   |  |
|       |   |  |        |          |   |  | $\Omega$ | $\theta$ |   |  |
|       |   |  |        |          |   |  |          |          |   |  |
|       |   |  |        | 0        |   |  | 0        |          |   |  |
|       |   |  |        | 0        |   |  |          |          |   |  |
|       |   |  |        | 0        |   |  | 0        |          |   |  |
|       |   |  |        | 0        |   |  | $\Omega$ | $\theta$ |   |  |
|       |   |  |        |          |   |  |          |          |   |  |

**Таблиця істинності тривходового дешифратора**

За способами побудови дешифратори класифікуються на *лінійні, прямокутні* та *пірамідальні.* 

Для *лінійного дешифратора* кількість каскадів *k* дорівнює одиниці, кількість клапанів схем (I, AБО–НЕ)  $M = 2n$ .

*Повний дешифратор,* побудований за методом каскадів, є *пірамідальним дешифратором*  $K = (n-1)$ .

*Швидкодія* пірамідального дешифратора визначається *часом дешифрування* 

$$
t_{\rm diff}=kT_{\rm cpk} \;\; , \;\;
$$

де *T*срk – середній час затримки сигналу формування функції на клапанах *k* -го каскаду дешифратора. Тоді зі збільшенням кількості каскадів швидкодія пірамідального дешифратора, побудованого на однакових елементах, зменшується в *k* разів.

Шифратор – схема, що має 2<sup>n</sup> входів і *n* виходів, функції якої багато в чому протилежні функції дешифратора (рис. 10.2).

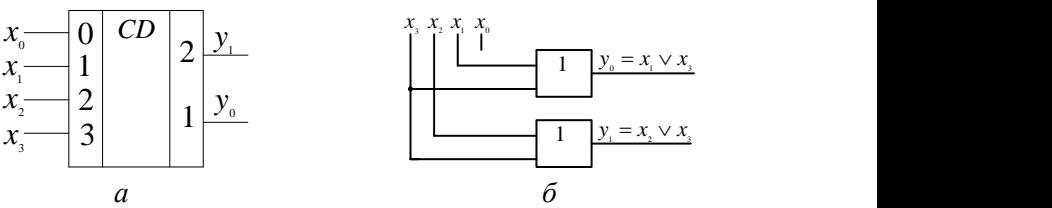

Рис.10.2. Дворозрядний шифратор: *а –* умовне графічне позначення; *б –* комбінаційна схема

Ця комбінаційна схема відповідно до унітарного коду на своїх входах формує позиційний код на виході (табл. 10.2).

*Таблиця 10.2*

| Вхідні сигнали | Вихідні сигнали |  |  |
|----------------|-----------------|--|--|
|                |                 |  |  |
|                |                 |  |  |
|                |                 |  |  |
|                |                 |  |  |
|                |                 |  |  |

**Таблиця істинності дворозрядного шифратора**

### **Послідовність виконання роботи**

*1.Дослідження роботи дешифратора 3*×*8 в основному режимі*.

1.1. Скласти схему дешифратора 3×8 в середовищі *Multisim,*  показану на рис. 10.3.

1.2. Увімкнути схему. Подати на вхід *С* рівень логічної одиниці. Для цього клавішею 3 ключ 3 встановити у верхнє положення. Визначити і записати рівні сигналів на виходах  $Y_0 - Y_7$  до таблиці істинності при *С=*1.

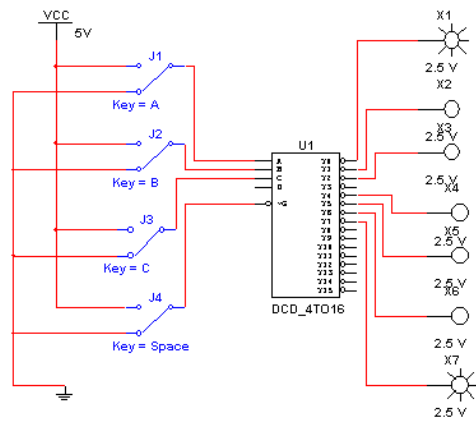

Рис.10.3. *Multisim*-модель дослідження роботи дешифратора 3×8

1.3. Подати на вхід *G* рівень логічного нуля (ключ *G* установити в нижнє положення). Переконатися, що дешифратор перейшов у робочий режим і на одному з виходів установився рівень логічного нуля. Подаючи всі можливі комбінації рівнів логічних сигналів на входи *А, В, С* за допомогою однойменних ключів і визначаючи за допомогою логічних пробників рівні логічних сигналів на виході схеми, заповнити таблицю істинності дешифратора.

*2. Дослідження роботи дешифратора 3*×*8 в режимі 2*×*4*

2.1. Скласти схему дешифратора 3×8 в середовищі *Multisim,*  показану на рис. 10.4.

2. 2. Увімкнути схему. Установити генератор слів в покроковий режим. Послідовно подаючи слова від генератора на вхід схеми і спостерігаючи рівень логічного сигналу на виході схеми за допомогою логічного пробника, скласти таблицю істинності функції *Р*, яка реалізується схемою на виході. За таблицею записати аналітичний вираз функції і занести отриманий вираз до протоколу лабораторної роботи.

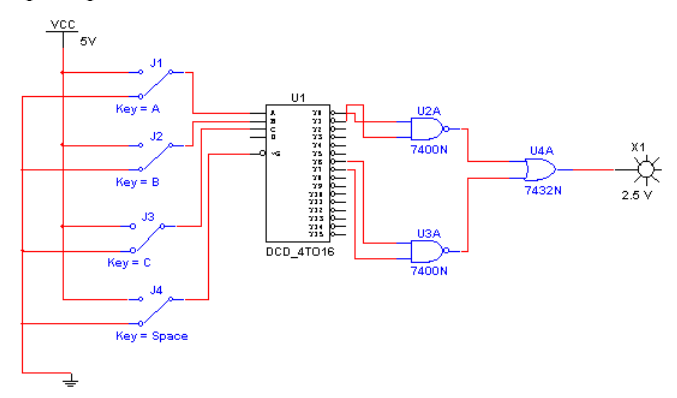

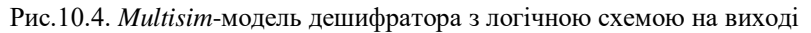

*3. Дослідження роботи шифратора CD* 74148*N*

3.1. Скласти на робочому полі середовища *Multisim* схему (рис.10.5) для випробування шифратора *CD* 74148 *N*, який є аналогом мікросхеми *К*555ІВ1*.*
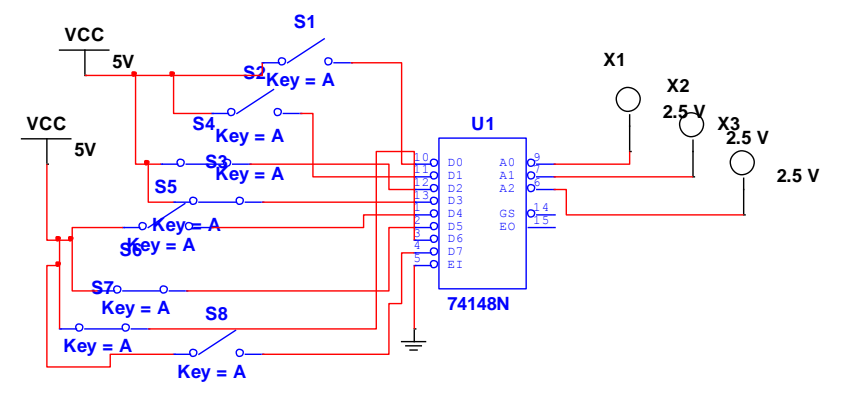

Рис.10.5. *Multisim*-модель шифратора *CD* 74148*N*

3.2. Увімкнути схему. Послідовно подаючи на всі входи сигнали високого рівня, записати вихідний код.

3.3. Послідовно подаючи по черзі на входи сигнали низького рівня (ключ розімкнути), записати вихідні коди.

3.4. Подати одночасно на два входи мікросхеми напругу низького рівня, записати вихідний код. Результати дослідження занести до табл.10.3

*Таблиця 10.3*

#### **Таблиця істинності шифратора** *CD* **74148** *N*

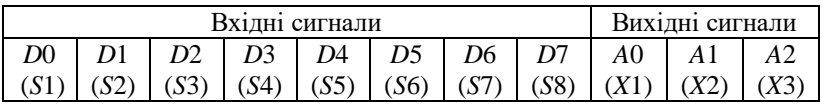

## **Зміст звіту**

Звіт має містити:

1.Назву, мету та завдання лабораторної роботи.

2.Досліджувані в роботі електричні схеми шифратора та дешифратора (рис. 10.3- 10.5).

3.Таблиці істинності досліджуваних у роботі схем.

4. Висновки.

#### **Контрольні запитання та завдання**

1. Що таке дешифратор? Яке його функціональне призначення?

2. Наведіть класифікацію і область застосування дешифратора.

3. Поясніть принцип роботи дешифратора.

4. Від чого залежить складність і швидкодія дешифратора?

5. Які існують типи дешифратора.

6. Поясніть принцип роботи прямокутного дешифратора.

7. Надайте стислу характеристику роботи пірамідального та східчастого дешифраторів.

8. Що таке шифратор. Яке його функціональне призначення?

9. Розкрийте принцип роботи шифратора

10. Наведіть галузь застосування шифратора.

# **Лабораторна робота 11**

# **ДОСЛІДЖЕННЯ МУЛЬТИПЛЕКСОРА ТА ДЕМУЛЬТИПЛЕКСОРА**

# **Мета роботи**

1. Ознайомитися з призначенням і принципом дії комбінаційних пристроїв.

2. Закріпити на практиці теоретичні положенння щодо властивостей мультиплексорів та демультиплексорів.

3. За допомогою програмного середовища *Multisim* дослідити принцип роботи мультиплексорів та демультиплексорів .

# **Завдання**

1. За рекомендованою літературою ознайомитися з принципами роботи мультиплексора та демультиплексора і сферою використання.

2. Дослідити роботу мультиплексора

3. Дослідити роботу демультиплексора.

4. Оформити протокол лабораторної роботи, зробити письмові висновки за результатами досліджень.

# **Основні теоретичні відомості**

*Mультиплексор* – пристрій, що має кілька сигнальних входів, один або більше керувальних входів і один вихід. Мультиплексор дозволяє передати сигнал з одного з входів на вихід; при цьому вибір бажаного входу здійснюється подачею відповідної комбінації керувальних сигналів.

Призначення мультиплексора (від англ. Mutiplex – багаторазовий) – комутувати в бажаному порядку інформацію, що надходить з декількох вхідних шин на одну вихідну. За допомогою мультиплексора здійснюється тимчасовий поділ інформації, що надходить по різних каналах. Мультиплексори мають дві групи входів і один, рідше два взаємодоповнювальних виходи.

Дозвільний (стробуючий) вхід керує одночасно всіма інформаційними входами незалежно від стану адресних входів. Заборонний сигнал на цьому вході блокує дію всього пристрою. Наявність дозвільного входу розширює функціональні можливості мультиплексора, дозволяючи синхронізувати його роботу з роботою інших вузлів.

Дозвільний вхід застосовується також для нарощування розрядності мультиплексорів. Логічну структуру реального мультиплексора «чотири лінії до однієї» (4:1), половину мікросхеми ТТЛ *К*155КП2 показано на рис.11.1. Вона містить чотири інформаційних входи *D*0*D*3, два адресні входи *А* і *В* та дозвільний вхід *V*. Вхід *А* належить молодшому розряду,  $B$ -старшому.

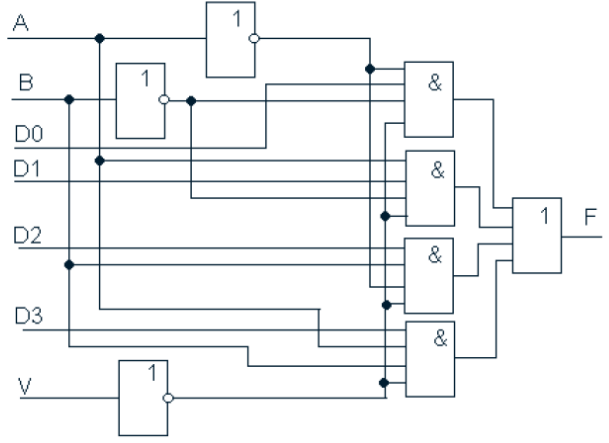

Рис. 11.1. Логічна структура мультиплексора виду 4:1

У мультиплексорів, що випускаються у вигляді самостійних виробів, кількість інформаційних входів не перевищує шістнадцяти.

Більша кількість входів забезпечується шляхом нарощування. *Нарощування* можна виконувати двома способами: об'єднанням декількох мультиплексорів у *пірамідальну* (деревоподібну) систему або послідовним з'єднанням входів і зовнішніх логічних елементів. На практиці застосовують обидва методи.

*Пірамідальні мультиплексори* будуються за східчастим принципом, причому зазвичай застосовуються два, рідше три і більше щаблі.

*Демультиплексори* у функціональному відношенні протилежні мультиплексорам. Тут сигнали з одного інформаційного входу розподіляються в бажаній послідовності по декількох виходах. Вибір потрібної вихідної шини, як і в мультиплексорі, забезпечується кодом на адресних входах. За *m* адресних входів демультиплексор може мати незалежно від конструкції до 2*<sup>m</sup>* виходів. Принцип дії демультиплексора пояснює рис.11.2.

Вхід *<sup>x</sup>* – інформаційний, вхід *A* – адресний, потенціал у цьому вході визначає, на якому з виходів будуть формуватися сигнали, що повторюють  $x$ . Коли  $A = 1$ , верхній елемент  $I$  замкнений і на

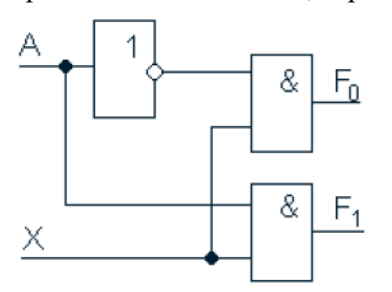

Рис.11.2. Принцип дії мультиплексора

виході його  $F_0=0$ ; нижній елемент, навпаки, відкритий і працює як повторювач інформаційних сигналів. Якщо  $A = 0$ , замкнений нижній елемент, а верхній пропускає вхідну інформацію.

Демультиплексори ТТЛ з великою кількістю виходів

працюють за тим же принципом, тільки мають більш складну схему. Логічну структуру демультиплексора вигляду 1:4 показано на рис.11.3.

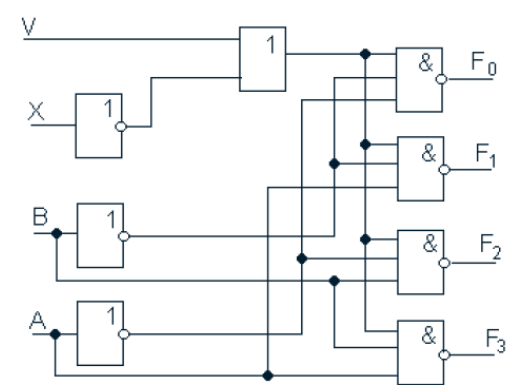

Рис.11.3. Логічна структура демультиплексора вигляду 1:4: *А* і *В*– адресні входи; *х* – інформаційний вхід; *V*– дозвільний вхід

## **Послідовність виконання роботи**

- *1. Дослідження роботи мультиплексора.*
- 1.1. Скласти схему, зображену на рис. 11.4.

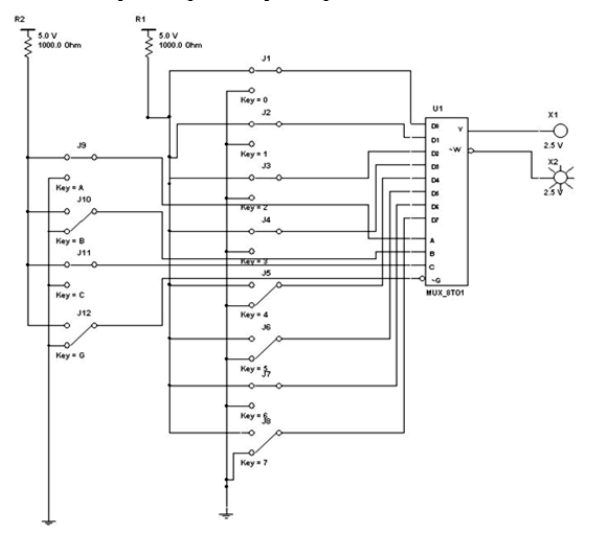

Рис. 11.4. *Multisim*-модель дослідження мультиплексора

1.2. Увімкнути її. За допомогою ключа *G* встановити на вході *G* мультиплексора рівень логічного нуля. По черзі подаючи всі

можливі комбінації логічних рівнів за допомогою ключів *А, В, С* на відповідні входи мультиплексора, для кожної комбінації за допомогою логічних пробників визначити, перемикання якого з ключів у лівій частині схеми змінює стан виходів мультиплексора.

1.3. Позначення відповідного входу мультиплексора записати до таблиці, указавши при цьому, як передається вхідний сигнал на виходи мультиплексора (безпосередньо або з інверсією).

*Наприклад,* якщо перемикання ключа 4 змінює стан виходів мультиплексора, у таблиці в рядку з відповідною комбінацією рівнів сигналів на входах *А, В, С* слід записати для виходу *Y – D*4*,* для виходу *W – D*4*.*

1.4. Установити за допомогою ключа *G* рівень логічної одиниці на вході *G* мікросхеми. Записати позначення виводів, які в разі перемикання відповідних ключів у лівій частині схеми не впливають на стан виходів мікросхеми.

*2. Дослідження мультиплексора за допомогою генератора слів*.

2.1. Увімкнути схему, зображена рис. 11.4. Подаючи в покроковому режимі слова від генератора слів на входи мультиплексора і спостерігаючи за рівнями сигналів на виходах *Y* і *W* за допомогою логічних пробників, скласти таблицю істинності мультиплексора.

2.2. Реалізувати задані функції за допомогою мультиплексора. Результати експериментів занести до табл. 11.1.

*Таблиця 11.1*

| A | B | $\cal C$ | Y | TX) |
|---|---|----------|---|-----|
| ∩ | 0 | $\Omega$ |   |     |
| ∩ | ⋂ |          |   |     |
| ∩ |   | 0        |   |     |
|   |   |          |   |     |
|   |   |          |   |     |
|   |   |          |   |     |
|   |   |          |   |     |
|   |   |          |   |     |

**Таблиця істинності функції** *F***1**

*3.Дослідження роботи демультиплексора.*

3.1. Скласти схему демультиплексора 74*ALS*138*N*, зображену рис. 11.5.

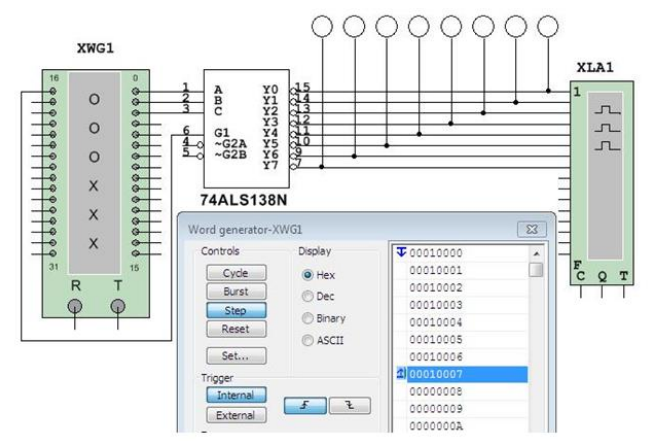

Рис. 11.5. *Multisim*-модель мікросхеми демультиплексора 74*ALS*138*N*

3.2. Запрограмувати генератор слів: на вхід схеми подаються сигнали так, щоб на адресні входи демультиплексора послідовно надходили всі можливі комбінації відповідної розрядності (тобто для 3 входів – 8 комбінацій від 010=0002 до 710=1112), а на вхід даних демультиплексора, подавався низький рівень сигналу.

3.3. Змоделювати та проаналізувати роботу схеми, побудувати таблицю істинності демультиплексора. За допомогою логічного аналізатора відобразити часові діаграми.

#### **Зміст звіту**

Звіт має містити:

1. Назву, мету та завдання лабораторної роботи.

2. Досліджувані в роботі електричні схеми мультиплексора та демультиплексора (рис.11.4, 11.6).

3. Таблиці істинності досліджуваних у роботі схем.

4. Висновки.

#### **Контрольні питання та завдання**

1. Дайте визначення мультиплексора та поясніть його призначення.

2. Що називається демультимплексором? Наведіть приклади задач для розв'язання яких можна його застосовувати.

3. Поясніть відмінності мультиплексора від дешифратора.

4. Які функції може виконувати стробуючий вхід мультиплексора?

5. Які способи розширення розрядності мультиплексорів ви знаєте?

6. Поясніть прнинцип побудови пірамідальних мультиплексорів.

7. Як можна використовувати мультиплексор для реалізації заданої довільної логічної функції? Наведіть приклад.

8. Зобразіть графічно схему та опишіть роботу демультиплексора 1:4.

9. Поясніть порядок проведення дослідження роботи мультиплексорів і демультиплексорів у середовищі *Multisim.*

## **Лабораторна робота 12**

# **ДОСЛІДЖЕННЯ ТРИГЕРІВ**

## **Мета роботи**

1. Ознайомитися з основними типами тригерів.

2. Експериментально дослідити роботу різних типів тригерів за допомогою програмного середовища *Multisim*.

#### **Завдання**

1. За рекомендованою літературою ознайомитися з основними видами тригерів, принципами їх роботи та сферою використання.

2. Дослідити роботу *RS*-тригера, виконаного на елементах І-НІ.

3. Дослідити роботу *RS*-тригера, виконаного на елементах АБО-НІ.

4. Дослідити роботу *D*-тригера.

5. Дослідити роботу *JK*-тригера.

6. Оформити протокол лабораторної роботи, зробити письмові висновки за результатами досліджень.

#### **Основні теоретичні відомості**

Тригери призначені для запам'ятовування двійкової інформації. Використання тригерів дозволяє реалізовувати пристрої оперативної пам'яті (тобто пам'яті, інформація в якій зберігається тільки на час обчислень), а також будувати деякі цифрові пристрої з

пам'яттю, такі як лічильники, перетворювачі послідовного коду в паралельний або цифрові лінії затримки.

Практичне застосування має невелику кількість тригерів, до яких належать тригери типів *D*, *RS*, *T*, *RS-T*, *JK* і деякі інші.

В основу класифікації тригерів покладено дві основні ознаки:

функціональну;

спосіб запису інформації.

Функціональна класифікація є найбільш загальною і являє собою класифікацію тригерів за видом логічного рівняння, що характеризує стан входів і виходів тригера в момент часу до його спрацьовування (*t*) і після його спрацювання (*t* +1).

Класифікація за способом запису інформації характеризує тимчасову діаграму роботи тригера, тобто визначає перебіг процесу запису інформації в тригер. За цією класифікацією їх поділяють на дві групи:

асинхронні;

синхронні.

Відміною особливістю асинхронних тригерів є те, що запис інформації в них здійснюється безпосередньо з надходженням інформаційного сигналу на його вхід. Інформаційний сигнал в синхронні тригери, що мають інформаційні і тактові входи, записується тільки з подачею дозвільного тактуючого імпульсу.

У загальному вигляді тригер може містити такі входи і виходи (рис. 12.1):

*S – set*, установити в 1; *J – jerk*, різко вимкнути; *C – clock*, вхід синхронізації; *K – kill*, різко вимкнути; *R – reset*, установити в 0; *D – delay*, вхід затримки*; data*, вхід затримки.

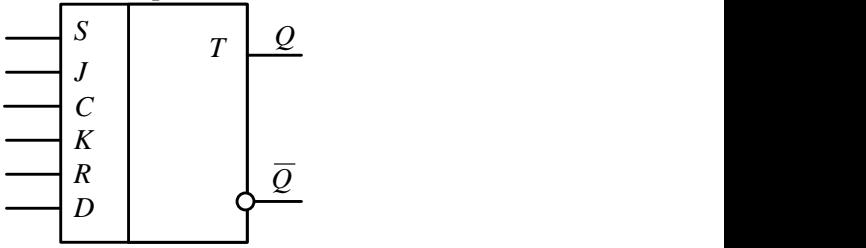

Рис.12.1. Узагальнена схема тригера

Основним тригером, на якому базуються всі інші тригери, є *RS*тригер. Він має два логічні входи: *R –* установлення в 0 ( від слова *reset*); *S –* установлення в 1 ( від слова *set*) та два виходи: *Q –* прямий;  $\overline{O}$  – зворотний (інверсний).

Стан тригера визначається станом прямого виходу. Найпростіший *RS*-тригер складається із двох логічних елементів, охоплених перехресним додатнім зворотним зв'язком (рис. 12.2, *а*).

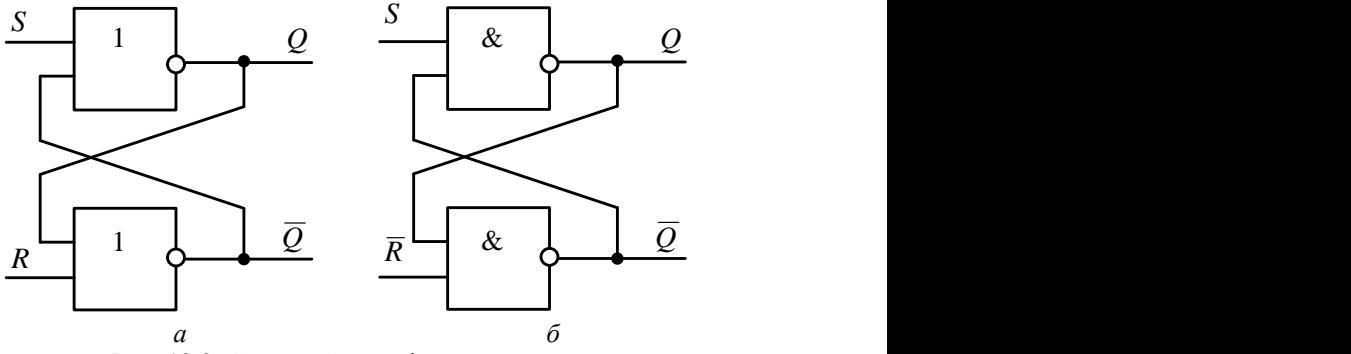

Рис. 12.2. Схема найпростішого *RS*- тригера: *а* – на елементах АБО–НІ; *б* – на елементах І–НІ

Для опису роботи тригера використовують *таблицю станів* (переходів) (табл.12.1, 12.2). Позначимо: *Q*(*t*) – стан тригера до надходження керувальних сигналів (зміни на входах *R* і *S*); *Q*(*t*+1) – стан тригера після зміни на входах *R* і *S*. *RS*-тригер можна побудувати на елементах «І–НІ». Входи *R* і *S* – інверсні (активний рівень «0»). Цей тригер перемикається з одного стану в інший з установленням на одному із входів «0». Комбінація *R* = *S* = 0 є забороненою.

*Таблиця 12.1* 

|  | $(t+1)$ | Пояснення                     |
|--|---------|-------------------------------|
|  |         | Режим зберігання інформації   |
|  |         | $R = S = 0$                   |
|  |         | Режим установки одиниці $S =$ |
|  |         |                               |
|  |         | Режим установки нуля $R = 1$  |

**Таблиця переходів** *RS***-тригера в базисі АБО-НІ**

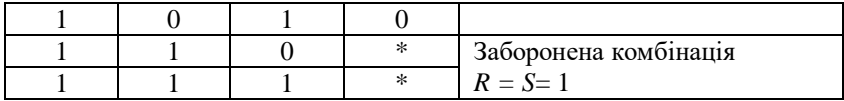

Схема *RS*-тригера дозволяє запам'ятовувати стан логічної схеми, але так як при зміні вхідних сигналів може виникати перехідний процес, то запам'ятовувати стан логічної схеми потрібно тільки в певні моменти часу, коли всі перехідні процеси закінчені, і сигнал на виході комбінаційної схеми відповідає функції, що нею виконується.

*Таблиця 12.2*

*Таблиця 12.4* 

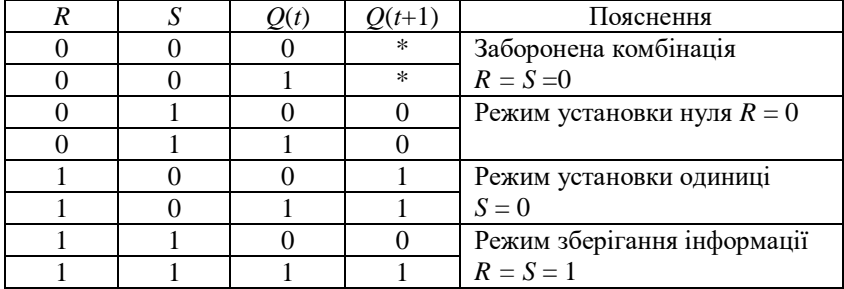

**Таблиця переходів** *RS***-тригера в базисі «І-НІ»**

*D-тригер* належить до синхронних і має один інформаційний вхід *D*-вхід. Стан інформаційного входу передається на вихід під дією синхроімпульсу (вхід *С*).

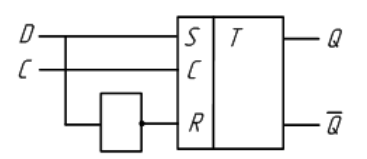

Рис. 12.3. Схема *D*-тригера на основі синхронного *RS*-тригера

На рис. 12.4 зображено схему *D*-тригера на основі синхронного *RS*-тригера, а в табл. 12.4 наведено його таблицю переходів.

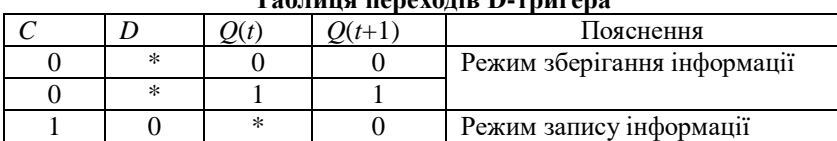

**Таблиця переходів D-тригера**

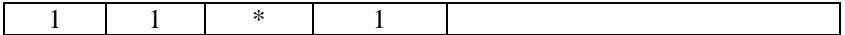

Q  $\overline{a}$ 

Рис. 12.4. Схема *T*- тригера на основі *D*- тригера

*Т-тригер* **–** рахунковий тригер, має один рахунковий інформаційний вхід. Тригер перемикається щоразу у протилежний стан, коли на вхід *Т* надходить керувальний сигнал. На рис. 12.4 зображено схему *Т*тригера на основі *D*-тригера, а в табл. 12.5 наведено його таблицю переходів.

> *Таблиця 12.5* **Таблиця переходів** *Т***-тригера**

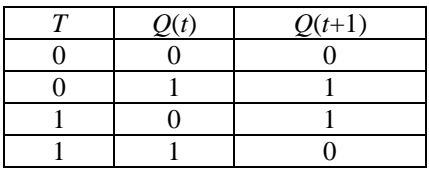

*JK-тригер* є універсальним (рис. 12.5). Цей тригер має інформаційні входи *J* і *К*, які за своїм впливом аналогічні входам *S* і *R* синхронного *RS*-тригера. Однак на відміну від синхронного *RS*тригера одночасна наявність логічних 1 на інформаційних входах не є

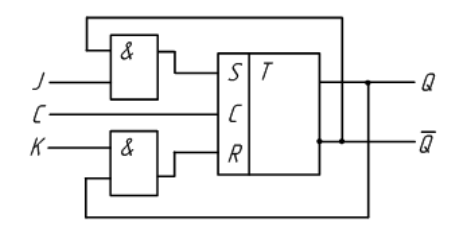

Рис. 12.5. Схема *JK*-тригера на основі синхронного *RS*-тригера

для *JK*-тригера забороненою комбінацією і переводить тригер у протилежний стан

На рис. 12.5 зображено схему *JK*-тригера на основі синхронного *RS*-тригера, а в табл. 12.6 наведено його таблицю переходів.

*Таблиця 12.6*

**Таблиця переходів** *JK***-тригера**

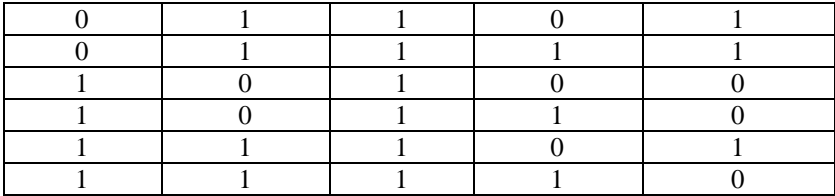

## **Послідовність виконання роботи**

*1. Дослідження RS-тригера на елементах І–НІ.*

1.1. Скласти схему рис. 12.6. Увімкніть схему та послідовно подайте на її вхід такі сигнали: *S=*1*,R=*0*; S=*1*,R=*1*; S=*0*,R=*1*; S=*1*,R=*1*;S=*0*,R=*0*.*

Переконайтеся в такому:

i.якщо *S* = 1, *R* = 0, тригер установлюється в стан *Q* = 0; ii.якщо *S = R* = 1, тригер зберігає колишнє значення виходу *Q* = 0; iii.якщо *S* = 0, *R* = 1, тригер установлюється в стан *Q* = 1; iv.якщо *S* = 1, *R* = 1, колишнє значення виходу *Q* = 1 зберігається.

1.2. За результатами експерименту заповніть таблицю станів.

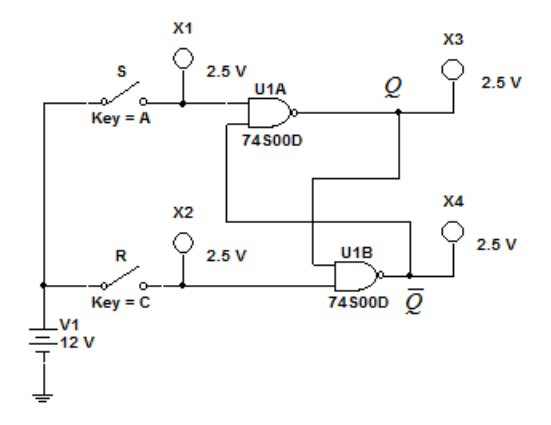

Рис. 12.6. *Multisim*-модель дослідження *RS-*тригера на елементах І*–*НІ

### *2.Дослідження RS-тригера на елементах АБО–НІ*

2.1. скласти схему, зображену на рис. 12.7.

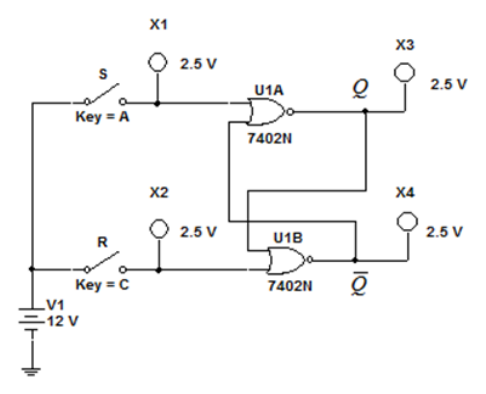

Рис.12.7. *Multisim*-модель дослідження *RS-*тригера на елементах АБО*–*НІ

2.2. Послідовно подати на схему такі сигнали: *S*=0, *R*=1; *S*=0, *R*=0; *S*=1, *R*=0; *S*=0, *R*=0; *S*=1, *R*=1.

Переконатися в такому:

якщо *S* = 0, *R* = 1, тригер установлюється в стан *Q* = 0;

 якщо *S* = 0, *R* = 0, тригер зберігає колишній стан виходу  $Q = 0$ ;

якщо *S* = 1, *R* = 0, тригер установлюється в стан *Q* = 1;

 якщо *S* = 0, *R* = 0, тригер зберігає колишній стан виходу  $Q = 1$ .

2. 3. За результатами експерименту заповнити таблицю станів.

*3. Дослідження JK-тригера*

3.1. Скласти схему, зображену на рис. 12.8.

Переконатися в такому:

 якщо *R* = 1, *S* = 0, тригер установлюється в *Q* = 1 незалежно від стану інших входів;

 якщо *R* = 0, *S* = 1, тригер установлюється в *Q* = 0 незалежно від стану інших входів.

Указати якому *RS*-тригеру відповідає таблиця станів *JK*-тригера для *RS-*входів.

3.2. Встановити *S = R* = 1 і скласти таблицю станів для входів *J, K* і *С.*

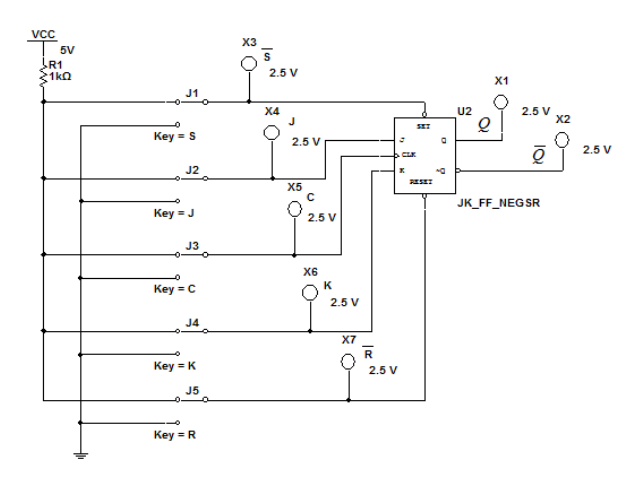

Рис. 12.8. *Multisim*-модель дослідження *JK-*тригера

Початковий стан тригера *Q* = 1 установити короткочасною подачею сигналу *S* = 0 і сигналу *R* = 0 для одержання *Q* = 0. Перехід тригера в стан, зумовлений входами *J* і *K*, відбувається тільки за негативним фронтом імпульсу на рахунковому вході *С*, сформованому відповідним ключем.

3.3. Дослідити роботу тригера та занести до протоколу часові діаграми для всіх можливих комбінацій *Q, J, K*.

3.4. Дослідити *JK*-тригер у рахунковому режимі. Скласти схему, зображену на рис. 12.9. Змінюючи стан входу [*С*] відповідним ключем, занести до протоколу діаграми роботи тригера в рахунковому режимі.

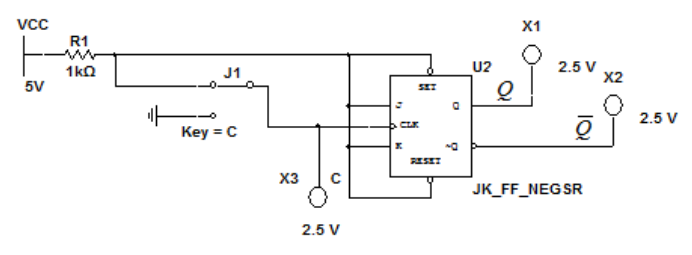

Рис. 12.9. *Multisim*-модель дослідження *JK*-тригера в рахунковому режимі

*4.Дослідження D-тригера*

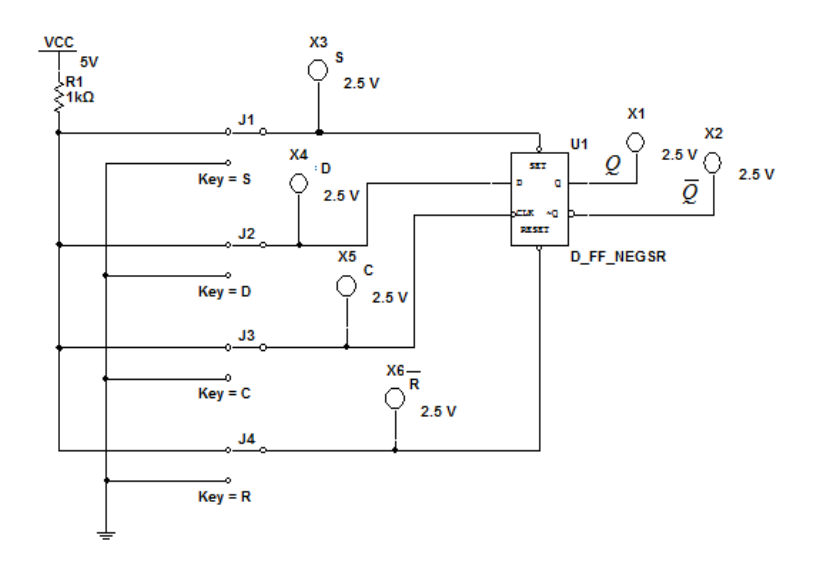

Рис.12.10. *Multisim*-модель дослідження *D*-тригера

4.1. Скласти схему, зображену на рис. 10.11. Переконатися в такому:

 якщо *R* = 1, *S* = 0, тригер установлюється в *Q* = 1 незалежно від стану інших входів;

 якщо *R* = 0, *S* = 1, тригер установлюється в *Q* = 0 незалежно від стану інших входів.

4.2. Установити *S = R* = 1, скласти таблицю станів для входів *D*  і *С.*

4.3. Побудувати часові діаграми роботи тригера для всіх можливих комбінацій *Q, D, C*.

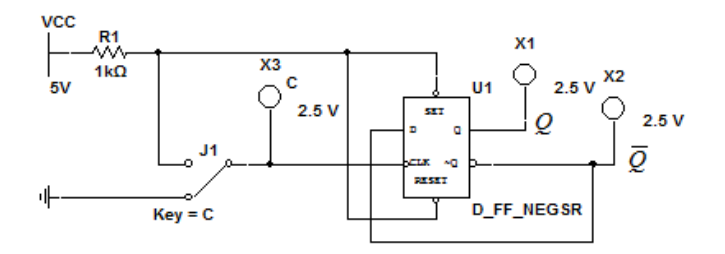

Рис.12.11. *Multisim*-модель дослідження *D*-тригера в рахунковому режимі

4.4. Дослідити роботу *D*-тригера в рахунковому режимі. Скласти схему, зображену на рис. 12.12. Подавайте на рахунковий вхід *С*  тактові імпульси за допомогою ключа [*С*]. Стан виходів тригера визначається за допомогою індикаторів. Скласти і занести до протоколу часові діаграми роботи тригера в рахунковому режимі.

4.5. Зробити висновок, у якому описати теоретичні положення, підтверджені експериментально в процесі виконання роботи.

#### **Зміст звіту**

Звіт має містити:

1. Назву, мету та завдання лабораторної роботи.

2. Досліджувані в роботі електричні схеми тригерів рис.12.6 – 12.11.

3. Результати досліджень (таблиці станів тригерів, часові діаграми їх роботи).

4. Висновки.

#### **Контрольні запитання та завдання**

1. Чим визначається швидкодія тригера?

2. Наведіть схему *RS*-тригера на логічних елементах «АБО–НІ» та пояснити принцип його роботи.

3. Надайте схему *RS*-тригера на логічних елементах «І–НІ» та поясніть принцип його роботи.

4. Які відмінності в роботі синхронних і асинхронних тригерів?

5. Поясніть принцип дії та призначення *D*-тригера за таблицею переходів.

6. Наведіть схему *Т*-тригера та поясніть принцип його роботи.

7. Чому *JK*-тригер називається універсальним?

8. Поясніть роботу *JK*-тригера за таблицею його переходів.

9. Які існують способи опису послідовних цифрових пристроїв?

10.Які переваги мають двоступінчаті тригери?

### **Лабораторна робота 13**

# **ДОСЛІДЖЕННЯ ДВІЙКОВИХ ЛІЧИЛЬНИКІВ**

#### **Мета роботи**

1. Закріпити на практиці теоретичні положення щодо властивостей лічильників.

2. За допомогою програмного середовища *Multisim* дослідити роботу різних типів лічильників.

#### **Завдання**

1. За рекомендованою літературою ознайомитися з основними теоретичними положеннями щодо властивостей лічильників та побудови схем у середовищі *Multisim* для дослідження їх характеристик.

2. Згідно із заданим викладачем лічильником скласти та змоделювати роботу асинхронного додавального лічильника на *<sup>D</sup>* тригерах та асинхронного реверсивного лічильника.

3. Скласти схеми для дослідження лічильників та дослідити їх роботу.

4. Скласти таблицю станів лічильників та побудувати тимчасові діаграми роботи лічильників.

5. Оформити протокол лабораторної роботи зробити письмові висновки за результатами досліджень.

### **Основні теоретичні відомості**

*Лічильником* називають послідовний цифровий пристрій, призначений для підрахунку імпульсів, що надходять на його вхід. Лічильники застосовуються в схемах керування для підрахунку кількості циклів роботи ЕОМ і для організації визначеної послідовності виконуючих операцій.

Залежно від систем числення, які використовуються в лічильниках, вони можуть бути двійковими, десятковими, шістнадцятковими та ін. Найбільш поширені *двійкові лічильники*. Лічильники виконуються на різних запам'ятовувальних елементах.

Залежно від способу реалізації рахунку лічильники поділяються на *додавальні* (прямої лічби), *віднімальні* (зворотної лічби) і *реверсивні.*

У додавальному лічильнику код із надходженням кожного вхідного сигналу збільшується на одиницю, а у віднімальних – навпаки. У реверсивному лічильнику рахунок може виконуватися як в режимі додавання, так і в режимі віднімання.

Особливу групу складають лічильники, які працюють за принципом циклічного регістра зсуву (кільцевого лічильника). За способом побудови ланцюга сигналів перенесення розрізняють лічильники з послідовним, наскрізним та груповим перенесенням. Основними характеристиками лічильників є: модуль рахунку, або коефіцієнт перерахунку і швидкодія.

Модуль рахунку характеризує кількість стійких станів лічильника, тобто максимальну кількість вхідних сигналів, які можуть бути пораховані лічильником. Наприклад, якщо  $K_p = 16$ , лічильник буде мати 16 стійких станів. При цьому кожний 16-й вхідний сигнал установлює лічильник в початковий стан.

Швидкодія лічильника характеризується частотою рахунку *рах f* і часом установлення лічильника *<sup>t</sup> уст* . Чим більша гранична частота підрахунку сигналів, тим більша швидкодія лічильника. Схему двійкового трирозрядного підсумовувального лічильника, зоюражену на рис.13.1.

У цій схемі вихідний стан лічильника встановлюється подачею сигналу по шині «Вст.0». Тригери *T* змінюють свій стан із закінченням вхідного сигналу, тобто після переходу від рівня 1 до 0. Вхідний сигнал по шині  $\mathit{C}_0$  подається на рахунковий вхід тригера 1.

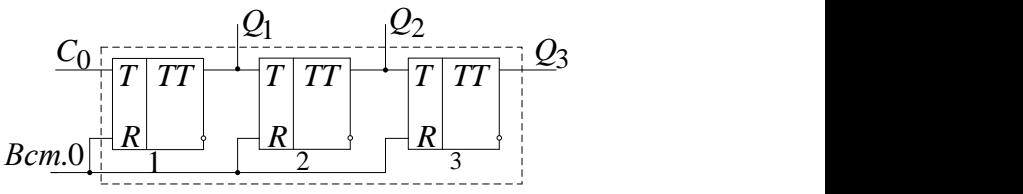

Рис.13.1. Схема двійкового трирозрядного додавального лічильника

У *віднімальних лічильниках* (рис.13.2) з надходженням чергового рахункового сигналу попередній результат зменшується на одиницю, тобто *п*-розрядному лічильнику реалізується рахункова послідовність чисел, начинаючи з  $2^n$  –1 і закінчуючи 0.

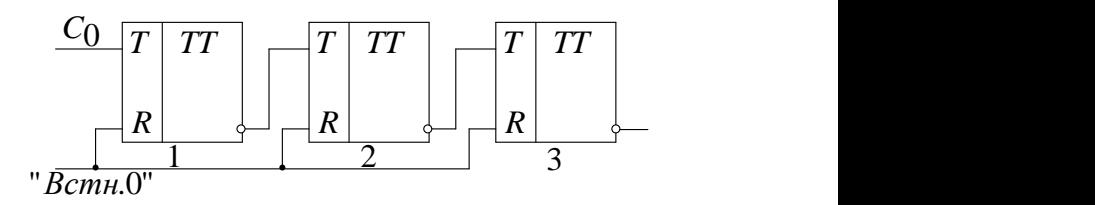

Рис.13.2. Схема віднімального лічильника з послідовною передачею переносів

Чергове число в цій послідовності отримують відніманням одиниці з попереднього числа. Після отримання значення 0 послідовність повторюється. Порядок зміни стану віднімального лічильника може бути описаний табл.13.1.

*Таблиця 13.1*

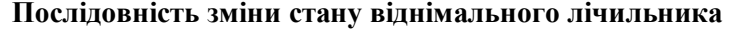

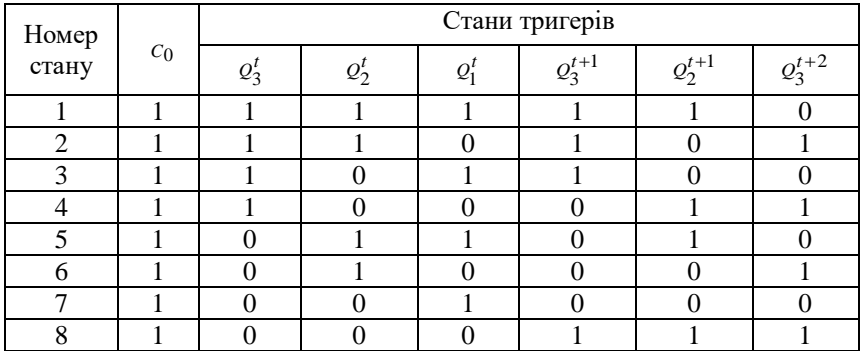

## **Порядок виконання роботи**

*1. Дослідження асинхронного додавального лічильника побудованого на D-тригерах*

1.1. Скласти схему асинхронного додавального лічильника, побудованого на *<sup>D</sup>* -тригерах у середовищі *Multisim,* показану на рис. 13.3.

1.2. Входи логічного аналізатора підімкнути до інверсних виходів тригера.

1.3. Занести до протоколу часові діаграми роботи лічильників.

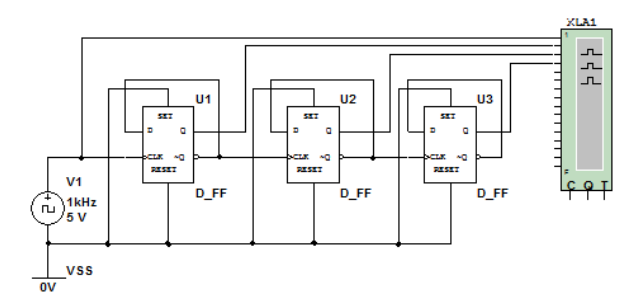

Рис. 13.3. *Multisim*-модель для дослідження асинхронного додавального лічильника побудованого на *<sup>D</sup>* -тригерах

*2. Дослідження віднімального лічильника побудованого на Dтригерах.*

2.1. Скласти схему асинхронного віднімального лічильника, побудованого на *<sup>D</sup>* -тригерах у середовищі *Multisim,* показану на рис. 13.5.

2.2. Входи логічного аналізатора підімкнути до виходів тригера.

2.3. Занести до протоколу часові діаграми роботи лічильників.

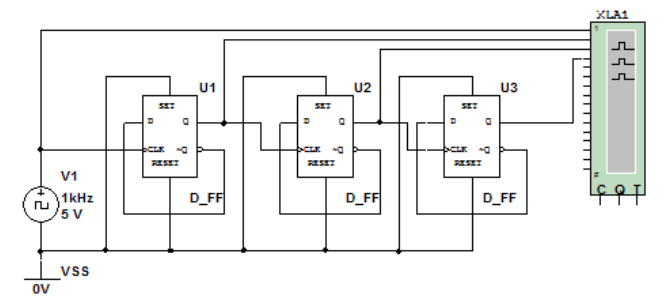

Рис. 13.4. *Multisim*-модель для дослідження віднімаючого лічильника побудованого на *<sup>D</sup>* -тригерах

*3.Дослідження асинхронного реверсивного лічильника.*

3.1. Скласти схему асинхронного реверсивного лічильника в середовищі *Multisim*, показану на рис. 13.6.

3.2. Занести до протоколу часові діаграми роботи лічильника.

3.3. Скласти таблицю станів асинхронного реверсивного лічильника.

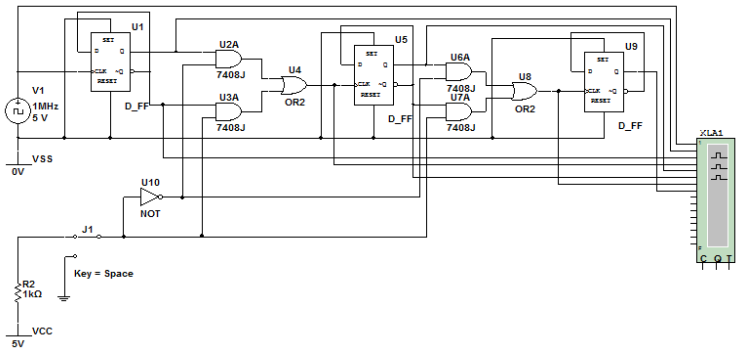

Рис.13.5. *Multisim*-модель асинхронного реверсивного лічильник

# **Зміст звіту**

Звіт має містити:

1. Назву, мету та завдання лабораторної роботи.

2. Досліджувані в роботі електричні схеми віднімального, давального та асинхронного реверсивного лічильників (рис. 13.3, 13.4, 13.5).

3. Результати обчислень та вимірювань.

4. Висновки.

## **Контрольні запитання та завдання**

1. Що таке лічильники імпульсів? Яке їх функціональне призначення?

2. Наведіть класифікація і сферу застосування лічильників.

3. Поясніть, чим визначається кількість можливих станів лічильників.

4. За яким принципом будують схеми лічильників прямої і зворотної лічби?

5. Наведіть основні недоліки і переваги лічильників з послідовним і паралельним переносом.

6. Як класифікують лічильники за напрямом лічби?

- 7. Назвіть основні параметри лічильників.
- 8. Поясніть чим відрізняться асинхронний лічильник від синхронного.

9. Назвіть схемотехнічні відмінності додавального і віднімального лічильників.

10. Поясніть ідею побудови синхронних лічильників.

## **Лабораторна робота 14**

### **ДОСЛІДЖЕННЯ РЕГІСТРІВ**

#### **Мета роботи**

1. Ознайомитися з будовою та принципом роботи схем тригерних регістрів.

2. Експериментально дослідити роботу різних типів регістрів за допомогою програмного середовища *Multisim.*

3. Набути практичних навичок виконання мікрооперацій на регістрах у статичному режимі.

#### **Завдання**

1.За рекомендованою літературою ознайомитися з основними видами регістрів, принципами їх роботи та сферою використання.

2. Дослідити роботу паралельного та послідовного регістрів.

3. Оформити протокол лабораторної роботи, зробити письмові висновки за результатами досліджень.

## **Основні теоретичні відомості**

*Регістром* називається типовий функціональний вузол комп'ютера, призначений для приймання, тимчасового зберігання, перетворення і видачі *n*-розрядного двійкового слова. Регістр містить регулярний набір однотипних тригерів, у кожному з яких зберігається значення одного двійкового розряду машинного слова. Найчастіше для побудови регістрів використовують тригери типів *RS, JK* і *D*

Занесення інформації в регістр називається *операцією запису*. Операція видачі інформації з регістра – *зчитування*.

Перед записом інформації в регістр, його необхідно *обнулити*.

*Класифікація регістрів.* За способом уведення/виведення інформації:

− *паралельні (*регістри *зберігання*) – інформація вводиться та виводиться одночасно за всіма розрядами;

− *послідовні* (регістри *зсуву*) – інформація біт за бітом «проштовхується» через регістр і виводиться також послідовно;

− *комбіновані* – паралельне введення і послідовне виведення (і навпаки).

За способом керування процесом записування регістри бувають *асинхронні* та *синхронні.*

*Паралельні регістри* здійснюють приймання і видачу інформації в паралельному коді, тобто для передавання кожного розряду використовується окрема лінія.

Для запису інформації в регістр (рис.14.1) на вхідних виводах (*D*0*–D*3) потрібно встановити логічні рівні, після чого на вхід синхронізації (*C*) подати імпульс дозволу — логічну одиницю. Після цього на виходах *Q*0*–Q3* з'явиться записане слово. Регістри запам'ятовують вхідні сигнали тільки в момент часу, визначений сигналом синхронізації. Схема чотирирозрядного паралельного регістра, зображено на рис 14.2.

*Послідовний регістр* (регістр здвигу) використовується для перетворення послідовного коду в паралельний і навпаки. Застосування послідовного коду полягає в необхідності передавати велику кількість двійкової інформації за обмеженої кількості сполучних ліній. Для паралельного розрядів потрібна велика кількість

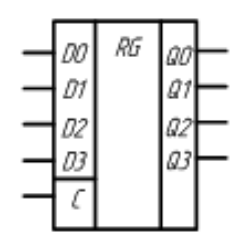

Рис.14.1. Умовно-графічне позначення паралельного регістра

двійкові розряди послідовно біт за бітом передавати по одному провіднику, то можна значно скоротити розміри сполучних ліній на платі (і розміри корпусів мікросхем).

провідників. Якщо

Принципову схему послідовного регістра, зібраного на основі *D*тригерів, що дозволяє перетворювати послідовний код у паралельний, зображено на рис.14.3.

Як видно з рис.14.3, синхронні імпульси надходять на відповідні входи всіх тригерів регістра одночасно і записують у них те, що і на їх інформаційних входах.

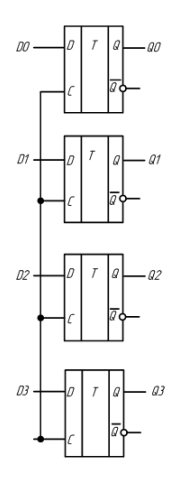

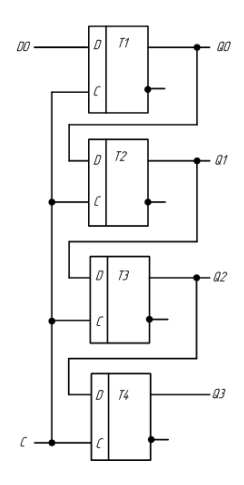

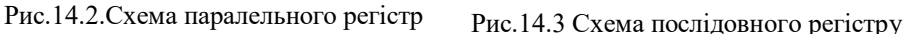

## **Послідовність виконання роботи**

*1. Дослідження роботи паралельного регістра.*

1.1. За допомогою елементів програмного комплексу *Multisim* скласти схему, зображено на рис. 14.4.

1.2. За допомогою генератора слів (XWG1) та синхронізувального генератора (XFG1) змоделювати роботу паралельного регістра.

1.3. За допомогою логічного аналізатора (XLA1) проаналізувати роботу паралельного регістра.

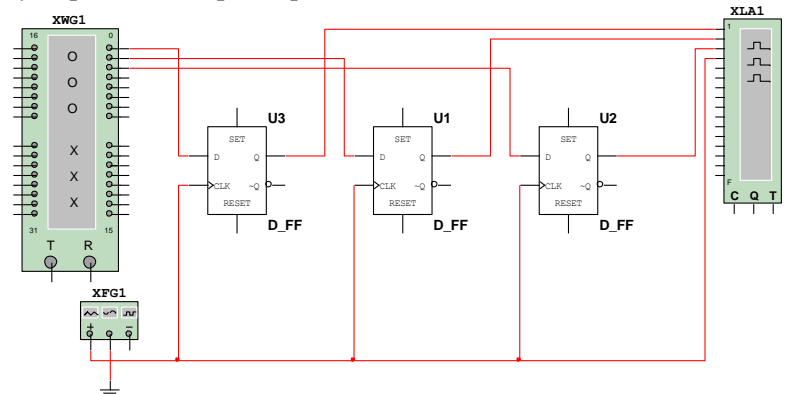

Рис.14.4. *Multisim*-модель для дослідження роботи паралельного регістра

1.4. Скласти таблицю стану регістра.

1.5. Самостійно скласти схему та дослідити роботу паралельного регістра для чотирирозрядного двійкового слова.

**Увага!** Для правильного моделювання процесів необхідно, щоб генератор слів та синхронізувальний генератор працювали на одній частоті (наприклад 1 кГц).

*2. Дослідження роботи послідовного регістра*

2.1. Скласти схему, зображено на рис.14.5.

2.2. За допомогою генератора слів (XWG1) та синхронізувального генератора (XFG1) змоделювати роботу послідовного регістра.

2.3. За допомогою логічного аналізатора (XLA1) проаналізувати роботу послідовного регістра.

2.4. Скласти таблицю стану регістру.

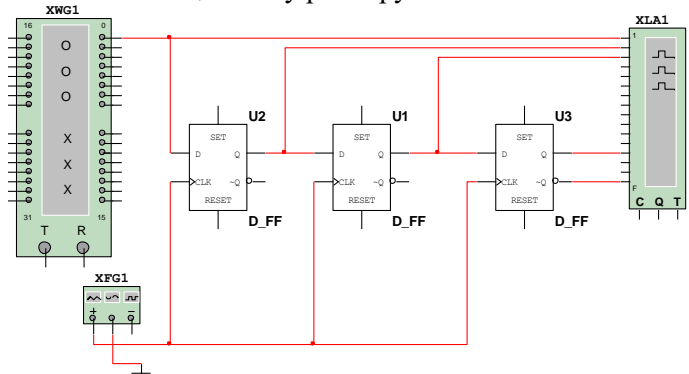

Рис.14.5. *Multisim*-модель для дослідження роботи послідовного регістра

2.5. Самостійно скласти схему та дослідити роботу послідовного регістра для чотирирозрядного двійкового слова.

2.6. Порівняти отримані діаграми роботи для послідовного і паралельного регістрів та зробити висновок.

## **Зміст звіту**

Звіт має містити:

1. Назву, мету та завдання лабораторної роботи.

2. Досліджувані в роботі електричні схеми рис.14.4, 14.5.

3. Результати досліджень (таблиці стану регістрів, часові діаграми).

4. Висновки за результатами експериментів.

#### **Контрольні запитання та завдання**

1. Поясніть призначення та сферу застосування регістрів.

2. За якими ознаками класифікуються регістри?

3. Чим визначається розрядність регістрів?

4. Наведіть схему та поясніть принцип роботи послідовного регістра.

5. Поясніть призначення та принцип дії паралельного регістра.

6. Чому обмежена кількість розрядів числа, що записується в регістр?

7. Складіть схему паралельного регістра на *JK*-тригерах.

8. Запропонуйте схему послідовного регістра на *JK*-тригерах.

9. Чому зсув інформації з надходженням кожного синхроімпульсу відбувається тільки на один розряд?

# **Лабораторна робота 15**

# **АНАЛІЗ РОБОТИ ЦИФРО-АНАЛОГОВИХ ТА АНАЛОГО-ЦИФРОВИХ ПЕРЕТВОРЮВАЧІВ**

# **Мета роботи**

1. Ознайомитися з основними параметрами та характеристиками цифро-аналогових (ЦАП) та аналого-цифрових (АЦП).

2. Дослідити вплив керувальних сигналів на роботу ЦАП та АЦП.

3. За допомогою програмного середовища *Multisim* дослідити принцип роботи ЦАП і АЦП .

## **Завдання**

1. За рекомендованою літературою ознайомитися з основними теоретичними положеннями щодо властивостей ЦАП і АЦП побудови схем у середовищі *Multisim* для дослідження їх характеристик.

2. За допомогою програмного середовища *Multisim* спроектувати схему показану на рис.15.2.

3. Проаналізувати вплив на вихідну напругу зміни частоти та амплітуди керувальних сигналів, часу замикання та розмикання кожного із ключів.

# **Основні теоретичні відомості**

*Аналого-цифрові перетворювачі* є пристроями, які перетворюють вхідні аналогові сигнали (напругу) на відповідні їм цифрові сигнали, придатні для обробки мікропроцесорами та іншими цифровими пристроями.

*Аналого-цифровий перетворювач* здійснює одночасно два вимірювальні перетворення – квантування і дискретизацію аналогового сигналу.

Квантування є вимірювальним перетворенням величини, що безперервно змінюється, у величину, що східчасто змінюється із заданими розмірами щаблів.

Щаблем квантування називають різницю між двома сусідніми заданими значеннями квантованої величини.

Дискретизація сигналу є вимірювальним перетворенням безперервного сигналу *X*(t) у послідовність миттєвих значень цього сигналу *X*Д(*kT*ц), що відповідають певним, звичайно рівновіддаленим, моментам часу  $kT_{\text{u}} (1, 2, 3,...)$ .

Проміжок часу між двома сусідніми моментами дискретизації *T*<sup>ц</sup> називають кроком дискретизації. Кількість виконаних вимірів сигналу за одну секунду називають частотою дискретизації (або частотою вибірки ) сигналу.

У загальному випадку мікросхему АЦП можна подати у вигляді блока, що має один аналоговий вхід, один або два входи для подавання опорної (зразкової) напруги, а також цифрові виходи для видачі коду, що відповідає поточному значенню аналогового сигналу (рис.15.1).

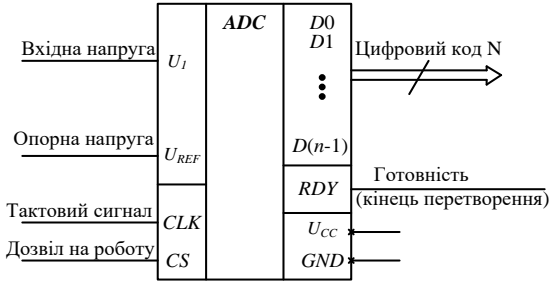

Рис. 15.1. Мікросхема АЦП

На мікросхему подається одна або дві напруги живлення і загальний провід. Опорна напруга АЦП задає діапазон вхідної напруги, у якому здійснюється перетворення. Вихідний цифровий код *N* (*n*-розрядний) однозначно відповідає рівню вхідної напруги. Код може набувати 2*n* значень, тобто АЦП може розрізняти 2*n* рівнів вхідної напруги. Кількість розрядів вихідного коду *n* являє собою найважливішу характеристику АЦП. У момент готовності вихідного коду видається сигнал закінчення перетворення *RDY*, за яким зовнішній пристрій може читати код *N*. Роботою АЦП керує тактовий сигнал *CLK*, який задає частоту перетворення, тобто частоту видачі вихідних кодів. Гранична тактова частота – другий найважливіший параметр АЦП. У деяких мікросхемах є вбудований генератор тактових сигналів, тому до їх виводів підмикається кварцовий генератор або конденсатор, що задає частоту перетворення. Сигнал *CS* дозволяє роботу мікросхеми.

Класифікацію АЦП за методами перетворення показано на рис.15. 2.

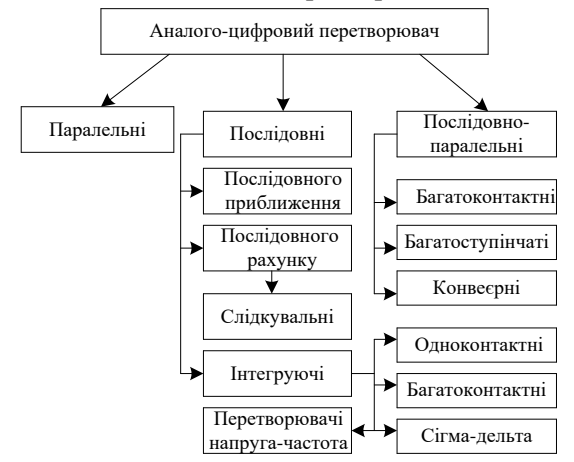

Рис.15.2. Класифікація АЦП

*Роздільна здатність АЦП* – мінімальна зміна величини аналогового сигналу, яка може бути перетворена даним АЦП – пов'язана з його розрядністю. У разі одиничного вимірювання без урахування шумів дозвіл безпосередньо визначається розрядністю АЦП.

*Розрядність АЦП* характеризує кількість дискретних значень, які перетворювач може видати на виході. У двійкових АЦП вимірюється в бітах, у трійкового АЦП вимірюється у тритіях

*Цифро-аналоговий перетворювач* забезпечує перетворення вхідної інформації у цифровій формі у вихідну інформацію в аналогової формі. Вихідна аналогова величина, зазвичай напруга *U*вих , або нормоване значення  $U_{\text{BHK.H}} = U_{\text{BHK}} / U_{\text{BHK max}}$  пропорційна кодовій комбінації  $A_i (a_2 a_1 a_0)$ , що надходить на вхід і відтворюється для дискретних моментів часу.

Принцип роботи ЦАП полягає в підсумовуванні аналогових сигналів, що пропорційні вагам розрядів вхідного цифрового коду, з коефіцієнтами, що дорівнюють нулю або одиниці залежно від значення відповідного розряду коду. Тобто ЦАП перетворює цифровий двійковий код  $N(2) \rightarrow a_{n-1}a_{n-2}...a_i a_1 a_0$  в аналогову величину.

Випускається безліч найрізноманітніших мікросхем ЦАП (рис. 15.3). Однак найбільшого поширення набули два способи цифро-аналогового перетворення з використанням:

- резистивної матриці з ваговими двійково-зваженими опорами;
- матриці R-2R.

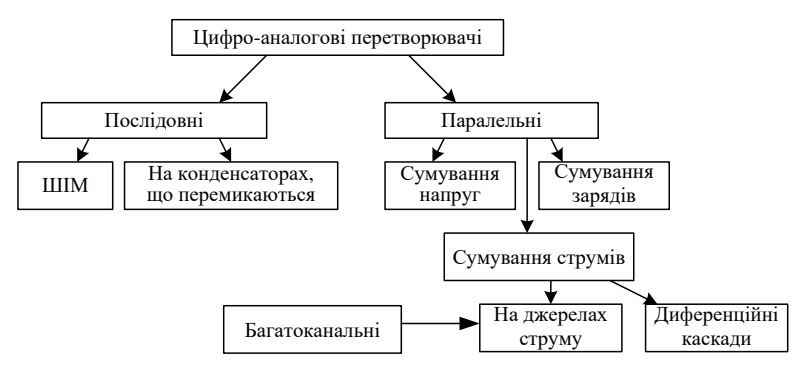

Рис.15.3. Класифікація ЦАП: ШІМ – широтно-імпульсний модулятор.

Основними параметрами ЦАП є:

- кількість розрядів вхідного коду:

- роздільна здатність (крок квантування), обумовлена числом розрядів  $n = 8..24$  та максимальною вихідною напругою  $U_{\text{max}}$ ;

абсолютна похибка  $\delta_a$ (десяті частки відсотка), яка визначається відхиленням значення вихідної напруги (струму) від номінального (розрахункового), що відповідає останньому кроку перетворення, і вимірюється в одиницях молодшого розряду;

- нелінійність, що визначається як найбільше відхилення вихідного сигналу від прямої лінії абсолютної точності;

- максимальна частота перетворення  $f_{\text{max}}$  (десятки і сотні кілогерців), за якої параметри ЦАП відповідають заданим значенням.

#### **Послідовність виконання роботи**

## *1. Дослідження функціональної моделі ЦАП.*

1.1.За допомогою елементів програмного комплексу *Multisim* скласти схему, зображену на рис. 15.4.

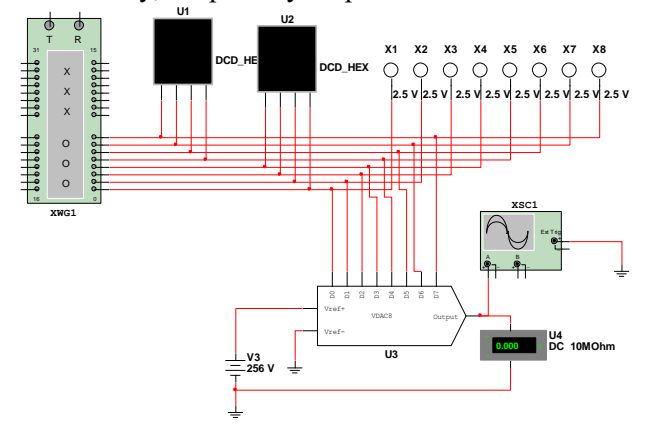

Рис. 15.4. *Multisim*-модель для дослідження функціональної моделі перетворювача «код–напруга»

1.2. Користуючись генератором слів (*XWG*1) змоделювати роботу ЦАП. Розрахувати та пройти за допомогою клавіші Step всі позиції генератора слів, експериментально визначити послідовність відповідних значень вихідної напруги ЦАП. Результати моделювання занести до табл. 15.1

*Таблиця 15.1*

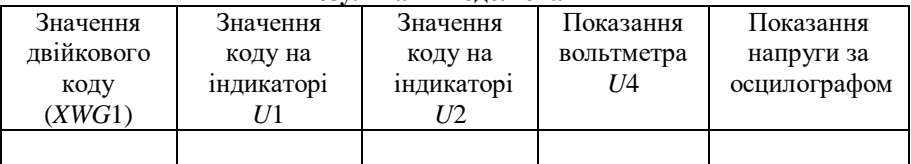

**Результати моделювання**

1.3. За допомогою осцилографа (*XSC*1) дослідити зміну вихідної напруги АЦП.

*2. Дослідження функціональної моделі чотирирозрядного АЦП.*

2.1. За допомогою елементів програмного комплексу *Multisim* скласти схему, зображену на рис. 15.5.

2.2. Користуючись генератором слів (*XWG*1), змоделювати роботу АЦП.

2.3. Виміряти напругу функціонального генератора, під тактовим імпульсом на екрані осцилографа проставити значення шістнадцятикового коду на семисегментному індикаторі, на графіку вихідної характеристики проставити точку, відповідну експерименту. Біля точки записати виміряну за осцилографом напругу. Продовжити дії за описаним алгоритмом для всіх тактових імпульсів одного періоду вхідної напруги;

2.4. За допомогою осцилографа (*XSC*1) отримати осцилограми вхідного та вихідного сигналу АЦП.

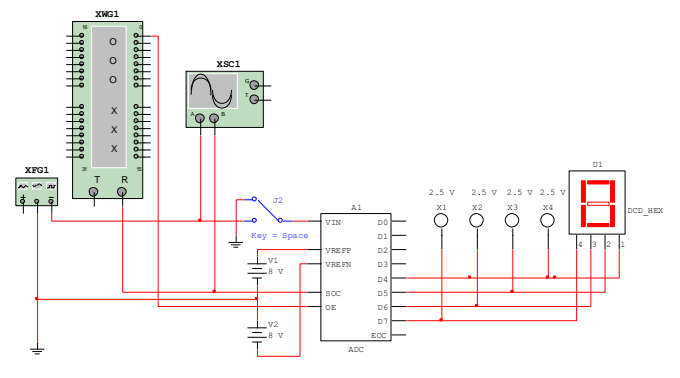

Рис.15.5 *Multisim*-модель для дослідження АЦП

## **Зміст звіту**

Звіт має містити:

1. Назву, мету та завдання лабораторної роботи.

2. Досліджувані в роботі електричні схеми АЦП і ЦАП (рис. 15.4,  $15.5$ ).

3. Результати вимірювань та діаграми роботи АЦП і ЦАП.

5. Висновки.

## **Контрольні запитання та завдання**

1. Що таке АЦП? Яке його функціональне призначення?

2. Поясніть призначення і назвіть сфери застосування ЦАП і АЦП.

3. Наведіть класифікацію ЦАП і АЦП.

4. Перелічіть вимоги, що ставляться до ЦАП і АЦП.

5. Назвіть і поясніть основні параметри ЦАП.

6. Назвіть і поясніть основні параметри АЦП.

7. Поясніть принцип дії ЦАП.

8. Поясніть принцип дії АЦП паралельної дії.

9. Поясніть принцип дії АЦП послідовного рахунку.

10. Принцип дії АЦП порозрядного кодування.

### **Лабораторна робота 16**

# **ДОСЛІДЖЕННЯ РОБОТИ ПІВСУМАТОРА ТА СУМАТОРА**

#### **Мета роботи**

1. Ознайомитися з основними параметрами та характеристиками півсуматорів та суматорів.

2. Закріпити на практиці теоретичні положення щодо властивостей півсуматорів та суматорів.

3. За допомогою програмного середовища *Multisim* дослідити роботу півсуматорів та суматорів.

#### **Завдання**

1. За рекомендованою літературою ознайомитися з основними теоретичними положеннями щодо властивостей півсуматорів та суматорів щодо побудови схем у середовищі *Multisim* для дослідження їх характеристик.

2. Дослідити роботу однорозрядних півсуматора та суматора.

3. Дослідити роботу чотирирозрядного двійкового суматора.

#### **Короткі теоретичні відомості**

*Суматором* називається комбінаційний логічний пристрій, призначений для виконання операції арифметичного додавання чисел, поданих у вигляді двійкових кодів. Суматори є одним з основних вузлів арифметико-логічного пристрою.

Суматори класифікують за різними ознаками:

1. За кількістю входів і виходів суматори поділяють на:

–*півсуматори,* що характеризуються наявністю двох входів, на які подаються однорозрядні числа, і двома виходами на одному реалізується арифметична сума в даному розряді, а на другому – перенесення в наступний (старший) розряд;

– *повні однорозрядні двійкові суматори*, що характеризуються наявністю трьох входів, на які подаються однойменні розряди двох чисел, що складаються, і перенесення попереднього (молодшого) розряду, і двома виходами на одному реалізується арифметична сума в даному розряді, а на другому – перенесення в наступний (старший) розряд;

– *багаторозрядні суматори*, що характеризуються наявністю *n* входів, на які подаються однойменні розряди двох багаторозрядних кодів, що складаються, і перенесення попереднього (молодшого) розряду, і двома виходами на одному реалізується код суми і сигнал перенесення у випадку, якщо результат складання не може подаватися кодом, розрядність якого збігається з розрядністю кодів доданків.

За способом і обробленням даних багаторозрядні суматори поділяють на такі:

– *послідовні*, у яких дані обробляються по черзі, розряд за розрядом на одному і тому самому пристрої;

– *паралельні*, у яких доданки складаються одночасно за всіма розрядами, і для кожного розряду є своє .

*Паралельний суматор* у простому випадку складається з *n* однорозрядних суматорів, послідовно (від молодших розрядів до старших) ланцюгами перенесення. Проте така схема суматора характеризується порівняно невисокою швидкодією, оскільки формування сигналів суми і перенесення в кожному *i*-му розряді проводяться лише після того, як надійде сигнал перенесення з першого розряду. Таким чином, швидкодія суматора визначається часом проходження сигналу по ланцюгу перенесення. Зменшення цього часу – основне завдання під час побудови паралельного суматора.

За способом виконання операції складання і можливості збереження результату складання можна виділити два основні види суматорів:

– комбінаційний – виконує мікрооперацію утворення *S:=A+B*;

– накопичувальний – виконує мікрооперацію *S:=S+A*, у якому результат складання запам'ятовується.

*Накопичувальний суматор* будується або на рахункових тригерах (натепер майже не використовується), або за структурою комбінаційний суматор – регістр зберігання (найпоширеніша схема).

Найважливіші параметри суматорів:

– розрядність;

– статичні параметри:  $U_{\rm BX}^0, U_{\rm BX}^1$  ,  $I_{\rm BX}^0$  та ін.,

– динамічні параметри.

### **Послідовність виконання роботи**

#### *1. Дослідження роботи напівсуматорів*

1.1. Скласти схему, зображену на рис. 16.1 а.

1.2. За допомогою логічного аналізатора *XLC* (на правій панелі інструментів), послідовно натискаючи кнопки *Circuit to Truth*   $Table$  (таблиця **істинності** ланцюга) <del> $\Rightarrow$  этоп</del> *Truth Table to Boolean Expression* (булевий вираз за таблицею iстинності) <del><u>тон</u> → дв</del> та *Boolean Expressionto Circuit* (створення та *Boolean Expressionto Circuit* (створення схеми за булевим виразом) <u>AB → D</u>, отримати: *таблицю істинності півсуматора, логічні вирази для виходів S і C, схемну реалізацію логічних виразів для виходів S і C.*

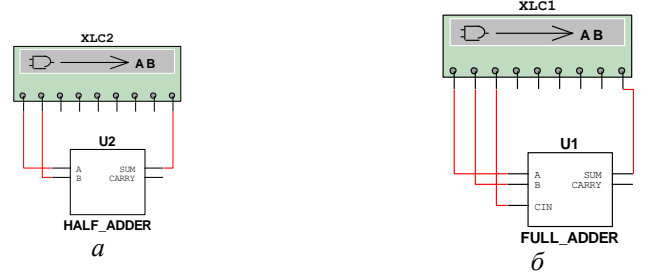

Рис. 16.1 *Multisim*-моделі для дослідження півсуматора (*а*) та суматора (*б*)

*2. Дослідження роботи суматорів*

2.1. Зібрати схему, зображену на рис. 16.7, б.

2.2. За допомогою логічного аналізатора XLC (на правій панелі інструментів), послідовно натискаючи кнопки *Circuit to Truth Table* (таблиця істинності ланцюга) , *Truth Table to Boolean Expression* (булевий вираз за таблицею істинності) <del>⊥оі → мв</del> та *Boolean Expressionto Circuit* (створення істинності) та *Boolean Expressionto Circuit* (створення схеми за булевим виразом)  $\frac{AB \rightarrow BC}{AB}$ , отримати: таблицю істинності однорозрядного повного суматора, логічні вирази для виходів *S* і *C*, схемну реалізацію логічних виразів для виходів *S* і *C*.

2.3. Скласти схему, зображену на рис. 16.2.

2.4. У генераторі слова (*XWG*) задати числа, що будуть підсумовуватися чотири молодші розряди будуть складати перший доданок, наступні чотири розряди – другий доданок.

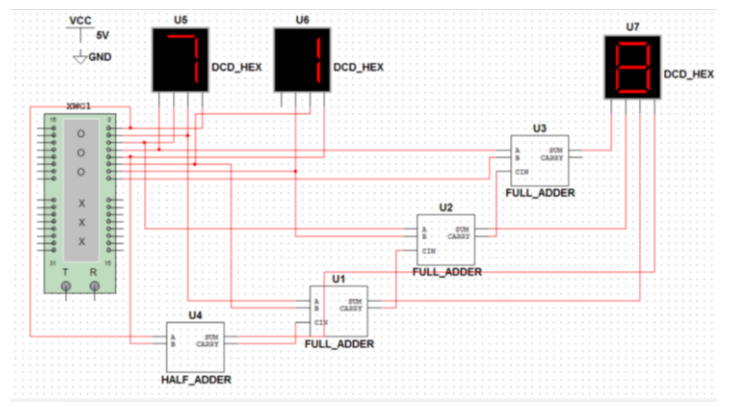

Рис. 16.2. *Multisim*-модель дослідження чотирирозрядного суматора з послідовним перенесенням.

2.5. Змоделювати роботу суматора та записати числа, що додаються, і результат додавання

#### **Зміст звіту**

Звіт має містити:

1.Назву, мету та завдання лабораторної роботи.

2.Досліджувані в роботі електричні схеми суматора та півсуматора (рис. 16.1, 16.2).

3. Отримані таблиці істинності, логічні вирази для виходів та схемну реалізацію логічних виразів для виходів суматорів та півсуматорів.

4.Результати обчислень та вимірювань.

5. Висновки.

#### **Контрольні запитання та завдання**

1. Поясніть призначення та сферу застосування суматорів.

2. Наведіть класифікацію суматорів за визначальними ознаками

4. Зобразіть умовне графічне позначення і поясніть способи побудови суматора в різних елементних базисах.

5. Поясніть особливості побудови багаторозрядних суматорів.

6. Якими часовими затримками характеризується суматор?
7. Поясніть призначення та сферу застосування півсуматорів.

8. Зобразіть умовне графічне позначення і поясніть принцип реалізації логічної функції півсуматора.

9. Наведіть схему півсуматора на логічних елементах і поясніть принцип її роботи.

10. Складіть таблицю істинності півсуматора.

## **СПИСОК ЛІТЕРАТУРИ**

1. *Руденко В.С., Ромашко В.Я., Трифонюк В.В.* Промислова електроніка: підручник. К. : Либідь, 1993. 431 с.

2. *Колонтаєвський Ю.П.. Сосков А.Г.; Сосков А.Г.* Промислова електроніка та мікросхемотехніка: теорія і практикум: навч. посібник. 2-е вид., випр. К. : Каравела, 2004. 429 с.

3. *Прищепа М.М., Погребняк В.П*. Мікроелектроніка. Ч.І. Елементи мікроелектроніки: навч. посібник. К. : Вища шк., 2004. 431 с.

4. *Мілих В.І., Шавьолкін О.Л.; Мілих В.І.* Електротехніка, електроніка та мікропроцесорна техніка: підручник. 2-е вид. К. : Каравела, 2008. 687 с.

5. *Борисов О.В., Гусєв В.О., Якименко Ю.І.* Твердотільна електроніка: лабораторний практикум: навч. посібник. К. : Політехніка, 2004. 208 с.

6. *Омельчук В.В., Гладич І.К.* Електроніка та мікросхемо техніка: навч. посібник. Житомир : ЖВІРЕ, 2004. 356 с.

7. / *J.Daniel, Shanefield*. Industrial electronics for engineers, chemists, and technicians with optional lab experiments. United States, 2001. 317 p.